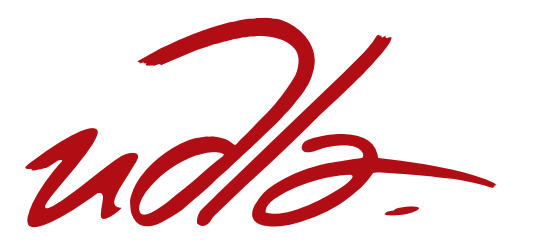

# FACULTAD DE COMUNICACIÓN Y ARTES VISUALES

# "INTEGRACÓN 3D EN UN PRODUCTO AUDIOVISUAL"

Trabajo de Titulación presentado en conformidad con los requisitos establecidos para optar por el título de Licenciada en Multimedia y Producción audiovisual

> Profesor Guía MSc. David Fernando Cazar García

Autora Tatiana María Pinzón Villafrades

> Año 2015

# **DECLARACIÓN DEL PROFESOR GUÍA**

"Declaro haber dirigido este trabajo a través de reuniones periódicas con la estudiante, orientando sus conocimientos y competencias para un eficiente desarrollo del tema escogido y dando cumplimiento a todas las disposiciones vigentes que regulan los trabajos de titulación"

------------------------------------------------------------

David Fernando Cazar García Ms. Master EN ANIMACIÓN 3D C.I.: 1716915358

# **DECLARACIÓN DE AUTORÍA DE LA ESTUDIANTE**

"Declaro que este trabajo es original, de mi autoría, que se han citado las fuentes correspondientes y que en su ejecución se respetaron las disposiciones legales que protegen los derechos de autor vigentes".

-----------------------------------------------------------------

Tatiana María Pinzón Villafrades C.I.: 175306923-4

# **AGRADECIMIENTOS**

Agradezco a todas las personas que durante estos cuatro años hicieron de mentores y apoyo incondicional para mi formación académica y profesional.

# **DEDICATORIA**

A mis padres

#### v

#### **RESUMEN**

Se propone desarrollar un producto audiovisual en el que se empleen distintas técnicas de integración 3D y composición. La integración 3D ha sido uno de los avances tecnológicos y visuales de más importancia y utilidad dentro del CGI y los efectos especiales VFX. A pesar de que aún siguen procesos complejos y requieren largas horas de trabajo y render; lo que se puede crear con esto no tiene límites.

Desde un aficionado hasta un gran estudio de Hollywood tiene acceso a softwares para la creación de CGI; sin embargo, existe la barrera de recursos, tiempo y presupuesto, lo que dificulta la creación de productos con integración 3D de calidad.

Mediante la investigación de este proyecto se pretende elegir las técnicas de realización más favorables que permitan encontrar un balance entre tiempo, dinero y capital humano, cuando se tienen pocos recursos.

Los parámetros de desarrollo utilizados son la investigación exhaustiva de material académico y bibliográfico, así como el análisis de entrevistas a expertos. Con esto se puede tener referencias teóricas y empíricas de artistas CGI.

Con el afán de contribuir al desarrollo de aplicaciones visuales de personas que estén interesadas en el campo audiovisual y comunicacional, este producto audiovisual propone ser una herramienta de referencia visual así como una pequeña guía a seguir de los pasos más importantes de la integración 3D.

Con este propósito se crea "Mitko" un producto audiovisual que consta de dos partes, la primera es un personaje CGI integrado en un video y la segunda es un break down donde se exponen los distintos pasos que se llevaron a cabo para llegar al look final.

Es importante considerar que la integración 3D es uno de los procesos más largos y complejos dentro del CGI, debido que demanda gran cantidad de recursos.

#### **ABSTRACT**

It is intended to develop an audiovisual product that applies different techniques of 3D integration and compositing. 3D integration has been one of the most important visual and technological advances, with the most utility among CGI and special effects VFX. Despite the still complexity in the process and the long work and render hours required; what can be created with it it's limitless.

From an amateur to a great Hollywood studio has access to CGI software; however, the resources barrier is still on the table, time and budget, which difficult the creation of quality products with 3D integration.

Through the research of this project, it is intended to choose the most favorable realization techniques, which allow finding a balance between time, money and human capital, when one possesses little resources.

The parameters of development used are the comprehensive research of academic and bibliographical material, as well as interviews to experts. With this one can have theoretical and empiric references from CGI artists.

With the aim of contributing to the development of visual applications of people who are interested in the audiovisual and communicational field, this audiovisual product intents to be a referential tool and also a small guide to follow of the most important steps of 3D integration.

With these porpoises is created "Mitko" an audiovisual product that consists of two parts, the first one is a CGI character integrated in a video and the second one is break down where it is exposed the different steps taken to reach the final look.

It is important to consider that 3D integration is one of the longest and most complex processes inside CGI, due to the great demand of resources.

# ÍNDICE

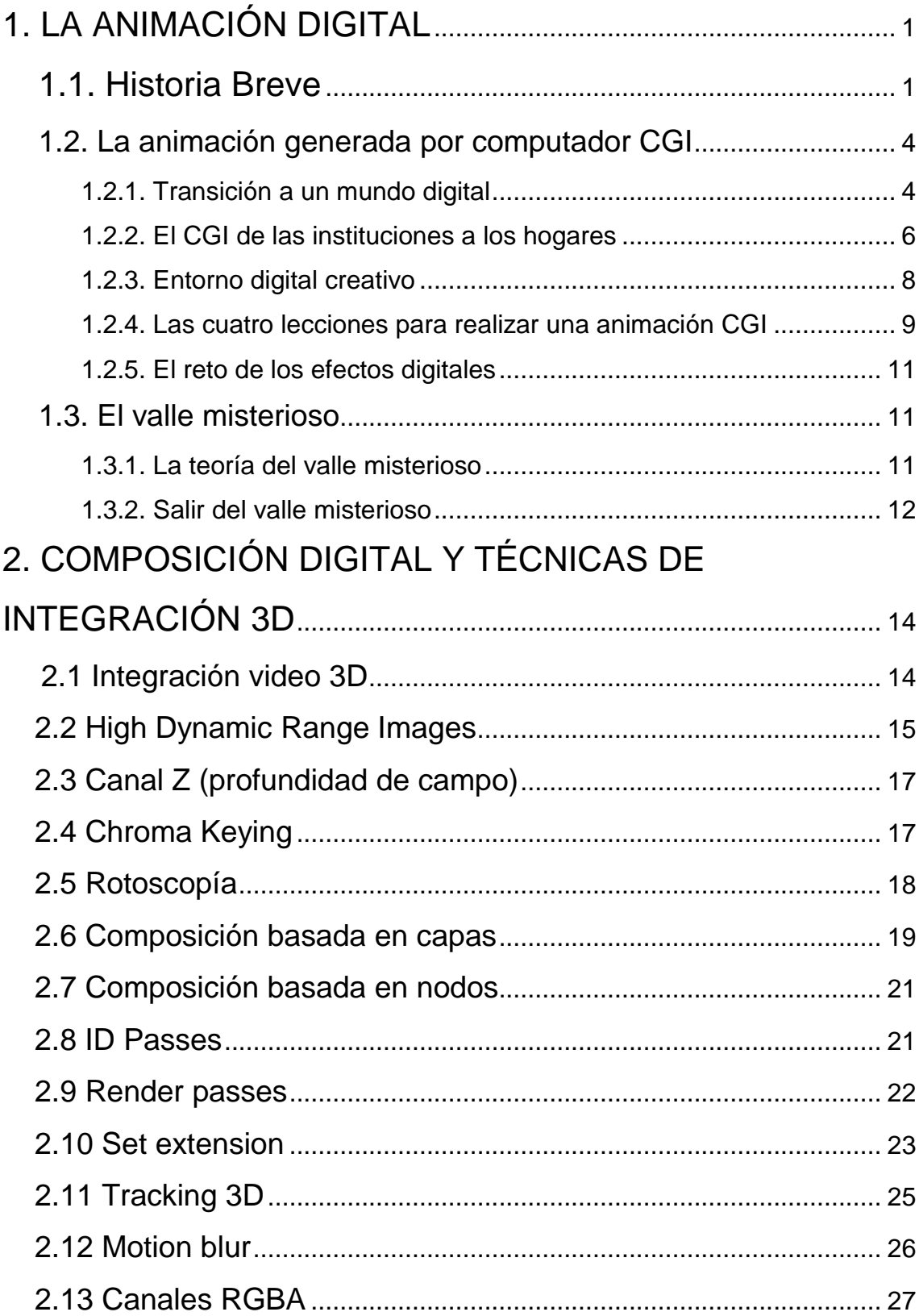

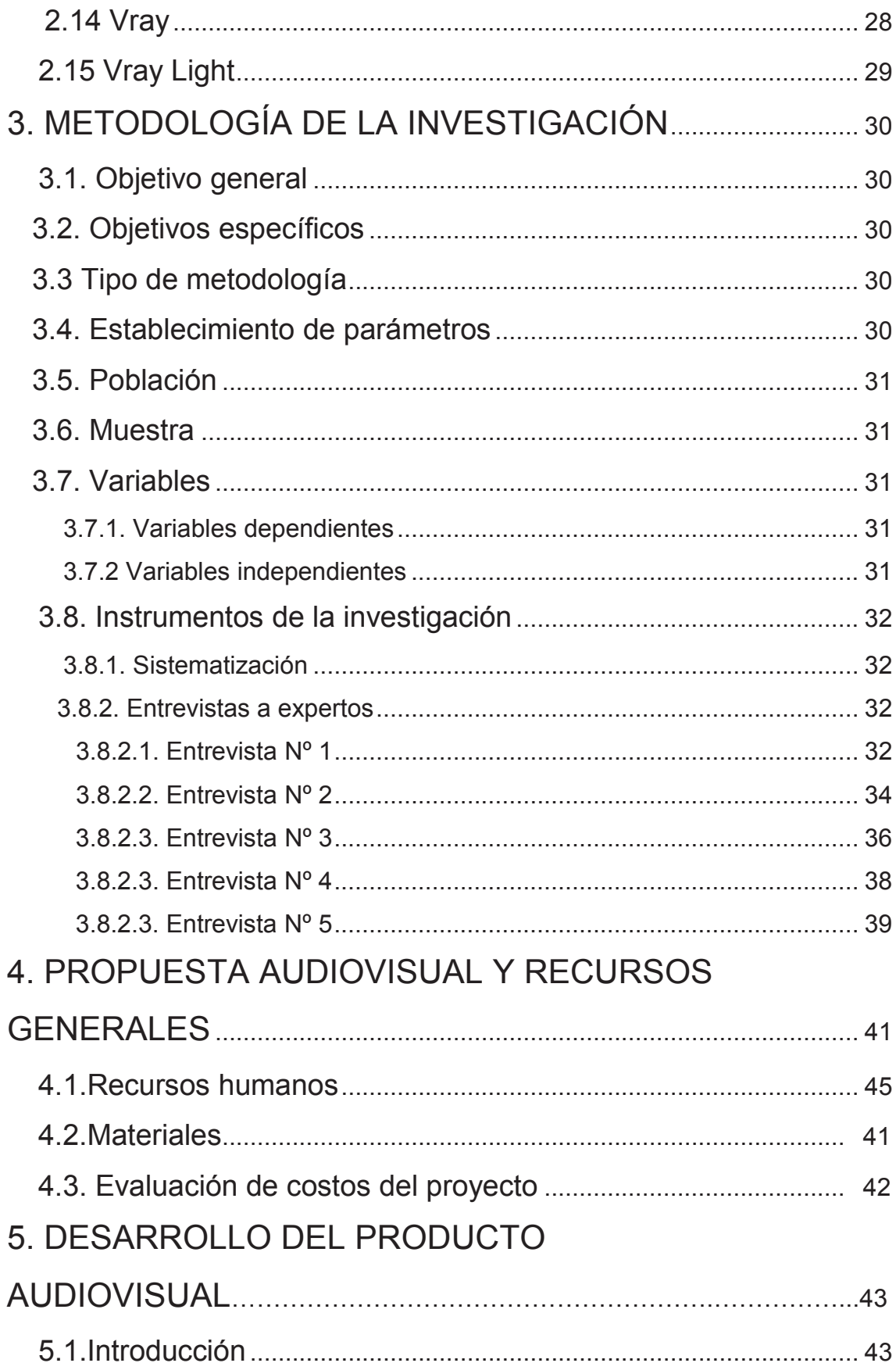

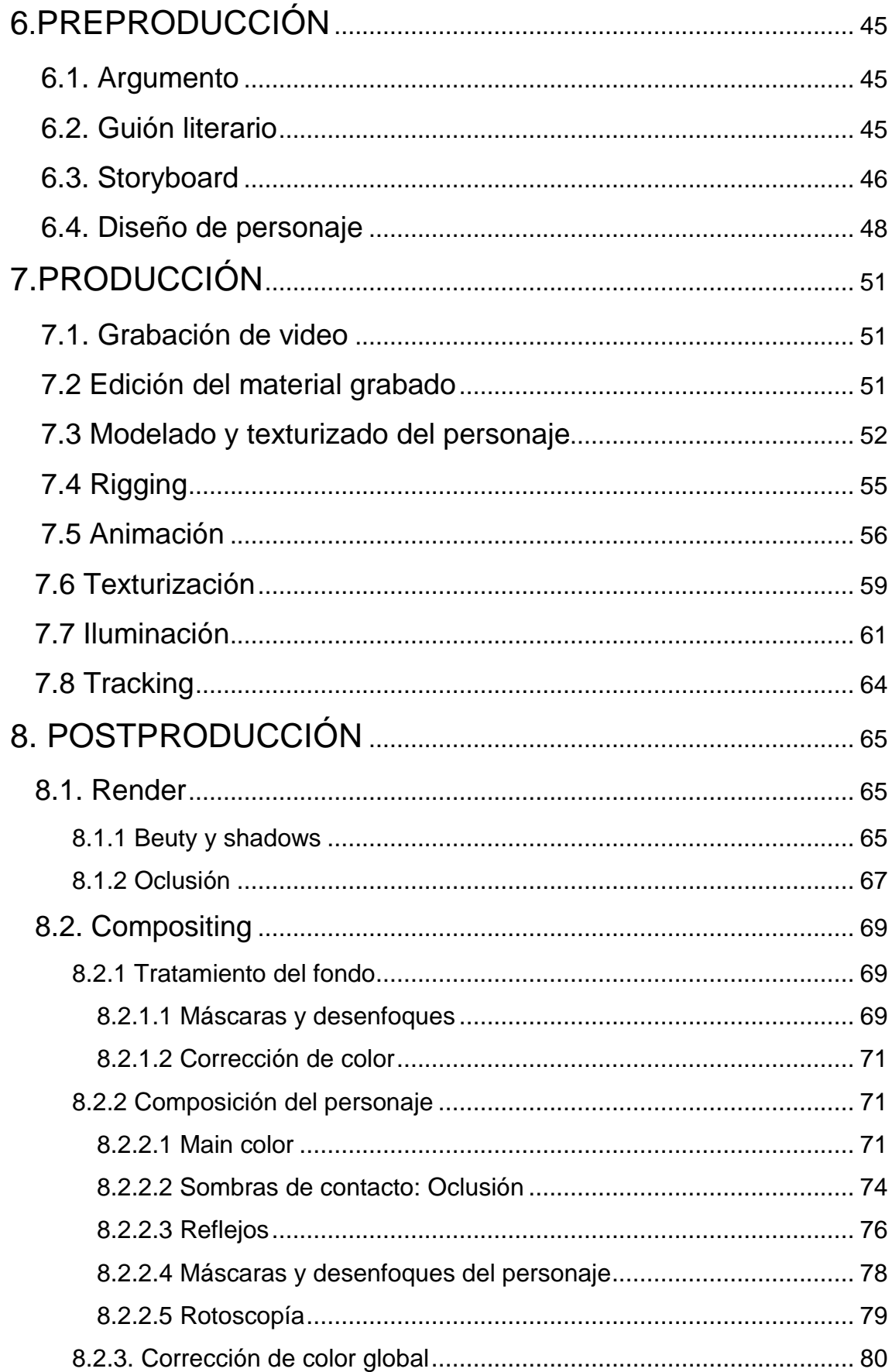

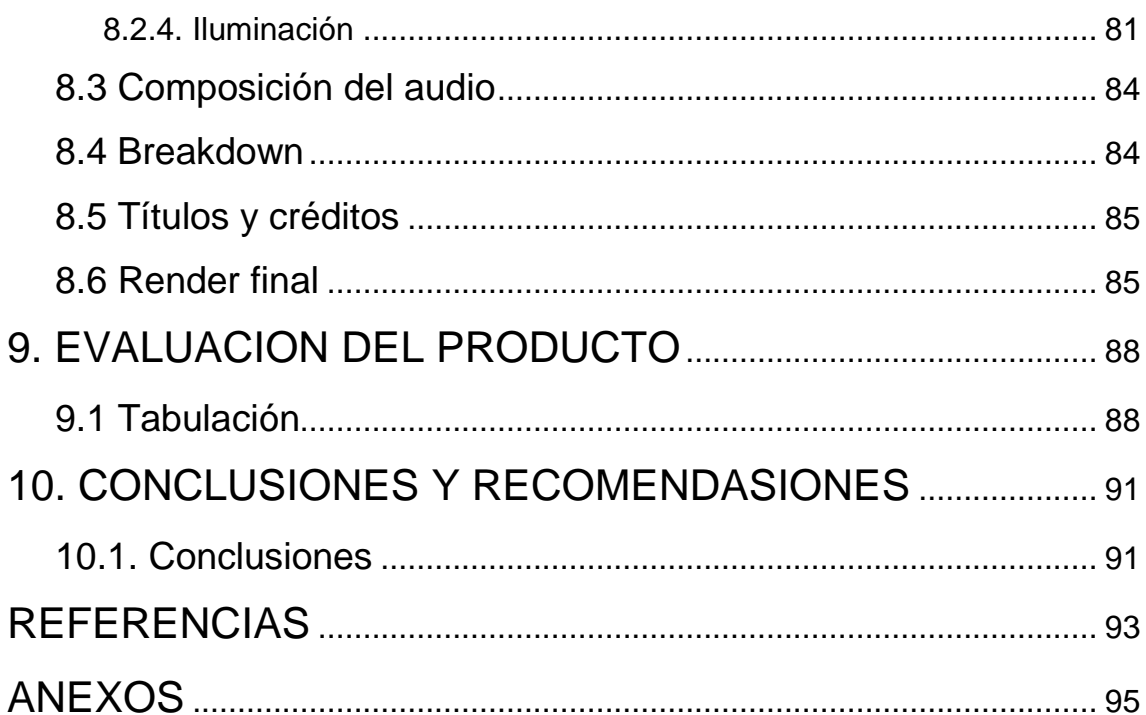

#### **1. LA ANIMACIÓN DIGITAL**

<span id="page-12-0"></span>"El arte reta a la tecnología y la tecnología inspira al arte. Los artistas técnicos proceden de las escuelas de diseño gráfico, donde aprenden escultura, dibujo y pintura, mientras que los artistas tradicionales se dedican cada vez más a aprender tecnología. Y, cuanto mayor sea esta polinización cruzada, más lograremos ampliar las fronteras de este medio." John Lassenter PIXAR animation

#### <span id="page-12-1"></span>**1.1. Historia Breve**

Paul Wells (2007, p.122) "La historia de la animación por ordenador no tiene sus orígenes en el sector del ocio, sino en el campo de la investigación militar e industrial, con el uso de la información gráfica para los ejercicios de simulación y adiestramiento. El ANIAC (Electronic Numerical Integrator and Computer), ordenador creado por el ejército de los Estados Unidos en la Universidad de Pennsylvania, en 1946, fue el primer ordenador electrónico programable del mundo y, a pesar de sus grandes dimensiones, su capacidad de procesamiento era mínima. Con la aparición de los primeros transistores de silicio en 1954 y de los circuitos integrados en 1958, los ordenadores adquirieron más potencia y sus usos se fueron diversificando, aunque entre ellos no se incluía ninguno relacionado con una empresa creativa."

Paul Wells (2007, p.122) "A principios de la década de 1970, Ed Emshwiller experimentó con diferentes sistemas gráficos d video analógicos. En 1979, creó *Sunstone,* una Obra gráfica en 3D creada por ordenador, de tres minutos de duración, en la que utilizo las transiciones fotograma a fotograma y el color en movimiento para crear movimiento en imágenes estáticas, antes de que existieran el Hardware y el Software actuales que facilitan este tipo de trabajo."

Paul Wells (2007, p.122) "Los grandes desarrollos en este campo llegaron de la mano de George Lucas, quien creó los primeros equipos que formarían el núcleo de Industrial Light and Image (en adelante, ILM) y PIXAR".

La década de 1980 es la era para la transición al CGI. En 1982 la película de Disney, *TRON* fue lanzada, esta es considerada como la obra pionera de la industria en integrar al CGI y a los efectos especiales computarizados para crear un universo y contar una historia. Disney trabajó con tres compañías de computer graphics para la realización de *TRON*. Sin embargo, las innovadoras animaciones y la composición de imágenes en vivo no pudieron apoyar al storyline de la película. TRON fue un fracaso taquillero. (Chopin, 2011, P.6)

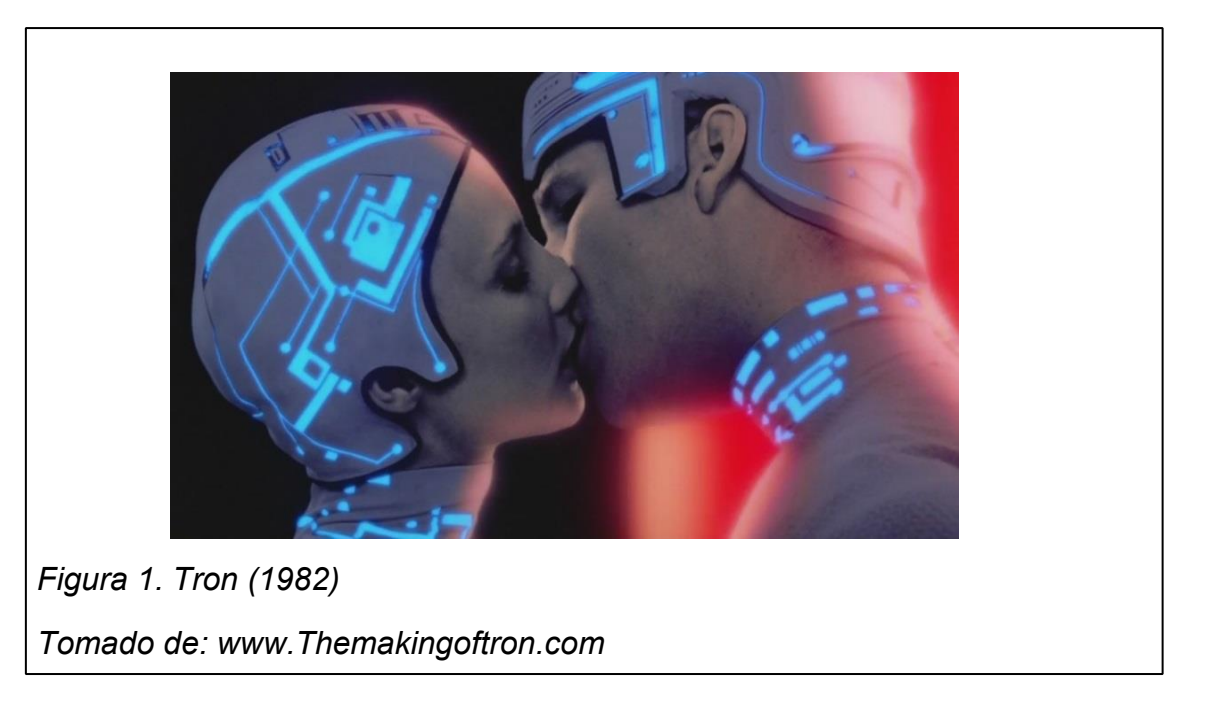

Tras este fracaso y al darse cuenta de lo costoso que salían las gráficas de computadoras el realizador maestro de efectos especiales George Lucas se retiró de la división del CGI. Pero Catmull seguía apasionado con la idea de poder crear animaciones utilizando una computadora y salió en búsqueda de alguien quien pudiese financiarlas, Steve Jobs, fundador de Apple, decidió apoyarlo y así fue como se creó Pixar Animation Studios. (Chopin, 2011, P.6)

Ami Chopin (2011, P.7) también nos cuenta en su libro, "a pesar de que las gráficas de computadora animadas eran prósperas en áreas como la publicidad y los créditos de apertura para programas de televisión, el fracaso de TRON ahuyentó a la mayoría de productores de utilizar gráficas de computadoras en las películas. Una excepción fue *The last Starfighter*

producida en la confusión de esos años y lanzada en 1985. A diferencia de alguna otra película que fue localizada en el espacio antes de esta, ningún modelo físico fue utilizado en esta producción. Utilizar gráficas de computadora redujo el tiempo y terminó ahorrando dinero comparado con las técnicas tradicionales."

Los críticos le dieron grandiosas revisiones a The last Starfighter y fue un éxito taquillero, reviviendo el interés de los realizadores de cine en el uso de gráficas de computadoras en las películas. (Chopin, 2011, P.7)

En 1995, Pixar llegó a la madurez con la película Toy Story. Los equipos en este año y la experiencia alcanzada les permitían crear modelos tridimensionales mucho más suaves aunque seguían animando personajes inorgánicos ya que crear modelos tridimensionales realistas de personajes orgánicos era aún un reto muy grande para la compañía y la tecnología. (Chopin, 2011, P.7)

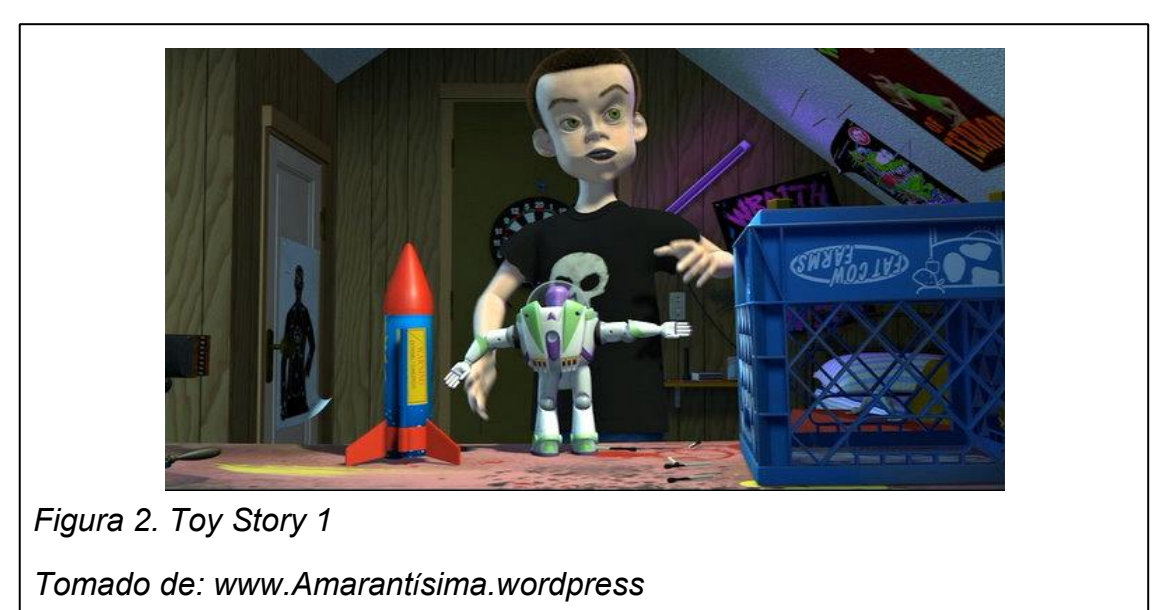

Paul Wells (2007, p.123) "Las aplicaciones informáticas y su papel fundamental para los efectos especiales también revolucionaron la fase de postproducción de casi todas las películas. La composición digital y el sistema de motion control en las cámaras pronto se convirtieron en elementos estándar de las películas".

Paul Wells (2007, p.124) "Inevitablemente, con el éxito de los sistemas CGI en la gran y pequeña pantalla, aumentó la inversión en tecnología, y las imágenes generadas por ordenador se convirtieron en la estética dominante en las películas animadas y en los programas infantiles. El periodo posterior a Toy Story se caracteriza por su influencia en inspirar una amplia variedad de usos de la animación por ordenador".

# <span id="page-15-0"></span>**1.2. La animación generada por computador CGI**

# <span id="page-15-1"></span>**1.2.1. Transición a un mundo digital**

Paul Wells (2007, p.125) "La animación por ordenador ha cambiado la faz de la animación y se ha convertido en el formato dominante en cine y televisión. Esta nueva tecnología ha impulsado un cambio necesario en la definición de la animación como modelo de producción fotograma a fotograma que ha desembocado en la conjunción de diferentes estéticas. Es decir, la idea de incorporar formas sintéticas deliberadamente manipuladas, construidas mediante un lenguaje cinematográfico, e insertadas en un entorno digital. A pesar de que todavía existe una relación fundamental con las habilidades y técnicas de la animación tradicional, el software utilizado en las producciones por ordenador ha cambiado este enfoque".

 Hoy más que nunca las computadoras se han convertido en una parte de nuestras vidas, en especial, una parte de nuestras vidas creativas, productivas y profesionales. En la actualidad la mayoría de los empleos en la industria audiovisual requieren manejo y entendimiento en computación. Muchas de las industrias de entretenimiento, artes gráficas y realización han computarizado y digitalizado su producción. También muchos artistas independientes y estudios de diseño trabajan sus proyectos en computadoras y hacen sus entregas en un medio digital. (Kerlow, 2004, p.3)

Esta inmersión en las computadoras ha causado que incremente significativamente el número de profesionales de distintas disciplinas visuales que han migrado su forma tradicional de trabajar a un modo digital. (Kerlow, 2004, p.3)

Algunas de las prácticas visuales tradicionales que están basadas en técnicas de dibujos, pinturas, fotografías y video se han fusionado con técnicas de imágenes generadas por computadora. (Kerlow, 2004, p.4)

Ami chopin (2011, P.1) Afirma "cuando vemos películas como *Avatar,* estamos viendo los resultados de casi 200 años de soñadores. Esto comenzó en el siglo XIX, con Charles Baddage. El creció junto a nuevas invenciones maravillosas, incluyendo máquinas para transportar a personas y bienes más rápido que nunca, e invenciones que lograron precisión en manufacturación de lo que antes era imposible. El imaginó una máquina que pudiese ser hecha para resolver matemáticas complicadas. Su ingenio analítico desafortunadamente nunca fue fundado y muchas de sus ideas modernas no podrían ser igualadas por casi 100 años".

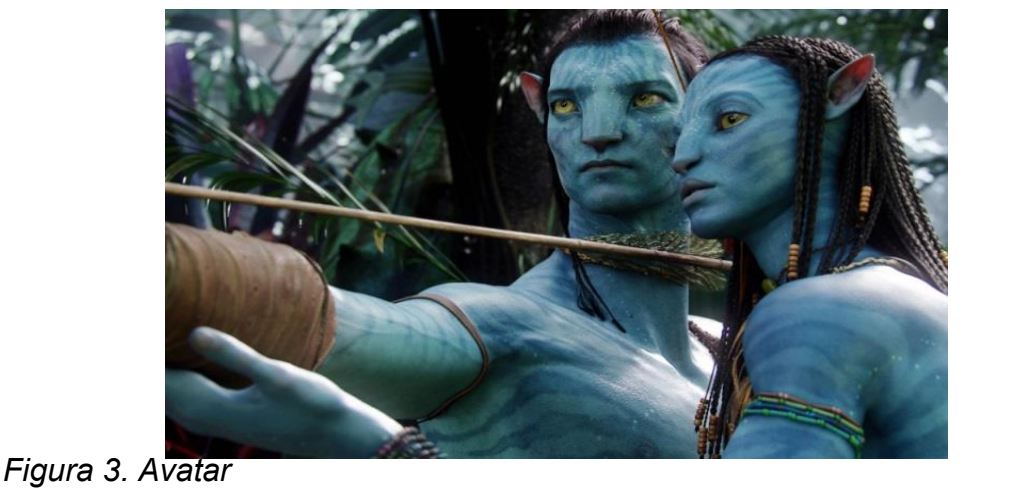

*Tomado de: espectáculos.televisa.com*

El uso de CGI para crear extensiones de sets o incluso sets enteros se ha convertido en una práctica aún más común. Otro ejemplo es el ambiente completamente artificial de *Tron: Legacy*, en 2010. Con hardware y software avanzados, incluyendo cámaras digitales y softwares de edición, mucha de la tecnología se ha hecho mucho más eficiente y menos costosa que utilizar métodos tradicionales en la locación al momento de grabar. Se ha vuelto mucho más común filmar en frente de una pantalla verde, incluso para esas películas que no están enfocadas en los efectos especiales. (Chopin, 2011, P.8)

Ami Chopin (2011, P.12) "Los dos ejemplos más recientes de los alcances del CGI y los efectos especiales los podemos ver en *Life of Pi* (2012) y *Gravity* (2013) cuyos ambientes y escenarios fueron creados al cien por ciento en una computadora y cuyos resultados dejaron boquiabiertos a miles de conocedores y espectadores en el mundo, llevándose así el Oscar a mejores efectos especiales en sus respectivos años".

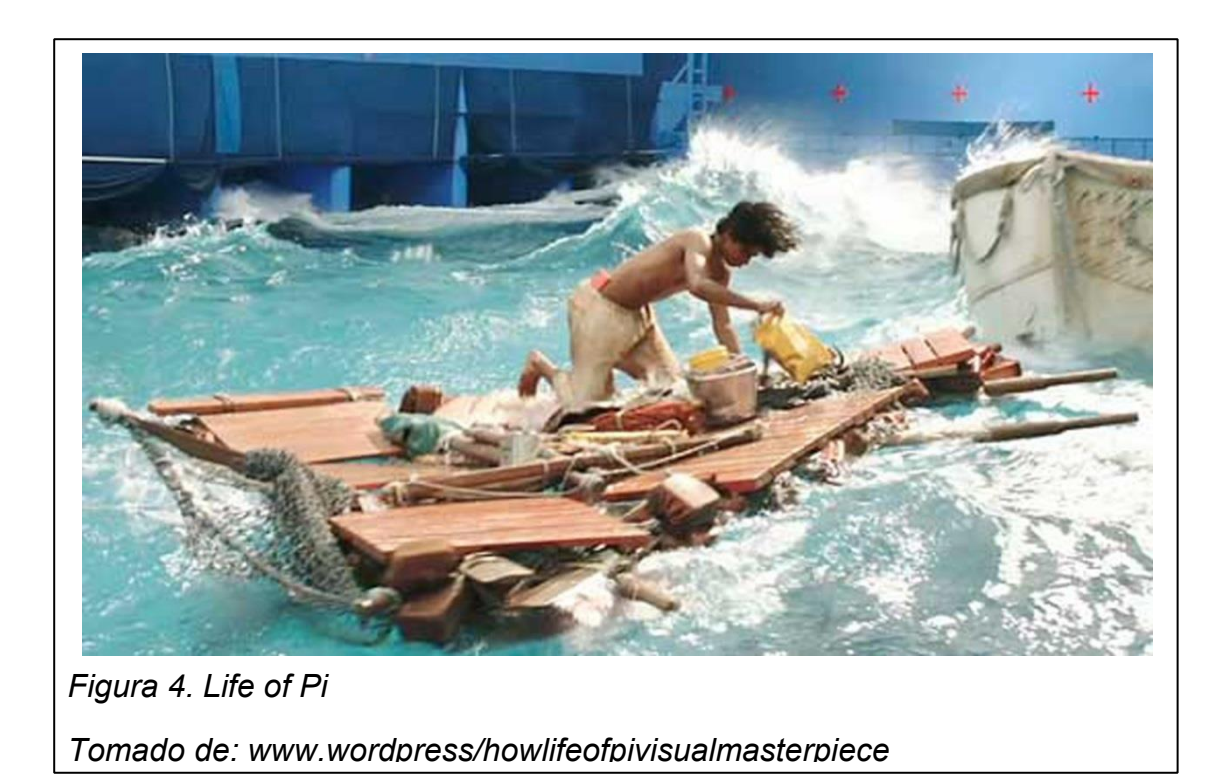

# <span id="page-17-0"></span>**1.2.2. El CGI de las instituciones a los hogares**

Isacc Kerlow (2004, p.5) "Las computadoras, particularmente sus capacidades visuales, están alterando intensamente la manera en la que creamos y distribuimos imágenes. Los poderosos sistemas de computadoras que son tan comunes hoy —y que todo el mundo los da por hechos-- han existido por un periodo de tiempo relativamente corto".

 Para que el CGI pasara de las manos de instituciones a los hogares de cientos de personas y realizadores amateur debieron darse dos sucesos. El primero fue el desarrollo del hardware y el segundo el desarrollo del software. Muchos de los avances en software se deben a compañías especializadas en desarrollo de softwares para computadoras que trabajan con estudios cinematográficos para proporcionarles lo que necesitan o para adquirir plugins únicos que han creado los propios estudios. (Kerlow, 2004, p.5)

Ami Chopin (2011, P.9) dice, "estas tecnologías de vanguardia están encontrado su camino cada vez más rápido en las computadoras personales de artistas entusiastas del 3D y estudiantes, quienes ahora pueden crear su propio trabajo artístico generado en computadoras desde sus casas".

Ami Chopin (2011, P.9) "En la década del 2000 el hardware de las computadoras continúo desarrollándose hacía Boards gráficas que fuesen más pequeñas, más rápidas y mucho más baratas. Las que permitieran que el proceso de renderización fuese posible, para ambos grandes industrias y para estudios pequeños o aficionados desde sus casas".

Las primeras computadoras que lograron entrar a los hogares fueron, en realidad, las consolas de video juegos. Más sofisticadas que sus enormes predecesores, estas fueron hechas pequeñas y portables ya que usaban programación por cables en forma de cartuchos. (Chopin, 2011, P.9)

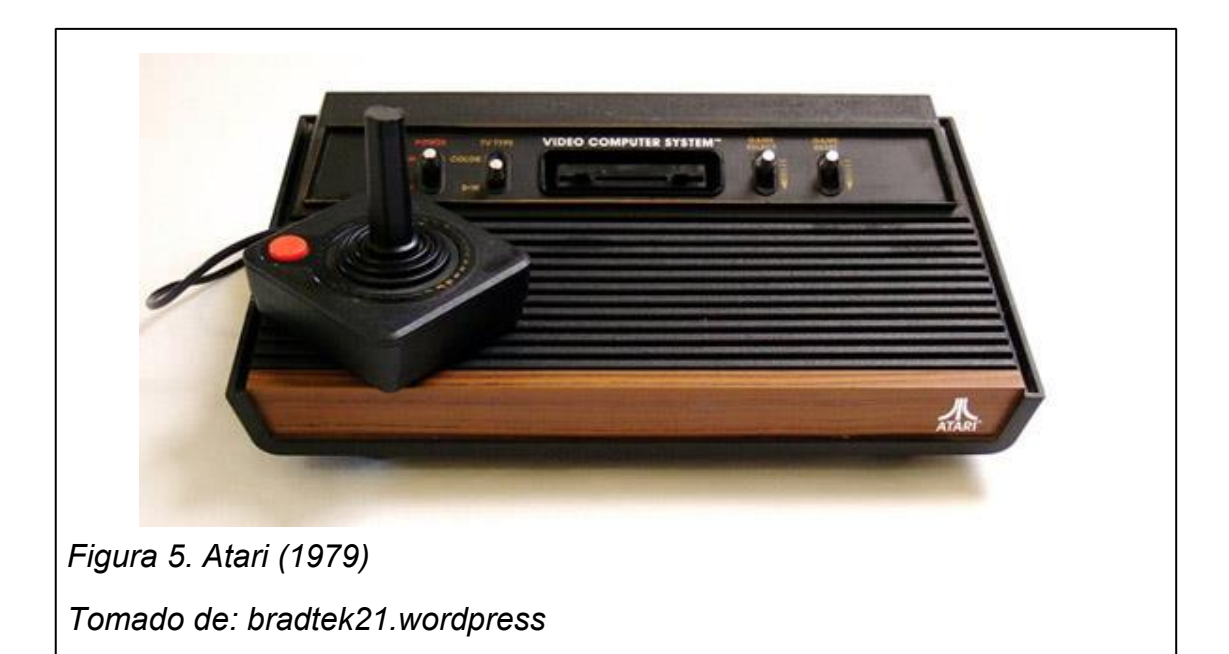

#### <span id="page-19-0"></span>**1.2.3. Entorno digital creativo**

Isaac Kerlow (2004, p.4) "Un entorno creativo que solía existir como una colección de disciplinas totalmente separadas y no relacionadas entre si—cada una con sus propias herramientas, técnicas y media—se está convirtiendo en un medio donde las personas visuales usan herramientas y técnicas que sobrepasan a diferentes medios. Como resultado algunas de las barreras tradicionales entre las disciplinas visuales ya no tienen que existir. Ahora existe por ejemplo, gran superposición entre los campos de la animación, artes gráficas, radio difusión y cine."

El entorno digital creativo ha fomentado esta superposición porque la tecnología de las computadoras suele proveer más poder creativo a las personas que trabajan como realizadores visuales. Hace décadas, los profesionales visuales solían adquirir herramientas especializadas para sus profesiones. Estas herramientas eran indispensables para su trabajo pero no eran nada útiles en otros campos visuales. Por ejemplo, un fotógrafo antes sólo adquiría una cámara para trabajar y un animador se sentaba en su mesa de dibujo; pero ahora el fotógrafo y el animador al igual que muchos otros profesionales creativos tienen una herramienta de trabajo en común, el computador. Este computador viene cargado con software especializado para llevar a cabo con tareas únicas de cada profesional pero en una interfaz unificada donde puede integrar todas las herramientas que utilizan los diferentes creativos. (Kerlow, 2004, p.4)

 Existen tres razones para utilizar integración y efectos especiales en una película: La primera es cuando es absolutamente no práctico filmar las escenas descritas en el guion o requeridas por el director. El peligroso paseo del astronauta alrededor de la luna en Apolo 13 (1995) y la transición de Mystique en Logan en X-Men (2000) son ejemplos de esto. La segunda razón para usar efectos especiales ocurre cuando podrías filmas la escena de forma práctica, pero al hacerlo podría poner la vida de alguien en peligro. Y la tercera razón surge cuando es menos costoso y más práctico usar un efecto visual que filmar la escena en la vida real, debido a situaciones como la escala o la locación. Ejemplo de esto son las enormes multitudes de orcos atacando en las películas de El señor de los anillos (2001-2003). (Okun y Zwerman, 2010, P.2)

Jeffrey A. Okun y Susan Zwerman (2010, P.2) "Los efectos visuales, cuando están bien hechos, no son obvios. Los mejores, están hechos para trabajar más allá de la historia que se está contando, de esta manera, se convierten en una parte integral de lo que nos lleva como espectadores a dejar de ser escépticos sobre lo que vemos y ver a este mundo que nos muestra la pantalla como un mundo real".

Desde los tiempos más remotos los artistas han sido tecnólogos. Todos los avances en las herramientas utilizadas en el arte han sido desarrollados para recrear un efecto visual más real, más creíble y sobre todo más fantástico. Esto ha abierto las puertas a los artistas a crear mejores historias y a no limitarse en nada. (Okun y Zwerman, 2010, P.2)

Jeffrey A. Okun y Susan Zwerman (2010, P.2) Afirman, "Los artistas de los efectos especiales y los científicos usaron la imaginación, el conocimiento técnico, y una extraordinaria cantidad de creatividad para inventar y crear estas herramientas que el día de hoy nos permiten llevar a la realidad el imaginario.

#### <span id="page-20-0"></span>**1.2.4. Las cuatro lecciones para realizar una animación CGI**

John Lasseter de PIXAR señala cuatro lecciones clave con relación a la animación por ordenador:

Lección 1.- El ordenador es sólo un herramienta. En PIXAR no nos gusta el término CGI, porque de la sensación de que es el ordenador el que crea estas imágenes, y se tiende a presuponer que el ordenador hace mucho más de lo que realmente hace. Todos conocemos la diferencia entre un procesador de textos y una máquina de escribir. El procesador de textos no escribe historias ni artículos y las cámaras no hacen fotografías, pero los artistas, sí. (Wells, 2007, p.125)

Lección 2.- No se puede saber el aspecto que tendrá hasta que esté terminado. Los del mundo de la publicidad siempre quieren venir y echar un vistazo a través del objetivo de la cámara para ver el aspecto que tendrá el producto final, o bien les gusta ir al decorado o a algún otro lado. Es muy difícil explicarles que con la animación por ordenador siempre hay que visualizarlo todo en la mente y tener en la cabeza la versión final del producto; de hecho, ésta es la función principal del director durante todo el proceso. Esto significa que trabajar con esta tecnología puede ser muy emocionante porque se va generando el producto a medida que se progresa por las diferentes fases de producción. (Wells, 2007, p.125)

Lección 3.- No hay nada gratis. Cuando se analiza cualquier aspecto de una película generada por ordenador siempre hay que recordar una cosa: a diferencia de las películas de imagen real, donde se puede apuntar la cámara hacia la ciudad y comenzar a filmar, en cualquier plano de una película animada generada por ordenador todos y cada uno de los elementos en la pantalla deben crearse en el ordenador. Los ordenadores tienden a crear objetos que son absolutamente perfectos, pulidos y asépticos, por lo que debemos esforzarnos en aportar una pátina a estos mundos informáticos que les haga parecer habitados, y ésta es una tarea que requiere un esfuerzo tremendo y muchas horas de dedicación. (Wells, 2007, p.125)

Lección 4.- No es posible realizar múltiples tomas de una misma escena. Cuando se trabaja en un largometraje de imagen real, sólo hay que llegar al plató, rodar la escena desde diferentes ángulos y, a continuación, realizar diferentes tomas para cada ángulo. Se dispone de la cobertura. Después, se lleva el rollo de película a la sala de montaje y se crea una película a partir de todas estas opciones. Sin embargo, en la animación, es increíblemente caro producir un plano, y sólo se dispone de una oportunidad, sólo una, por lo que hay que planificar todo con antelación en los story reels. Siempre hay que planificar todo antes". (Wells, 2007, p.125)

#### <span id="page-22-0"></span>**1.2.5. El reto de los efectos digitales**

Paul Wells (2007, p.132) "Actualmente, los efectos digitales 3D son el ingrediente principal de las películas de Hollywood y están presentes en los éxitos de taquilla de todo género de películas. Sin embargo, son un elemento subestimado en las series de televisión animadas 3D generadas por ordenador. En muchos sentidos, ésta en un área de investigación, desarrollo y progreso necesaria para la televisión, dado que los teleaspectadores esperan encontrar la más avanzada tecnología de las películas contemporáneas en sus pantallas. En otras palabras, el público espera mejores efectos en la televisión, donde el presupuesto es muy inferior y, por consiguiente, la inventiva ha de ser muy superior."

Paul Wells (2007, p.132) "Existen tres aspectos importantes para que los efectos digitales agreguen valor a la animación generada por ordenador: Coherencia estética, la historia y una realidad plausible. Estos son imprescindibles para resaltar el aspecto fantástico de la historia, pero la realidad también debe ser creíble para que la fantasía resulte realista. En este caso, la animación no sólo dota de credibilidad a la narrativa, sino que permite de los diseños refuercen los aspectos mitológicos de la aventura de una forma accesible y atractiva".

#### <span id="page-22-1"></span>**1.3. El valle misterioso**

#### <span id="page-22-2"></span>**1.3.1. La teoría del valle misterioso**

Angela Twinwell, Mark Grimshaw, D Abdel Nabi y Andrew Williams (2013 P.14) "La teoría del valle misterioso implica que personajes virtuales que se acercan mucho a la humanidad van a provocar una reacción negativa en el espectador, debido a aspectos de la apariencia y comportamiento del personaje difiriendo con las normas humanas."

William C. Bouwer (2012, capítulo 1) "La teoría del valle misterioso sostiene que cuando los personajes de animación 3D se ven y actúan casi como humanos, causan una repulsión en las audiencias del cine. El "valle" es un baño en positividad, eso es, que tan bien dispuestas están las audiencias a responder a la semejanza de humanidad de un personaje 3D."

 Jentsch en 1906 fue el primero en introducir la teoría del valle misterioso en el pensamiento contemporáneo. En un ensayo "On the Psychology of the Uncanny". Lo misterioso fue descrito como un estado mental donde uno no puede distinguir entre lo que es real o irreal y si estos objetos están vivos o no. Refiriéndose al ensayo Jentsch, Freud en 1919 caracterizó al valle misterioso como un sentimiento causado cuando no detectamos si un objeto es animado o inanimado sobre objetos que encontramos, tales como las figuras de cera, los muñecos construidos ingeniosamente y los autómatas. (Twinwell, Grimshaw, Nabi y Williams, 2013 P.14)

#### <span id="page-23-0"></span>**1.3.2. Salir del valle misterioso**

En campos como los video juegos y el cine, la tecnología ha avanzado en forma que podamos incrementar el realismo visual y los diseñadores están creando personajes que se asemejan a humanos, muy realistas. Al contrario de esta teoría los expertos en video juegos han descubierto que cuando los personajes se asemejan altamente a lo humanos y su comportamiento también es similar, hace que el espectador se sienta más identificado con los mismos y por lo tanto se vea más inmerso en la historia. (Twinwell, Grimshaw, Nabi y Williams, 2013 P.14)

 Esto se debe ya que aunque en apariencia estos personajes no sean humanos perfectos, su comportamiento, movimiento y expresiones faciales reflejan humanidad; es decir, emociones, sentimientos, pensamientos; todo por medio de un lenguaje corporal propio de los humanos o los animales con los que ya nos sentimos familiarizados. Cuando logramos familiarizar a la audiencia con el personaje, deja a un lado el sentimiento de incomodidad por la apariencia de este y conseguimos que haya empatía en los comportamientos y sentimientos de los pares, de esta forma evitamos el valle misterioso. (Twinwell, Grimshaw, Nabi y Williams, 2013 P.15)

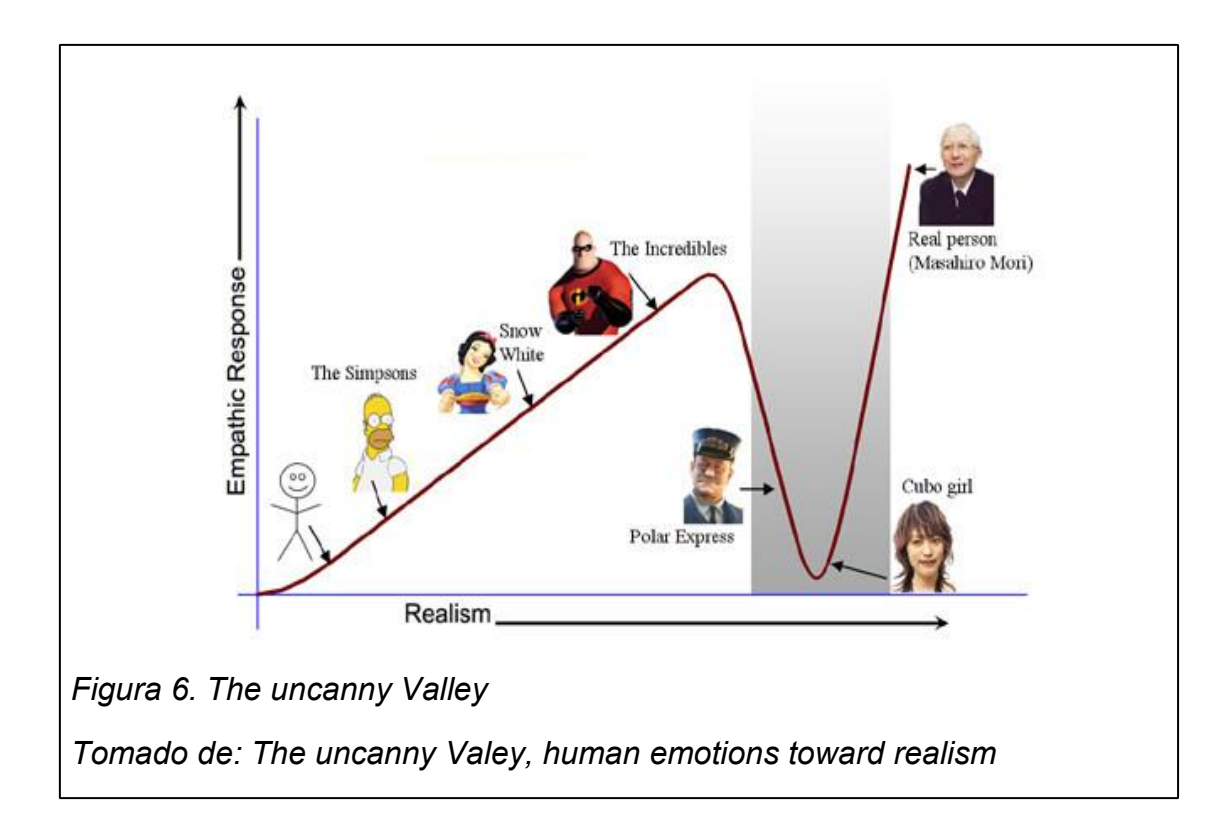

# **2. COMPOSICIÓN DIGITAL Y TÉCNICAS DE INTEGRACIÓN 3D**

<span id="page-25-0"></span>Existen muchos procedimientos y recursos para realizar una integración 3D. A pesar de que esta utiliza la animación 3D como herramienta, no necesariamente están interrelacionadas; la integración 3D responde a una serie de métodos y de herramientas que se aplican al objeto para que este simule un comportamiento que tendría en el mundo real, la animación por el contrario responde más a un imaginario. Es por esto que la integración 3D está dentro del campo VFX y a los efectos especiales.

En este capítulo se expondrán algunas de las técnicas existentes de integración 3D y de composición digital.

### <span id="page-25-1"></span>**2.1 Integración video 3D**

En el corazón del CGI en 3D se encuentra el concepto de representar el mundo tridimensional en una pantalla2D. Para lograr esto, los softwares de computadora deben de alguna forma simular y calcular puntos en el espacio del mundo 3D para poder dibujar (o renderizar) puntos (también conocidos como vértices) o superficies (ya sean polígonos, superficies, normal vectors, también llamados normales, o caras). Los artistas VFX utilizan un sistema matemático común de 3 axis para describir el mundo virtual de 3D. (Gress, 2014)

<span id="page-25-2"></span>A esto se le llama un sistema de coordenadas XYZ. Típicamente X representa el axis horizontal, Y el axis vertical, y Z representa el axis de profundidad. Existen tres puntos básicos para una integración 3D; El modelo 3D, la texturización, el material, la iluminación, el motion tracking y la composición para unificar todos estos elementos en un solo producto. (Gress, 2014)

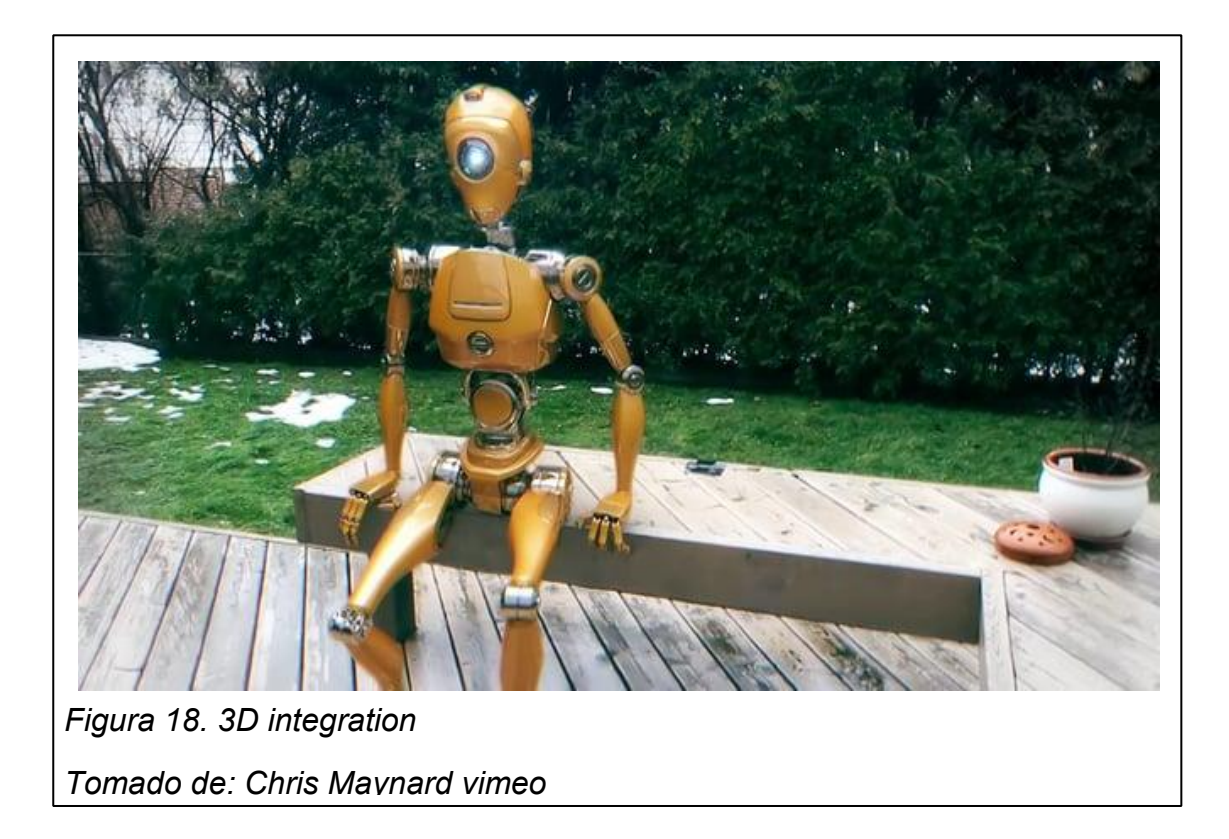

# **2.2 High Dynamic Range Images**

Todas las imágenes, ya sean impresas o digitales, llevan algo llamado Rango dinámico. Este rango, al que también se refiere cómo el rango de contraste; es el rango -de contrastes- entre las partes más claras a las más oscuras dentro de una imagen. (Digital tutors)

La mayoría de las imágenes que encontramos tienen un rango dinámico bajo. Estas suelen ser imágenes 8-bit que contienen tres canales de color rojo, verde y azul con valores del 0 al 255 definiendo cada canal. A pesar de que estas imágenes nos proporcionan un rango limitado de color, normalmente son adecuadas para trabajar por los mismos límites que tienen los medios en las que se utilizan, ya sean impresas sobre papel o en la pantalla de un televisor. (Digital tutors)

Las imágenes "high dynamic range" suelen ser imágenes de 32-bit, que almacenan mucha más información de color. Las imágenes HDR también almacenan valores flotantes, lo que significa que, en lugar de utilizar números enteros para definir un color o el brillo; pueden utilizar un número decimal para definir los distintos tonos. Así que en lugar de saltar entre valores como del 155 al 156, hay un canal en las imágenes de HDR que almacena valores como el 155,2 o incluso el 155, 794. Esto le proporciona a la imagen un número mucho más alto de variaciones por pixel. (Digital tutors)

Con una imagen HDR es posible que áreas completamente blancas o negras tengan en realidad, mucha información no visible para un medio 8-bit como la pantalla de un computador. Así que para poder ver toda la información almacenada dentro de una imagen de 32-bit podemos utilizar los ajustes de tone mapping que se encuentran en muchas de las aplicaciones más populares del día de hoy para edición de imágenes. Tener esta información extra puede dar a un artista mucha flexibilidad en dar detalles para arreglar sombras o agregar brillo en áreas específicas de una imagen. (Digital tutors)

En el 3D se puede utilizar imágenes HDR para iluminar las escenas, creando renders altamente realistas. También se puede renderizar imágenes finales en un formato de 32-bit, dándole más control al compositor al momento de componer el trabajo final. (Digital tutors)

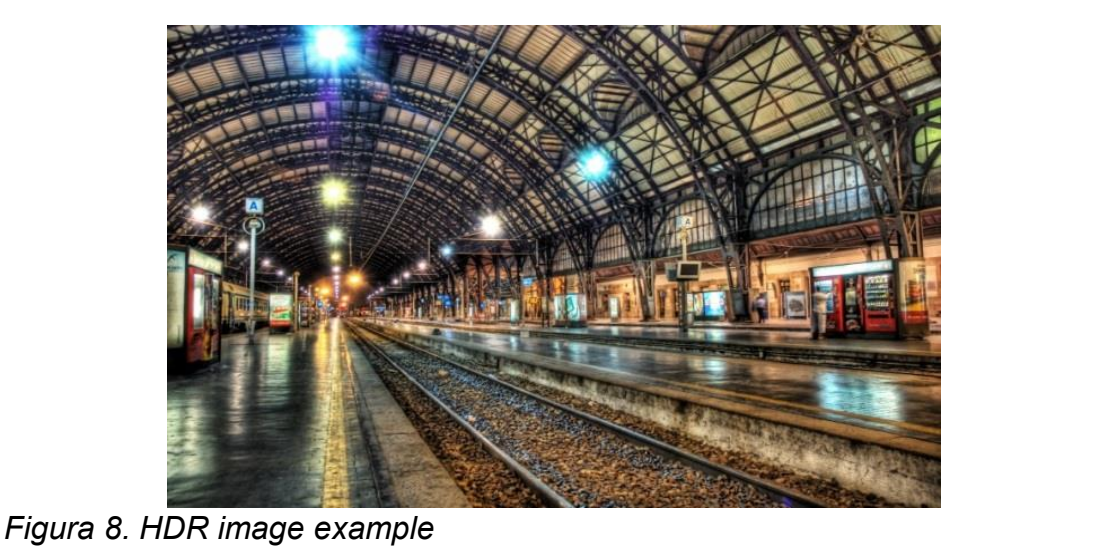

*Tomado de: coolwallpapers.com*

# <span id="page-28-0"></span>**2.3 Canal Z (profundidad de campo)**

También conocido como el "pase" de profundidad, puede ser creado por un software de render 3D. Esta es una imagen o canal, que contiene gran cantidad de información para el momento de hacer compositing. Los canales Z están representados en una escala de grises, los pixeles blancos son los que se encuentran más cercanos a la cámara y los negros los más alejados. Los tonos grises entre el blanco y el negro, definen que tan lejos se encuentra esa parte de la imagen con respecto a la cámara; basados en la escala de la escena. La escala de la escena depende de las meditas en que se esté trabajan la escena. (Digital tutors)

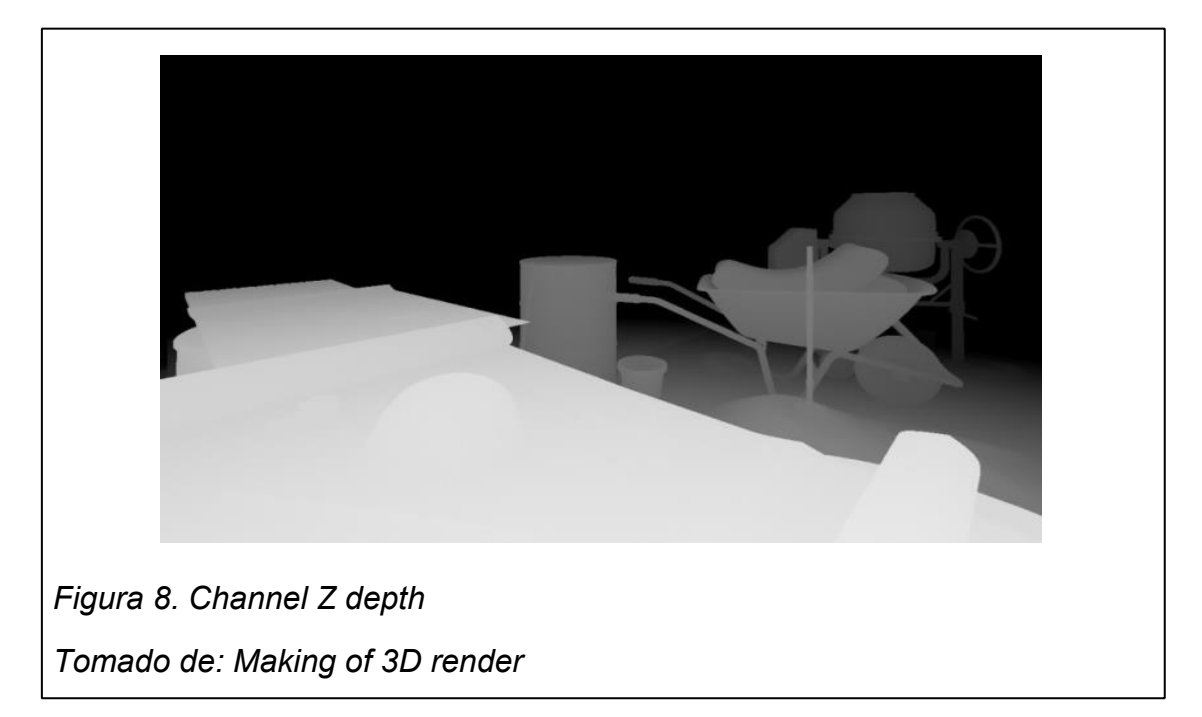

# <span id="page-28-1"></span>**2.4 Chroma Keying**

Chroma keying es una técnica de composición que consiste en utilizar información de color para crear un matte o un cut-out que permite remover parte de una imagen o video. Probablemente ha escuchado de actores a los que se filma en pantallas verdes o azules. Y esto es parte del proceso de chroma keying. Después de tener el video en una pantalla verde, se puede utilizar un chroma key para tomar todo el verde en la imagen y hacerlo transparente, posibilitando colocar al actor en un fondo diferente. (Digital tutors)

Un chroma key funciona viendo a cada pixel de una imagen o video y comparándolo a un color a su elección como el verde del fondo, por ejemplo. Si el pixel hace juego con el verde, entonces el chroma key vuelve este pixel transparente. Se puede controlar el rango de colores para remover más gamas de verde para un matte más estricto, o menos gamas para un matte con más ruido pero más correcto. En ocasiones se debe utilizar multiples key para un solo video y combinarlas para conseguir un buen resultado. El croma key puede ser utilizado para remover áreas de color sólido en un video. (Digital tutors)

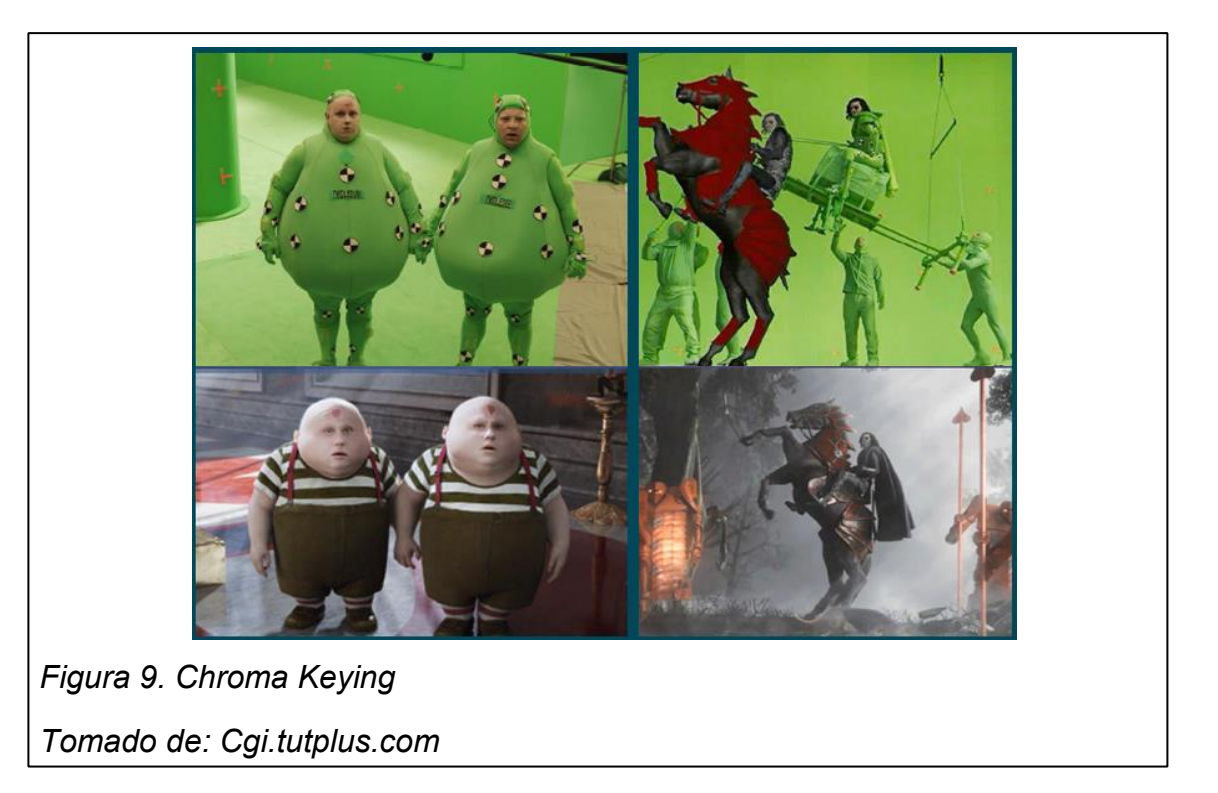

# <span id="page-29-0"></span>**2.5 Rotoscopía**

La rotoscopía es el proceso de crear un canal alfa para una parte específica de una secuencia de imágenes o un video. Los metrajes tomados directamente de una cámara no tienen data alfa, así que los artistas de la rotoscopía necesitan hacer el alfa manualmente. Cuando el roto artista termina, generalmente

renderizan una imagen luma matte en blanco y negro, la que se puede utilizar para hacer una parte de la imagen opaca o parcialmente transparente. (Digital tutors)

La rotoscopía es principalmente la creación de formas y animar esas formas para que concuerden con el movimiento del video. La rotoscopía se usa generalmente para remover objetos o actores de una grabación, para colocar un actor en una escena diferente o para hacer algún tipo de cambio como una corrección de color. Movimiento complejo, transparencia y motion blur incrementan el tiempo y la dificultad de crear un alfa limpio. Dependiendo del metraje, la rotoscopía se puede demorar dependiendo, desde algunos minutos hasta algunos días. Si se necesita hacer un cambio en una parte específica de un video puede ser recomendable utilizar técnicas de rotoscopía para separar los elementos. (Digital tutors)

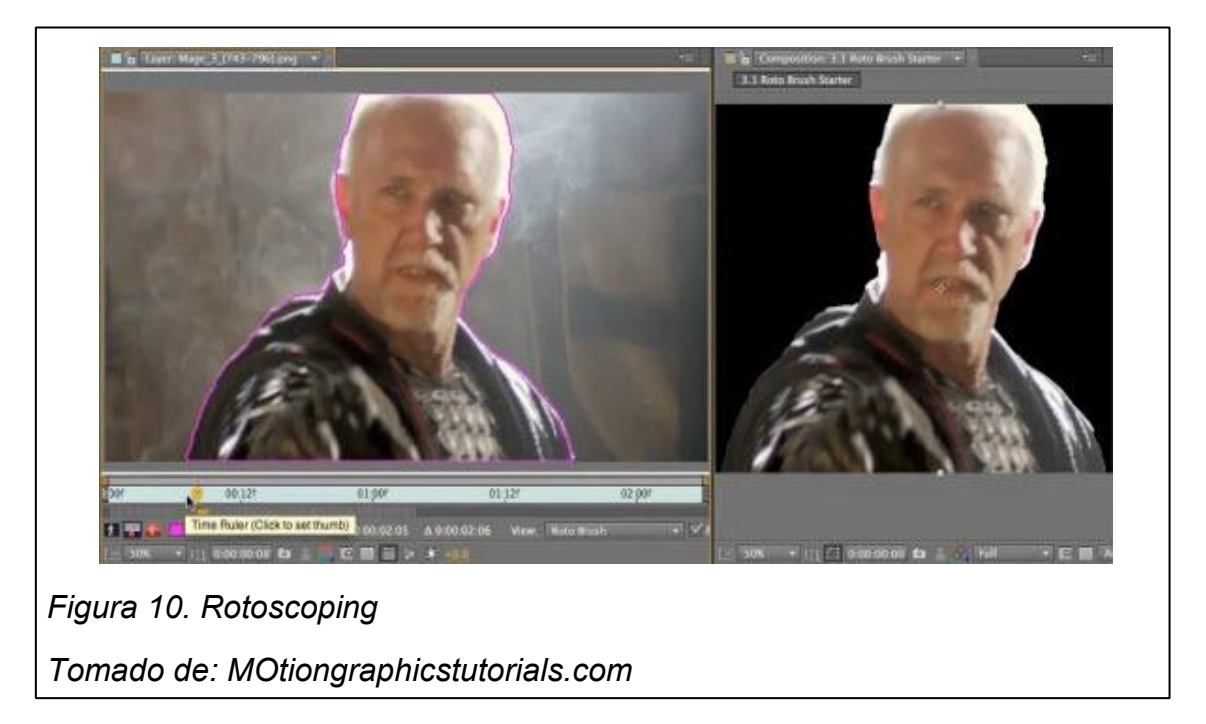

# <span id="page-30-0"></span>**2.6 Composición basada en capas**

Todo compositing está basado unir elementos diferentes o partes de metraje y hacer que todos funcionen juntos por medio de varias técnicas de post producción. El flujo de trabajo basado en capas toma cada uno de estos elementos y permite juntarlos en una línea de tiempo. Aplicaciones como After Effects utilizan este enfoque basado en capas. Con este método se pueden combinar múltiples capas o hacer que sólo una capa sobrescriba el reto de la composición. (Digital tutors)

Gracias a que se trabaja en una línea de tiempo, se puede recrear fácilmente efectos basados en tiempo como cortar entre múltiples elementos o crear efectos animados. Muchos proyectos pueden tener decenas de capas con interacciones intrínsecas entre ellas. Si se necesita crear motion graphics o tener un trabajo de composición que requiere muchos efectos basados en el transcurrir del tiempo, es recomendable usar una composición basada en capas. (Digital tutors)

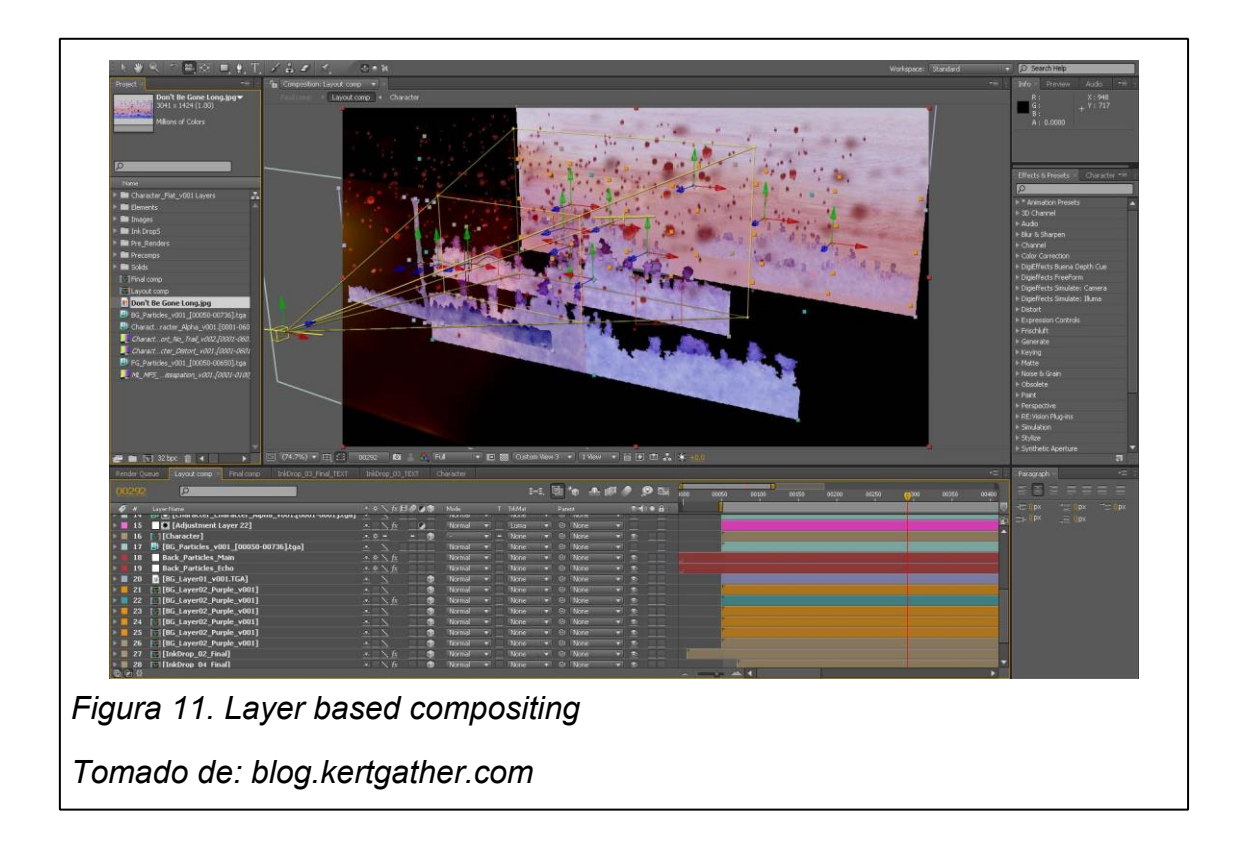

# <span id="page-32-0"></span>**2.7 Composición basada en nodos**

El flujo de trabajo basado en nodos toma cada uno de los elementos, y los coloca como un nodo en un workspace. Luego se pueden amarran juntos a los nodos o cambiar sus propiedades utilizando otros nodos. La locación física de un nodo no tiene importancia, sólo como esos nodos están conectados entre sí. Toxic y Fusion son dos aplicaciones que utilizan este flujo de trabajo basado en nodos. Si se tiene una composición que requiere muchas conexiones complejas y relaciones entre elementos, es recomendable usar una composición basada en nodos. (Digital tutors)

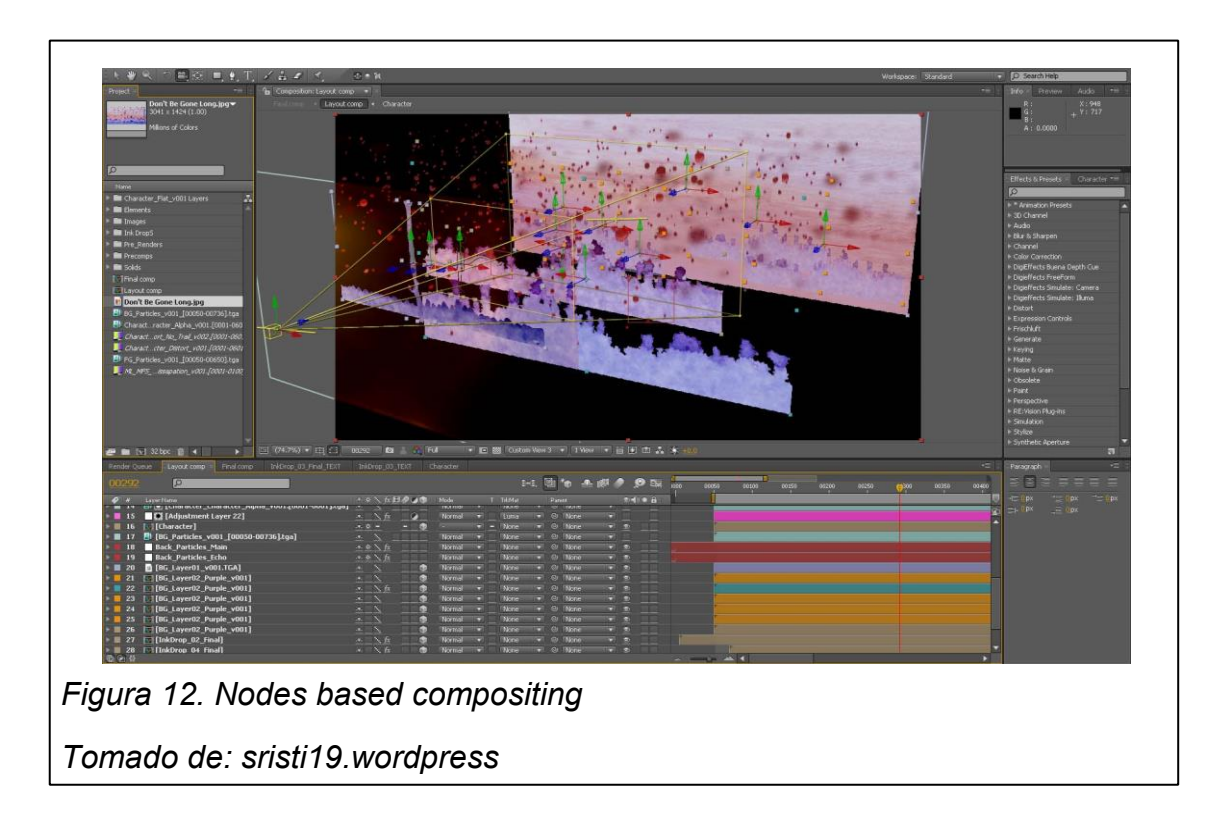

# <span id="page-32-1"></span>**2.8 ID Passes**

También conocido como un pase de objeto ID o superficie ID, es un frame de render simple que permite al compositor aislar fácilmente objetos uno del otro. La información del pase ID esta incrustada en la imagen del render. Esta ID puede estar basada en distintos materiales o distintos user-set ID para cada objeto en la escena. Tener este pase de render le permite al compositor aislar partes del render y ajustarlas sin tener que regresar y renderizar toda la escena de nuevo. (Digital tutors)

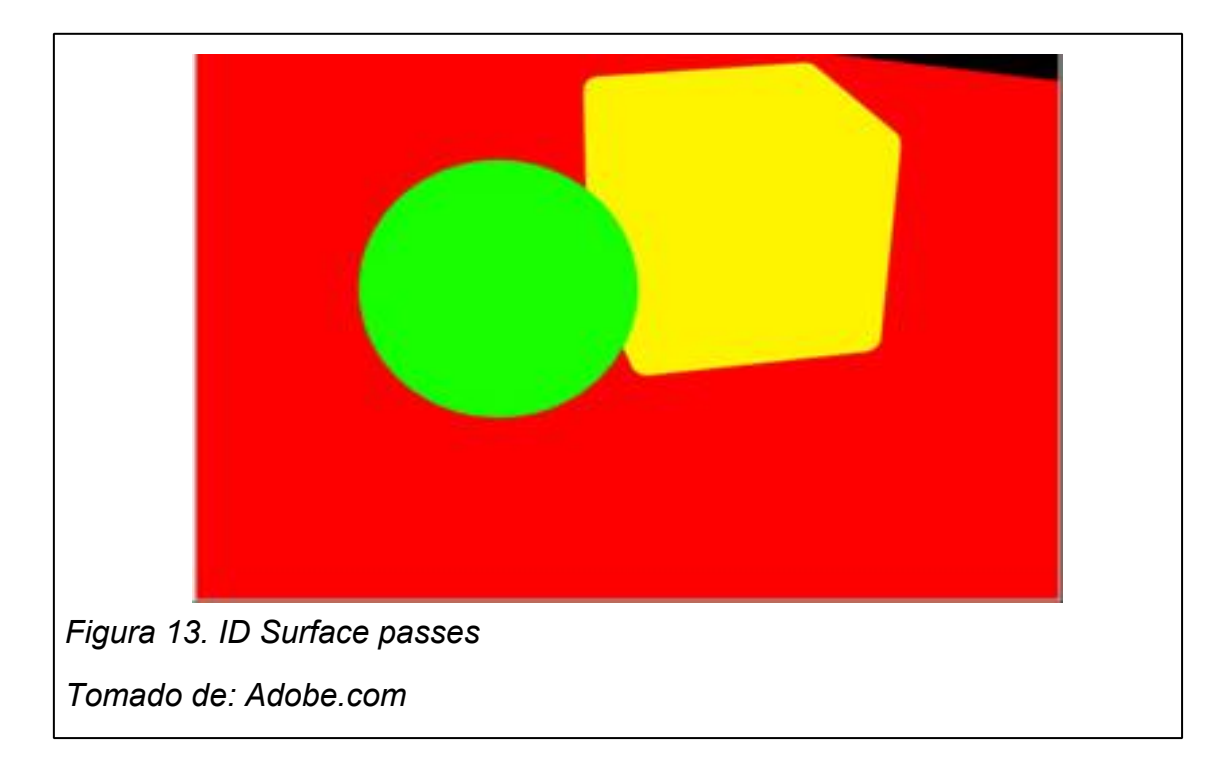

# <span id="page-33-0"></span>**2.9 Render passes**

Los render passes dividen la producción creada por una capa de render en imágenes separadas o en una secuencia de imágenes. Al utilizar los pases de render se pueden separar los reflections, shadows, diffuse color, ambient occlution, specular high lights, y así en imágenes o secuencias de imágenes, las que pueden luego ser reensambladas en un software de composición. Al separar elementos como las reflexiones del diffuse color se puede ejercer un control creativo máximo sobre como las distintas imágenes trabajan juntas en la composición. Esto también permite hacer cambios o variaciones fácilmente, arreglar problemas en elementos individuales en lugar de volver a renderizar la imagen o secuencia completa cada vez que se realiza un cambio. (Keller, 2009, P.675)

Un flujo de trabajo típico que utiliza pases es preparar la escena en una o más capas de render, y luego designar un pase de render a cada una de estas capas. Cuando se crea un Bach render, los pases son almacenados en subfolders en el directorio *images* del proyecto actual. Luego se pueden importar las imágenes creadas por los pases de render en un software de composición y ensamblar las capas para crear una composición final. (Keller, 2009, P.675)

Los pases de render sólo funcionan con Mental ray; no están disponibles para ningún otro motor de render. Para crear pases con maya software u otro motor lo recomendable es usar capas de render separadas. (Keller, 2009, P.675)

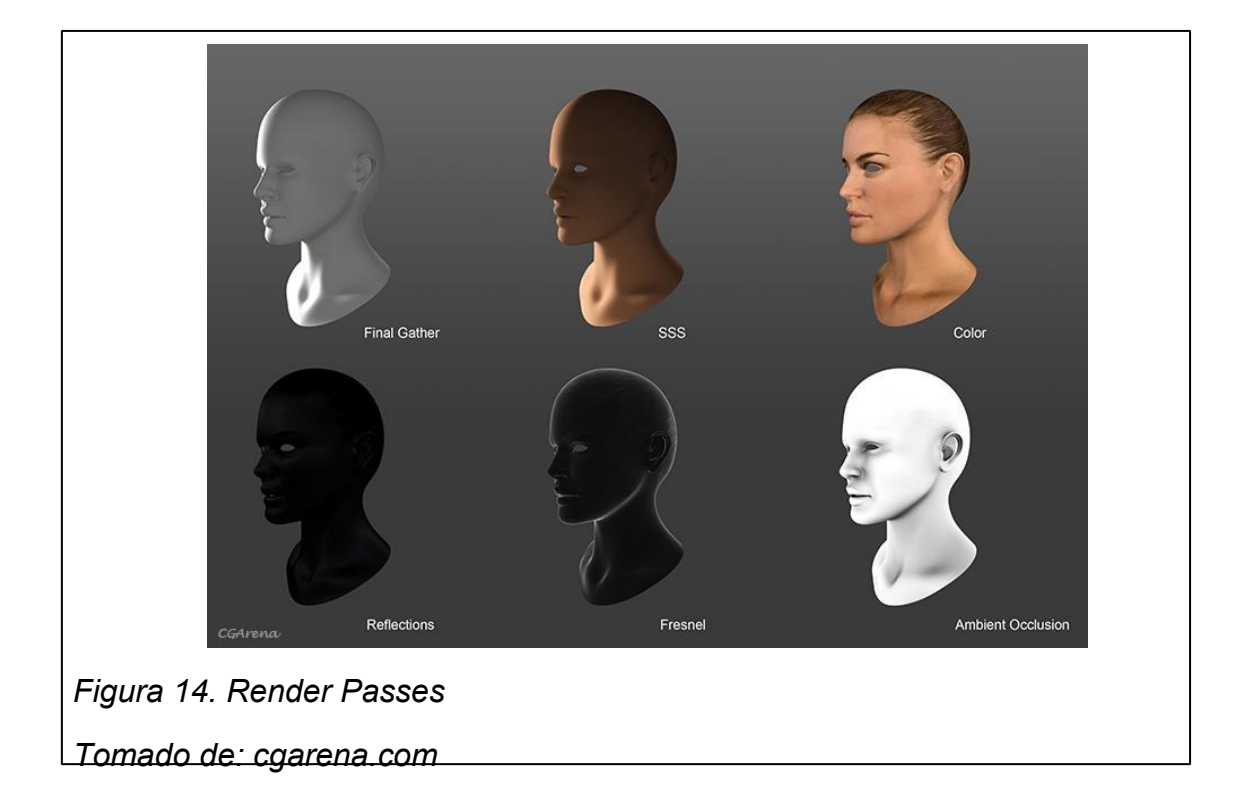

# <span id="page-34-0"></span>**2.10 Set extension**

Cuando se filman películas o programas de televisión, los sets de los que se disponen o las locaciones, suelen no ser completamente adecuadas para alcanzar el look requerido para esa escena en particular. Tal vez la escena se ubica en un cuarto pequeño y está concentrada en el actor. Sin embargo cuando se edita esta escena, el director quiere hacer un zoom out afuera del plano, en este momento se puede utilizar set extensions digitales para completar la escena y el plano. La escena live action es grabada utilizando un set practico. Para crear un set extesion digital se debe utilizar los recursos prácticos del set existente para recolectar información que ayudará a recrear un set digital. Alguna de esta información es la posición de la cámara, el ángulo utilizado y la iluminación. (Digital tutors)

Se debe hacer tracking para recrear el ángulo y movimiento de la cámara; y construir y texturizar la geometría 3D para poder combinar el set digital y el real de la manera más realista posible. El compositing también es primordial al momento de recrear un set, ya que permite colocar el nuevo set junto al set que ya ha sido grabado y corregir la iluminación para crear unidad entre ambos. (Digital tutors)

Los digital set extensions dan la libertad a un director de crear sets que parezcan costosos y expansivos, para conseguir un look muy particular de una escena. Sin ellos filmar esto de manera tradicional con un set real, sería demasiado costoso o logísticamente imposible de conseguir por las características de la locación o el set en sí.

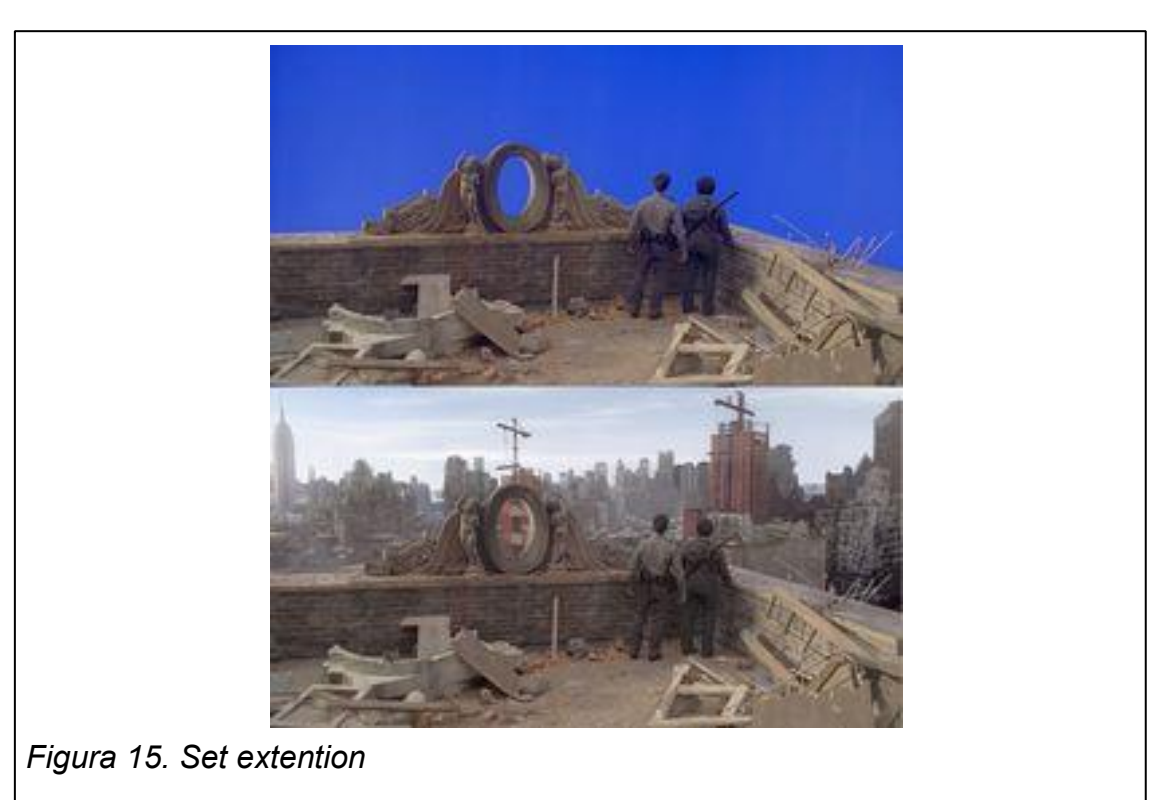

<span id="page-35-0"></span>*Tomado de: Pinterest. Digital matte pintings & set extentions*
## **2.11 Tracking 3D**

Tradicionalmente, un plano VFX siempre debía ser completamente estabilizado o incluso estático para poder ser llevado a cabo. Existía una cámara muy específica, la Mitchell, que era utilizada especialmente para grabar planos que incluirían VFX pues esta evitaba que existiera cualquier tipo de movimiento no deseado que eventualmente impediría realizar un VFX adecuado. Pero el desarrollo de algoritmos sofisticados en la visión científica de las computadoras, la exploración del espacio, y las comunidades de investigación arquitectónica han permitido la creación de softwares que hacen 3D tracking que han hecho que un plano en movimiento para VFX, sea el estándar en la industria. (Gress, 2014)

El movimiento de una cámara a través de una escena puede ser trackeado, grabado, y recreado (3D cámara tracking), y desde el point cloud generado, la geometría de los objetos dentro del área calculada también pueden ser creados (3D photogrammetry). Un artista VFX puede tomar ahora casi cualquier pieza de metraje en movimiento y hacer tracking y matchmove con ella para permitir la integración de objetos VFX 2D o/y 3D dentro de la misma. (Gress, 2014)

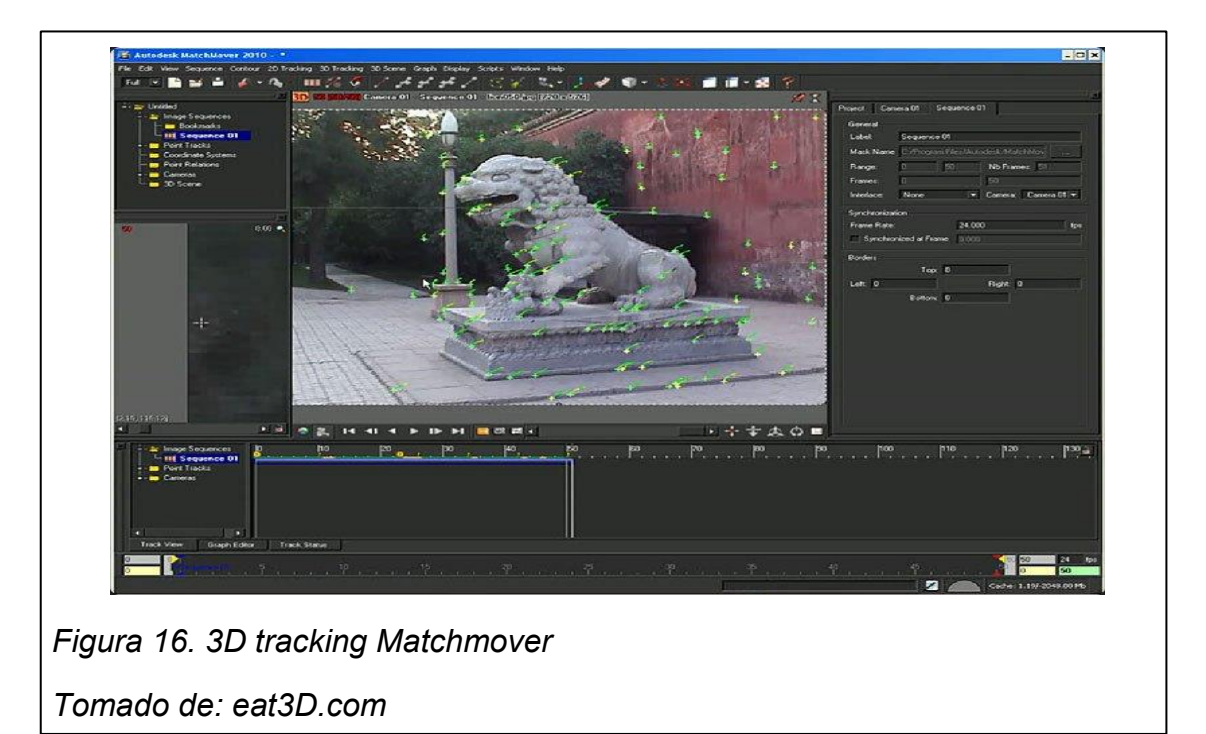

#### **2.12 Motion blur**

Cuando un objeto se mueve rápidamente a través de la visión, los ojos perciben de forma natural, un desenfoque de movimiento sobre el objeto. Esto se debe a que los ojos solo pueden procesar luz en cierta medida. Así que si algo se mueve más rápido de lo que los ojos pueden procesar, se ve desenfocado. Las cámaras también muestran este tipo de efecto porque el obturador se abre y se cierra durante cierto periodo de tiempo. Si un objeto se mueve mientras el obturador está abierto, la cámara va a registrar el movimiento completo, luego lo comprime en una única imagen; como resultado se ve un objeto desenfocado por el movimiento. (Digital tutors)

El motion blur no es un efecto automático del 3D. Esto se da porque en el 3D, la computadora puede detener el tiempo y hacer un render congelado de un objeto en cualquier momento. Para crear un desenfoque más realista, es necesario setear a la computadora para que renderize un frame un poco antes y después en el tiempo y luego desenfocarlos juntos. Este desenfoque de ambos renders crean un efecto motion blur. El motion blur proporciona vida, velocidad y realismo a un movimiento. (Digital tutors)

La velocidad de un objeto determinará la cantidad de motion blur. Entre menor sea la velocidad menor será el efecto de motion blur sobre el objeto, cuando la velocidad es muy alta el objeto se desenfocará tanto que incluso será imposible de reconocer su forma original. La mayoría de aplicaciones 3D permite ajustar la cantidad de tiempo que el obturador virtual se mantiene abierto, lo que permite controlar la cantidad total de motion blur. Entre mayor sea la velocidad del obturador, menos cantidad de motion blur hará sobre el objeto. (Digital tutors)

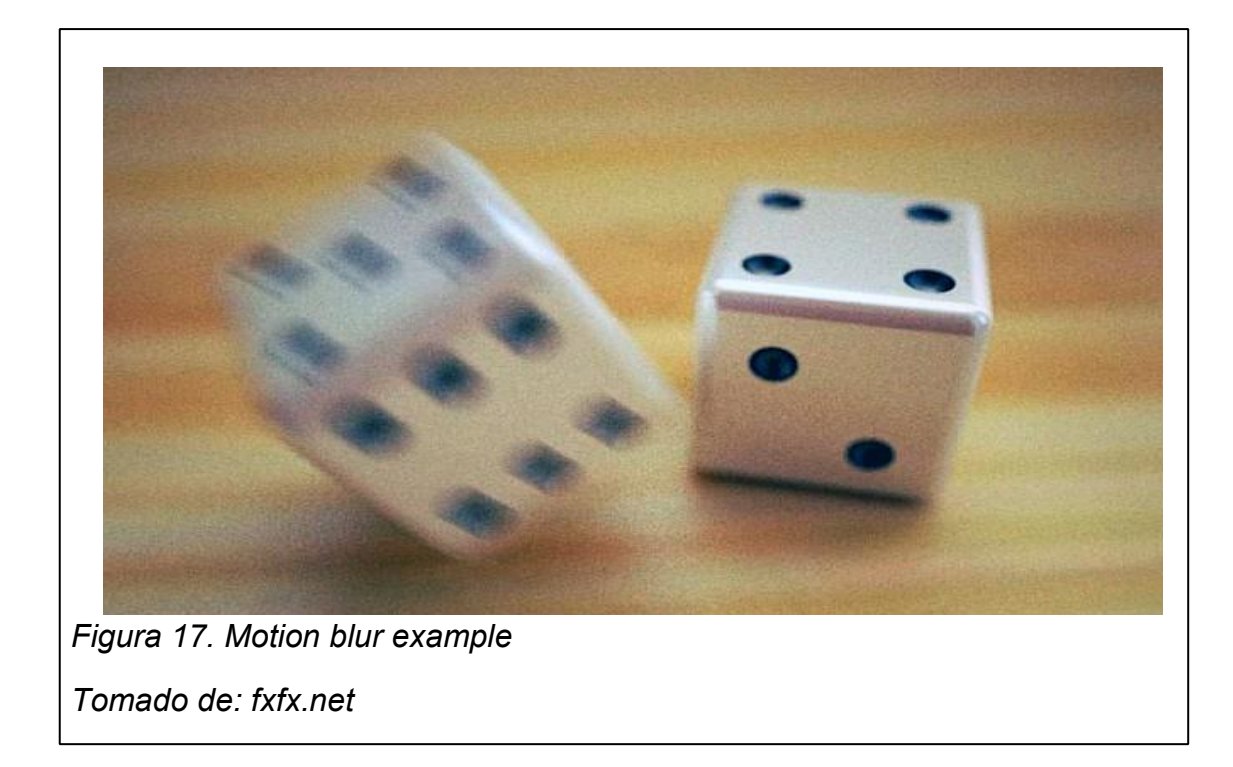

### **2.13 Canales RGBA**

También conocidos como los canales rojo, verde, azul y alfa; la imágenes digitales, ya sean capturadas por una cámara o rederizadas por una computadora, están compuestas por capas de canales una encima de la otra. Normalmente las imágenes van a constar de canales RGB, pero muchas de estas imágenes también incluyen un canal alfa. El canal alfa brinda un canal de transparencia a la imagen. Cada uno de los canales contiene una imagen en escala de grises o en blanco y negro, y cuando se combinan estos canales se crea una imagen de color. (Digital tutors)

Cuando se observa un canal por separado, se muestra una imagen en escala de grises, sin embargo lo que se está viendo en realidad es la intensidad de color que posee este canal, por ejemplo azul, donde el blanco representa el 100% de la intensidad del azul y el negro representa el 0%. Cada canal funciona como el negativo de una película, cuando este se proyecta junto con el rojo y el verde uno encima del otro, se crea una imagen full color. Combinando distintas intensidades de cada canal se puede crear cualquier color. (Digital tutors)

Para definir qué áreas de la imagen son opacas o transparentes, se utiliza el canal de transparencia. Es un canal en blanco y negro o escala de grises, donde las áreas blancas representan el 100% de opacidad, y las áreas negras el 100% de transparencia. Las áreas en gris crean un efecto único, ya que estas áreas tienen un porcentaje de transparencia, lo que permite ver parcialmente a través del objeto. Esto puede ser de gran ayuda al momento de combinar imágenes, crear desenfoques o simular materiales como el cristal. (Digital tutors)

Cuando se combinan los 4 canales RGBA, se crea una imagen que contiene millones de colores y se posibilita la habilidad de separar a dicha imagen del fondo al momento de componer. (Digital tutors)

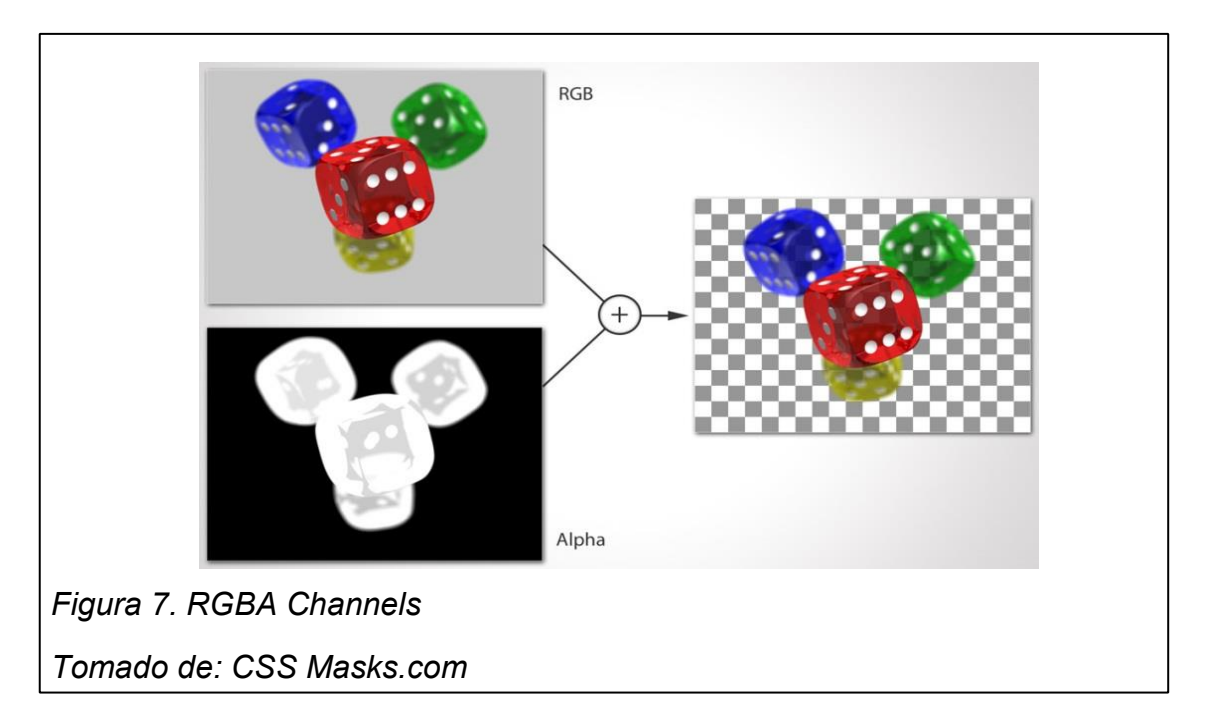

## **2.14 Vray**

Vray es una plataforma independiente y disponible para varios programas 3D. Los parámetros son simples para las distintas aplicaciones. Vray es realitavamente económico a comparación de otros motores de render en el mercado. (Kuhlo, Eggert, 2010 P10)

La calidad de imagen que proporciona Vray por fotograma esta en buena proporción con el tiempo de render. Vray está siendo actualizado constantemente y hay una gran comunidad de usuarios a nivel mundial. Vray es utilizado ampliamente, tanto en la industria del cine como de la publicidad. Tiene un displacement excelente. Soporta IES Data, un factor importante para las visualizaciones arquitectónicas. La versión 3 y siguientes soportan también materiales de Mental Ray. El Vray está muy bien integrado dentro de los programas 3D. (Kuhlo, Eggert, 2010 P11)

### **2.15 Vray Light**

Utilizar las Vray Light sources, es la mejor elección cuando se trabaja con Vray. Estas light sources se comportan con las leyes de la física. A diferencia de las luces estándar, la luz es emitida por fuentes tridimensional, no por un punto. Vray lights requiere tiempor de render más cortos, han integrado fall off como el estándar, y siempre producen un área de sombras altamente realista. (Kuhlo, Eggert, 2010 P16)

# **3. METODOLOGÍA DE LA INVESTIGACIÓN**

# **3.1. Objetivo general**

Generar un producto audiovisual aplicando técnicas de integración 3D.

# **3.2. Objetivos específicos**

1. Determinar las técnicas de integración 3D existentes más empleadas a nivel mundial.

2. Analizar dichas técnicas para su aplicación en un producto audiovisual.

3. Establecer las características de un producto audiovisual que lleve integración 3D.

# **3.3 Tipo de metodología**

La presente investigación supone utilizar una metodología cualitativa, debido a que se centrará en datos reales con respecto a la integración 3D.

# **3.4. Establecimiento de parámetros**

Dentro de los parámetros de desarrollo se usará la revisión exhaustiva de bibliografías que traten los temas a investigar desde distintas perspectivas, al igual que el estudio de un caso único.

Con este estudio se pretende identificar los desafíos que presenta un trabajo de integración 3D, los defectos y virtudes que presenta tal caso, aportarán soluciones al problema de investigación.

El siguiente paso será realizar un storyboard donde se planteen soluciones a problemáticas que se puedan presentar al momento de realizar un trabajo de integración 3D de acuerdo con la investigación previa; Identificando elementos claves de la integración 3D.

Por último se realizará un video que resuelva y exponga las técnicas claves de la integración 3D, resolviendo así la problemática planteada.

# **3.5. Población**

Artistas ecuatorianos especializados en VFX, compositing e integración 3D Senior que trabajen para una productora audiovisual ecuatoriana.

# **3.6. Muestra**

La muestra al ser una muestra cualitativa ha sido seleccionada de acuerdo a la metodología de Daniel Bertaux por punto de saturación. Se estudiarán de 11 a 15 casos, ya que a partir de este número se puede empezar a comprender las pautas estructurales que definien el objeto de estudio, es decir la integración 3D.

Siendo cinco el número de casos en el que se alcanza el punto de saturación, ya que a partir de este número se encuentran redundacias en los casos; se han seleccionado cinco expertos realizadores de productoras ecuatorianas que hayan aplicado las técnicas estudiadas en la investigación.

# **3.7. Variables**

# **3.7.1. Variables dependientes**

Como variable dependiente se tomará en cuenta lo que queremos probar con respecto a la realización de una integración 3D. Las técnicas que se utilizarán en el producto de integración es lo que se puede controlar para realizar el presente trabajo.

# **3.7.2 Variables independientes**

Las variables independientes son las que ya existían, las que se han presentado a lo largo de los antecedentes y marco teórico, dentro de las cuales se han identificado a las siguientes como:

- La animación digital CGI
- Composición digital
- Tracking 3D
- Render

### **3.8. Instrumentos de la investigación**

## **3.8.1. Sistematización**

Para tener una visión más acertada hacia donde se debe dirigir este proyecto y cómo hacerlo correctamente, se debe realizar una revisión exhaustiva de bibliografías y documentos que traten el objeto de la investigación y presenten soluciones a la problemática. Con el estudio de textos y demás documentos se podrá tener un mayor entendimiento de las técnicas existentes de integración 3D y cómo deben ser aplicadas. Con los conocimientos teóricos se puede orientar de manera positiva el desarrollo del proyecto y así mismo realizar de manera eficiente el producto audiovisual final.

Se realizó el estudio de especializados en animación 3D y composición digital, además de documentos en línea y tutoriales. Esta investigación teórica fue llevada durante 4 meses, de diciembre a marzo de 2015.

Los parámetros y conclusiones de la investigación realizada pueden leerse en los *capítulos I y II* de la presente tesis.

## **3.8.2. Entrevistas a expertos**

Una vez realizada esta investigación teórica se procedió a realizar 5 entrevistas a 5 expertos de la ciudad de Quito, de acuerdo con la muestra de la población.

### **3.8.2.1. Entrevista Nº 1**

Andrés Aguilar es un artista Senior en Iluminación y Render, y trabaja en la productora MATTE en Quito.

1. ¿Cuáles considera que son las ventajas más importantes de la integración 3D dentro del campo audiovisual?

2. ¿Qué herramientas recomienda para trabajar 3D y en especial render?

3. ¿Cuáles son las ventajas del Vray como motor de render y qué materiales son más adecuados para composición de sombras, iluminación y reflejos en interación 3D?

4. ¿Cuál considera que es la mejor manera de trabajar los renders para composición?

5. ¿cuáles son los pases de render más esenciales para lograr el look deseado?

6. ¿qué es lo más importante para una buena integración 3D?

### **Conclusiones de la entrevista**

Al hablar con Andrés Aguilar se puede concluir que a pesar de que la integración 3D sigue siendo un proceso complejo y que requiere de largas horas de trabajo y un buen ojo; esta es un avance tecnológico y visual importante.

Gracias a la tecnología, esta es una era en la que no hay límites de lo que se puede hacer en términos de narrativa visual y esto se ha dado por los avances en software, CG, 3D y VFX. La mayor ventaja de la integración 3D es la libertad y el acceso ilimitado a dichos recursos narrativos que antes de los gráficos generados por computadora eran demasiado complicados o simplemente imposibles de hacer.

Quizá el mayor limitante que existe, sigue siendo el mismo de toda la historia audiovisual: Recursos (tiempo y dinero). Sin embargo siempre hay una forma de resolver dichos problemas de diferentes formas.

Andrés recomienda Autodesk Maya como herramienta principal, ya que es el standard en animación. Aunque también existen casos específicos donde otros programas son más potentes que Maya. En términos de motor de render señala a Vray como el más adecuado, especialmente para una integración 3D, ya que permite un workflow sólido para compositing y render por capas.

También sugiere el Autodesk 3DSMAX como software para trabajar 3D y Mental Ray para render a pesar de ser de la vieja escuela, nuevos avances en formas para trabajar render como GPU rendering van tomando cada vez más fuerza en la producción.

El lookdey es lo que se conoce como la "apareiencia buscada", consiste en setear los distintos materiales y luces. Vray como motor de render ofrece distintos mariales para llegar a este lookdey; uno de ellos, el *Vray material* tiene una gran gama de posibilidades desde algo muy specular hasta simular un poco de sss.

Andrés recomienda la composición por medio de pases a través del Render Elements. Los pases es la forma más flexible de trabajar render ya que también ofrece la posibilidad de crear un layer de render manualmente que se ajuste a las necesidades de cada quien. También existen materiales como el Vray Wrapper o Use Background en mental ray que pueden proporcionar sombras e iluminaciones dentro de una sola composición, pero opina que estos materiales son puestos por legacy, ya que con el sistema de Render Elements es suficiente.

Al momento de hacer una integración 3d se debe probar todos los métodos que se tengan disponibles, incluso el manual, mezclarlos y componerlos. No existe un click mágico para llegar al look deseado.

Lo más importante dentro de una integración 3D es que se vea *integrado* mas no realista, se debe engañar al ojo y haciendo lo correcto este se deja engañar. Hay que tener en cuenta que el ojo en la realidad se ayuda de las sombras, la dirección de las sombras y la perspectiva para entender lo que ve.

Otra cosa a tener en cuenta es la óptica que se está usando en el video grabado, para que eso se vea reflejado en el 3D integrado, para esto hay herramientas como los lentes, distortion, motionblur, Deep of fields y demás; esto puede ser trabajado al momento de realizar la composición o directamente seteado en el render. Por último se debe empatar todo a un mismo esquema de color.

### **3.8.2.2. Entrevista Nº 2**

Martín Saltos es licenciado en Televisión y Multimedia en la UDLA, Master en Post producción y VFX; además trabaja en la UDLA y es director de la productora audiovisual Pixelar Multimedia, una empresa de postproducción. Tiene 14 años de experiencia.

1. ¿Cuáles considera que son las ventajas más importantes de la integración 3D dentro del campo audiovisual?

2. ¿Qué herramientas recomienda para trabajar 3D y en especial render?

3. ¿Cuáles son las ventajas del Vray como motor de render y qué materiales son más adecuados para composición de sombras, iluminación y reflejos en interación 3D?

4. ¿Cuál considera que es la mejor manera de trabajar los renders para composición?

5. ¿cuáles son los pases de render más esenciales para lograr el look deseado?

6. ¿qué es lo más importante para una buena integración 3D?

#### **Conclusiones de la entrevista**

Al hablar con Martín se puede concluir, que la integración 3D es un elemento nuevo y original que se puede implementar como herramienta en la post producción audiovisual. Esta permite añadir objetos que no existen en una toma grabada en video sin que esto afecte a la producción del producto audiovisual.

Además que proporciona ahorro de ingentes cantidades de dinero, dependiendo del objeto o los objetos que se vaya a integrar, un robot, un animal, una máquina, partículas, etc. Son objetos que costarían demasiado dinero a la producción, que pueden ser peligrosos, o que simplemente no existen en la realidad. Poder trabajar con todos los elementos en post producción, facilita este proceso.

Martín recomienda Autodesk Maya para modelado 3D, animación y fluidos, como motor de render recomienda Vray o Mental Ray dependiendo del caso particular. Personalmente el utiliza todos los softwares y motores de render, dependiendo del proyecto con el que se encuentre.

Para integración 3D suele preferir el Vray, ya que este tiene mejores resultados de render en calidad de fotorealismo. No tiene un material favorito de render, recomienda ir probando sobre la marcha para ver cual da mejores resultados en el proyecto específico.

Martín también recomienda siempre trabajar con pases de render, ya sea directo en el maya o manualmente en composición. Los pases escenciales para compositing son el beuty, specular, oclusión y sombras.

Considera que lo más importante en una integración 3D es poder replicar la misma iluminación de la escena, con los mismos reflejos, sombras y grano para que se vea creible. Además que un buen tracking para igualar la cámara 3D a la de la grabación.

## **3.8.2.3. Entrevista Nº 3**

Daniel Montalvo es Animador Senior en Filoh y tiene 7 años de experiencia.

1. ¿Cuáles considera que son las ventajas más importantes de la integración 3D dentro del campo audiovisual?

2. ¿Qué herramientas recomienda para trabajar 3D y en especial render?

3. ¿Cuáles son las ventajas del Vray como motor de render y qué materiales son más adecuados para composición de sombras, iluminación y reflejos en interación 3D?

4. ¿Cuál considera que es la mejor manera de trabajar los renders para composición?

5. ¿cuáles son los pases de render más esenciales para lograr el look deseado?

### 6. ¿qué es lo más importante para una buena integración 3D?

### **Conclusiones de la entrevista**

Para Daniel la mayor ventaja de la integración 3D es que no tiene límites en lo que se puede crear en un producto audiovisual. Los costos y los tiempos también pueden ser menores en algunos casos como en escenas de desastres naturales o mares. Con un Software 3D se pueden crear cosas gigantescas o diminutas, también cosas que no existan en el mundo real.

Él recomienda el uso del software Cinema 4D porque este es muy amigable y proporciona soluciones rápidas y eficaces. Realflow y Hudini también son softwares muy poderosos para lograr simulaciones de objetos naturales, líquidos, gases o partículas.

Aconseja emplear Vray u Octane como motores de render, ya que son poderosos y detallistas. Octane es un motor de render con GPU, por esta razón la calidad de la imagen es muy alta.

Para él, las ventajas de Vray como motor de render, es que este es rápido y fácil de utilizar, sobre todo con Cinema 4D. Todos los materiales tienes importancia al momento de componer una imagen, y todos se pueden simular dependiendo de la imagen que se quiera tratar, lo importante es que tengan un alto nivel de detalle.

La mejor manera para trabajar render es sacando secuencias de imágenes en formato TGA o TIFF, y cuando se requiera componer con pases en EXR; ya que este formato contiene a los pases en un mismo archivo, esto es una ventaja porque no se tienen los pases por seprado como pasaría en el TIFF o TGA, lo cual llena la memoria del computador eventualmente. Una ventaja del TGA y TIFF es que al comprimirlo se baja a más de la mitad su peso dentro del disco.

En la integración 3D se debe tener en cuenta la iluminación, las texturas y el nivel de detalle, ya que mientras más detalle exista, más realista se verá la imagen. Se debe ser muy minucioso con los detalles, ya que en el mundo real hay una infinidad de detalles en cada objeto. Para él lo más importante es que hay que aprender a observar.

## **3.8.2.3. Entrevista Nº 4**

Giovanny Merchán es Artista Senior 3D, tiene 9 años de experiencia y es director del estudio de animación Shaman en Guayaquil.

1. ¿Cuáles considera que son las ventajas más importantes de la integración 3D dentro del campo audiovisual?

2. ¿Qué herramientas recomienda para trabajar 3D y en especial render?

3. ¿Cuáles son las ventajas del Mental ray sobre el Vray?

4. ¿Cuál considera que es la mejor manera de trabajar los renders para composición?

5. ¿cuáles son los pases de render más esenciales para lograr el look deseado?

6. ¿qué es lo más importante para una buena integración 3D?

# **Conclusiones de la entrevista**

Giovanny cree que una de las ventajas de la integración 3D es que se puede crear todo lo que quiera el imaginario y convertirlo en realidad, también el poder dar vida a objetos, criaturas o seres que difícilmente podría ser grabado en la vida real.

Él enfatiza en la pre producción como una parte fundamental paa realizar una integración 3D y cualquier proyecto audiovisual antes de tocar cualquier software. En lo personal el utiliza Autodesk Maya y Mental Ray como motor de render.

Dice que cualquier motor de render puede ser adecuado para la integración 3D y todo depende de la experiencia y conocimiento de cada realizador; sin embargo, reconoce que Vray como motor de render logra acabados mucho

más realistas y detallistas, cosa que con el Mental Ray lleva más tiempo de trabajo.

Recomienda trabajar los render por pases, ya que esto da libertad de trabajar cada capa por separado. Recomienda After effects como software para composición ya que permite un tratamiento global e individual de cada capa y su interfaz es mucho más amigable que la de otros softwares de composición. Los pases que siempre utiliza son Beuty, oclusión, sombras y brillos.

Para Giovanny, lo más importante en una integración 3D es que la cámara y la iluminación sean idénticas a las del video, por lo tanto recomienda emplear imágenes HDRI para la iluminación de las escenas y puntos de track al momento de grabar el video.

### **3.8.2.3. Entrevista Nº 5**

David Cazar tiene 8 años de experiencia; además de ser el tutor de esta investigación, es Master en Post producción y producción cinematográfica de animación digital, trabaja en La Cuerda y es docente a tiempo completo en la UDLA.

1. ¿Cuáles considera que son las ventajas más importantes de la integración 3D dentro del campo audiovisual?

2. ¿Qué herramientas recomienda para trabajar 3D y en especial render?

3. ¿Cuál considera que es la mejor manera de trabajar los renders para composición?

4. ¿cuáles son los pases de render más esenciales para lograr el look deseado?

5. ¿qué es lo más importante para una buena integración 3D?

### **Conclusiones de la entrevista**

Al hablar con David se puede concluir que para él, la mayor ventaja de la integración 3D es que con esta se pueden crear escenas complejas imposibles de crear de otra manera, además de que se pueden crear imágenes realistas con el objetivo de que el espectador pueda ver imágenes que de otra forma sería algo imposible de lograr.

El piensa que cuando se tienen los conceptos claros, se puede trabajar con cualquier software 3D o herramienta. En lo personal, recomienda el Maya o 3D max, ya que son exelentes para separar los pases de rende, y luego para post producción recomienda The Foundry Nuke ya que con este se puede trabajar en Nodos.

La ventaja que tiene el Vray como motor de render, es que además de ser más rápido que Mental Ray permite separar los pases de render más fácilmente y posee materiales como el Vray Wrapper con el que se puede extraer solo sombras y reflejos.

El considera que lo más importante para lograr una integración 3D de claidad, son los tracks y la iluminación de parte del 3D.

# **4. PROPUESTA AUDIOVISUAL Y RECURSOS GENERALES**

# **4.1 Recursos Humanos**

El investigador será el mismo realizador.

# **4.2 Materiales**

- **Computadora**
- Software: *Autodesk Maya, Z Brush, Match mover, Adobe photoshop, Adobe After Effect*
- Material bibliográfico, referencial y literatura
- Ayudas prácticas y know how, como tutoriales y guías de realización.

## **4.3 Evaluación de costos del proyecto**

PIXELART MULTIMEDIA **DELLART MULTIMEDIA CALCE ACCOMPANY Quito, 22 de** julio de 2015 Señores Tatiana Pinzón Presente.- De mi consideración, En respuesta a su petición, adjunto la cotización de su requerimiento para la realización de una cortometraje de Ciencia Ficción con montajes 3D

## **Descripción del servicio:**

- Guión Original **Storyboard** Concepto de Arte, paleta de colores, Diseño de personaje Animatic Sonido, locución, folley Modelado 3D Animación 3D Composición 3D Edición Colorización Masterización **Costo total: 5600 USD Condiciones Generales**  • \* Los valores anotados en esta propuesta NO incluyen IVA (12%)
- Se excluye de esta cotización cualquier rubro no contemplado

ATT. Marín Saltos Esta cotización tiene 30 días de validez.

## **5. DESARROLLO DEL PRODUCTO AUDIOVISUAL**

## **5.1. Introducción**

Para cumplir con los objetivos establecidos en la metodología. Se ha decidido que el producto audiovisual a realizar sea una escena de un personaje realizado completamente en computadora en una grabación real.

De acuerdo con la investigación teórica, capítulo dos; esto cumple con la característica fundamental de una integración 3D, que consiste en integrar un objeto CGI tridimensional en un espacio bidimensional que exista en el mundo real.

Para lograr esto se utilizarán las técnicas integración 3D, que también han sido previamente estudiadas en el capítulo dos, y que de igual manera serán expuestas y desglosadas en un video "making of" que complementará la escena de integración. Estas técnicas son las siguientes:

- Iluminación en 3D que recree la iluminación original del material grabado
- **Pases de render**
- **Tracking 3D**
- Tracking 2D
- **Rotoscopía**
- Set extension
- **Motion Blur**
- Composición en capas
- Reflejos
- Desenfoques y profundidad de campo
- Corrección de color

Además de las técnicas de integración 3D que serán aplicadas en el producto, también se utilizaran herramientas que complementen la realización del mismo; estas son:

- Guión
- **Storyboard**
- **-** Diseño de personaje
- Modelado 3D
- **Texturización**
- **Rigging**
- Animación
- **Blendshapes**
- Edición del material grabado
- Sonorización

## **6. PREPRODUCCIÓN**

### **6.1. Argumento**

Mitko es una mascota extraterrestre muy juguetona con la habilidad de hacerse transparente, vive con su dueño Mitchel en su departamento.

## **6.2. Guión literario**

```
Figura 19. Guión literario
01 INT. ESTUDIO. DIA
MITKO se encuentra en el suelo acurrucado dormido. 
Mientras tanto MITCHEL está escribiendo algo sentado en 
un escritorio sin ponerle atención. 
02 INT. ESTUDIO. DIA
03 MITKO se despierta, se despereza y comienza a 
escalar por un costado del escritorio.
04 INT. ESTUDIO. DIA
MITKO sube a la cima del escritorio donde se ve a 
MITCHEL quien sigue escribiendo sin prestarle atención.
05 INT. ESTUDIO. DIA
MITKO gatea sobre la mesa para acercarse a MITCHEL, 
golpea la mesa con una mano para llamar la atención de 
MITCHEL pero este al verlo lo espanta con una mano 
sobre la mesa y sigue escribiendo. MITKO da un salto y 
rueda por el escritorio.
06 INT. ESTUDIO. DIA
MITKO cae al suelo, se refriega a los ojos y regresa a
dormir.
```
### **6.3. Storyboard**

El Storyboard ha pasado por múltiples cambios desde sus inicios, el fin principal de esta historia es enfatizar en elementos claves para realizar un trabajo de integración 3D. Cada uno de los cambios realizados ayudaron a concretar y consolidar las tomas a grabar. Un storyboard sólido fue esencial al momento de grabar, con este se sabía que tomas debían o no tener movimientos de cámara, la posición del personaje CGI con respecto al espacio real y determinó el lugar de los puntos de tracking.

A continuación se presentan algunos de los cambios y especificaciones que se realizaron en el storyboard.

Originalmente, el momento cuando Mitko se despierta y trepa por el escritorio hasta llegar a la cima; estaba pensado en hacerse en una sola toma con un movimiento de cámara continúo. Sin embargo esta toma fue dividida en dos, ya que este movimiento de cámara requería un tracking extenso y complejo que no aportaba significativamente a la narrativa de la historia.

Se ha separado en una toma estática para el momento en que se levanta y se prepara para escalar, y un tracking simple para el momento en el que llega a la cima. De esta manera se soluciona un problema de tracking y se acorta la animación sin alterar la continuación de la historia.

El siguiente es el Storyboard completo.

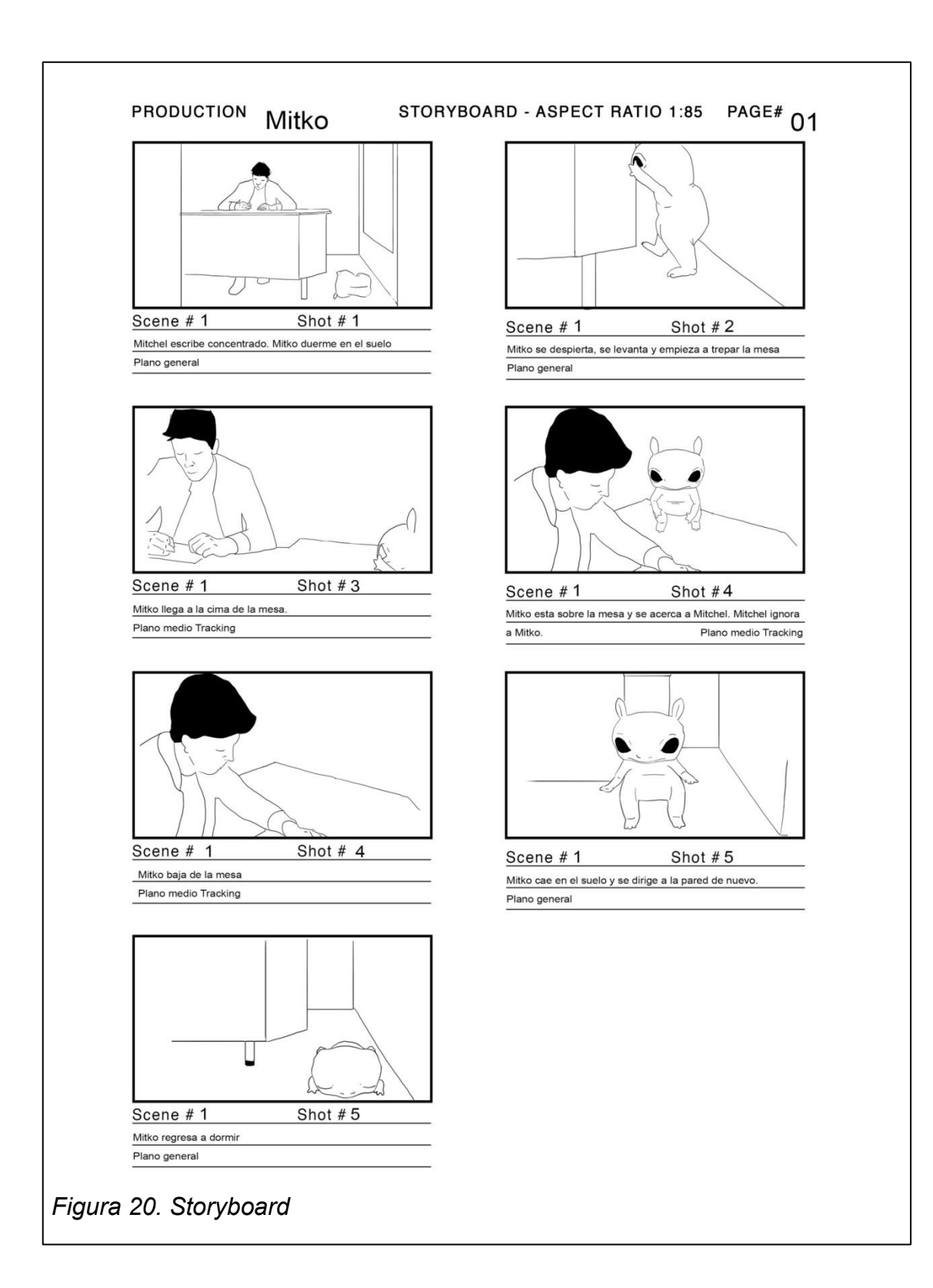

### **6.4. Diseño de personaje**

El diseño del personaje ha sido uno de los pasos fundamentales dentro del proyecto. Mitko, cómo se llama el personaje, será modelado y texturizado en 3D para luego ser integrado en video.

Lo primero fue determinar la personalidad y habilidades que tendría Mitko y qué aportarán estas a la integración 3D. Se determinó que Mitko es un bebé, es bípedo, es un personaje de fantasía, es juguetón y su habilidad especial es poder hacerse transparente.

Una vez determinadas estas características principales, se hizo una primera propuesta de personaje, sin embargo como se puede ver en la *figura 4*, esta primera faceta era demasiado caricaturesca y le faltaban elementos del mundo real en su anatomía para ser óptimo dentro de una integración.

Luego de esto se profundizó el estudio de la textura que deberá tener Mitko, se determinó que será de piel dura, similar a la de un reptil o un rinoceronte; tendrá los ojos completamente negros y sin pupilas para que se asemeje más a un extraterrestre. También se eligió que perdiera la cola para facilitar la animación y el movimiento y finalmente se propuso que sus características anatómicas fuesen semejantes a las de una salamandra.

Finalmente esta idea fue descartada, ya que al ser un personaje bípedo no concordaba con la anatomía de las salamandras y sus movimientos hubiesen carecido de la ternura suficiente para asemejarse a un bebé y crear empatía con el espectador.

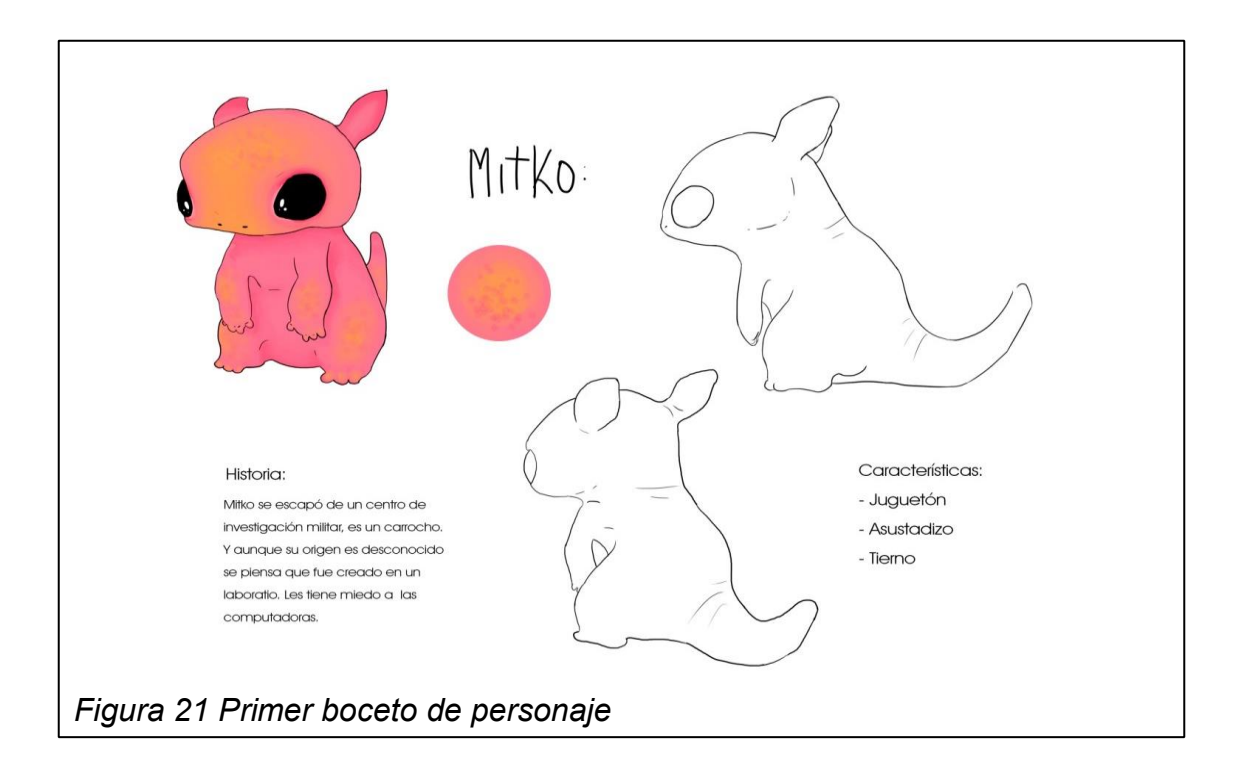

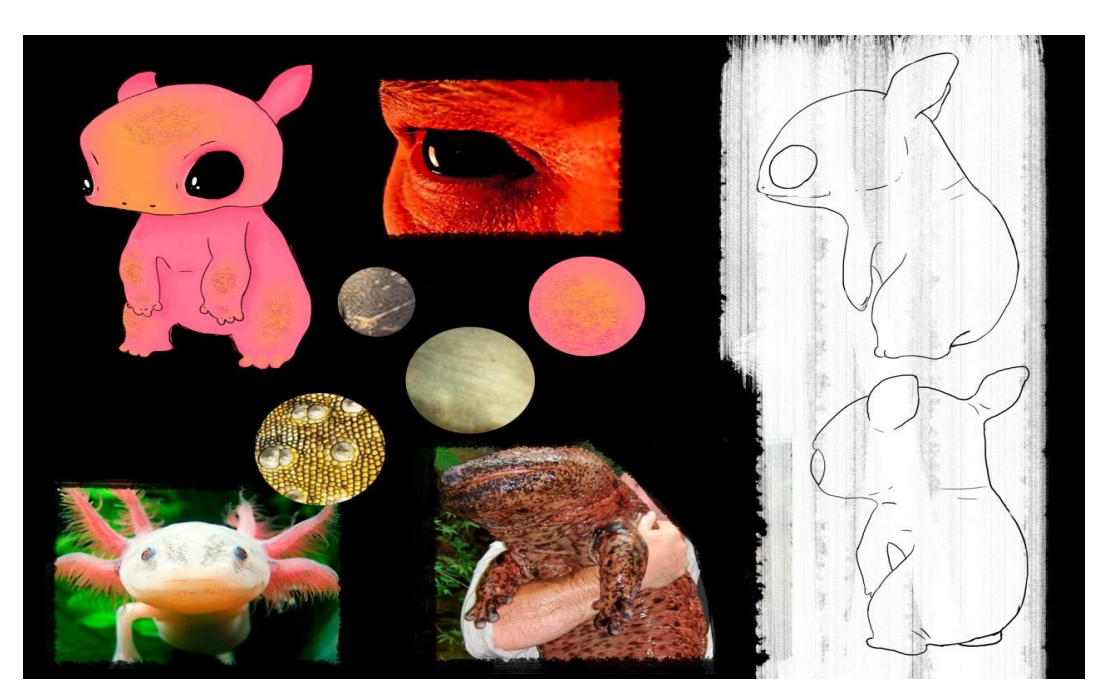

*Figura 22. Segundo boceto de personaje*

*Tomado de: Imagenes de referencia tomadas de: Biologyforum.com*

Para el diseño final de Mitko se volvieron más toscos sus rasgos pero menos caricaturescos, concordando así con los parámetros recomendados en la investigación previamente realizada sobre cómo hacer una integración 3D. También se eligió a un hámster como referencia final de animación y anatomía para Mitko, ya que concordaba con el comportamiento tierno y juguetón del personaje lo que hizo que sus piernas y rodillas se modificaran.

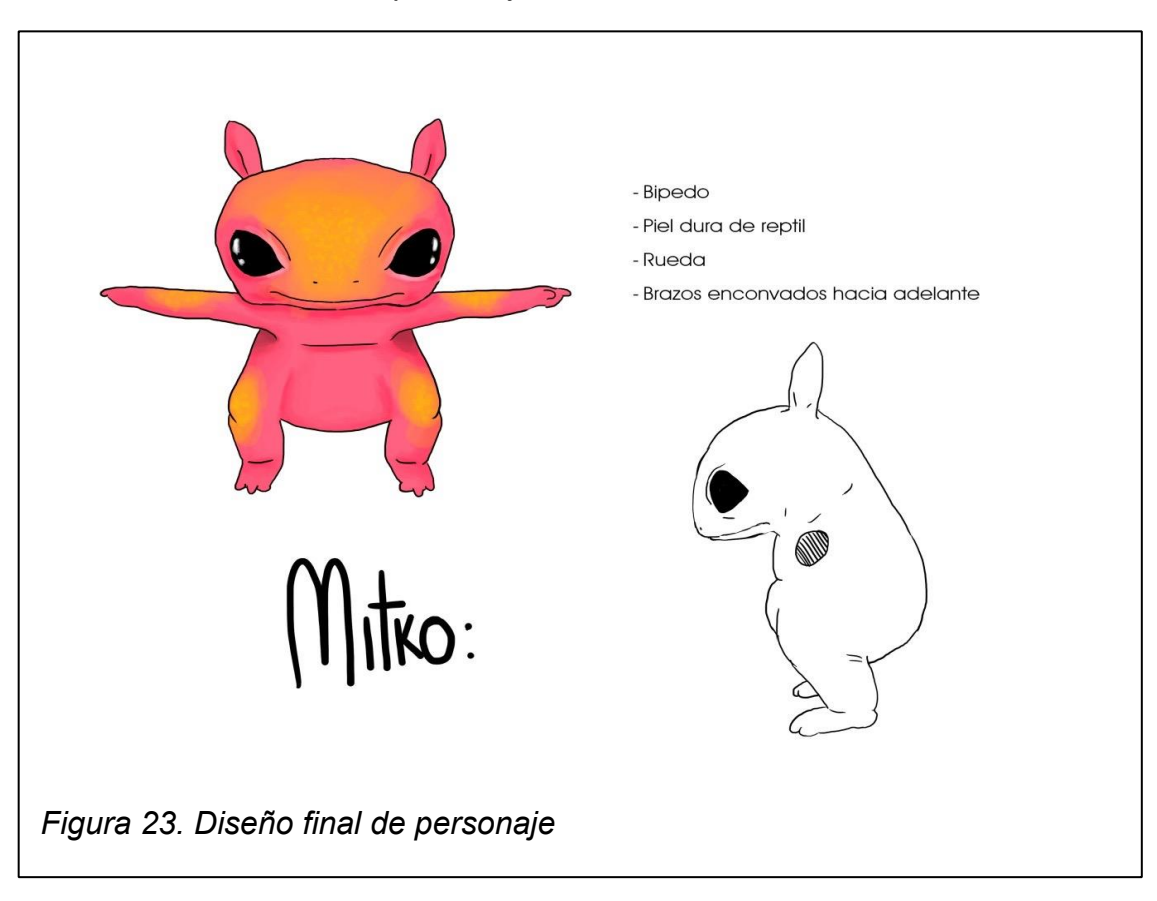

Este es el diseñó final del personaje.

# **7.PRODUCCIÓN**

## **7.1. Grabación de video**

Según las tomas acordadas en el storyboard se procedió a la grabación del video. Se grabó con una Canon 7D a 23.9 frames por segundo. Se utilizó un trípode para las tomas estáticas y un over the shoulder para los tracking.

Al momento de grabar se colocaron puntos de tracking (*Figura*) en algunas tomas de bajo contraste; fueron usados cuadrados negros de cartulina. La locación es un cuarto de estudio, este fue iluminado previo a la grabación y se tomaron fotografías HDR de la iluminación del lugar para poder ser imitada posteriormente en 3D para poder hacer la integración.

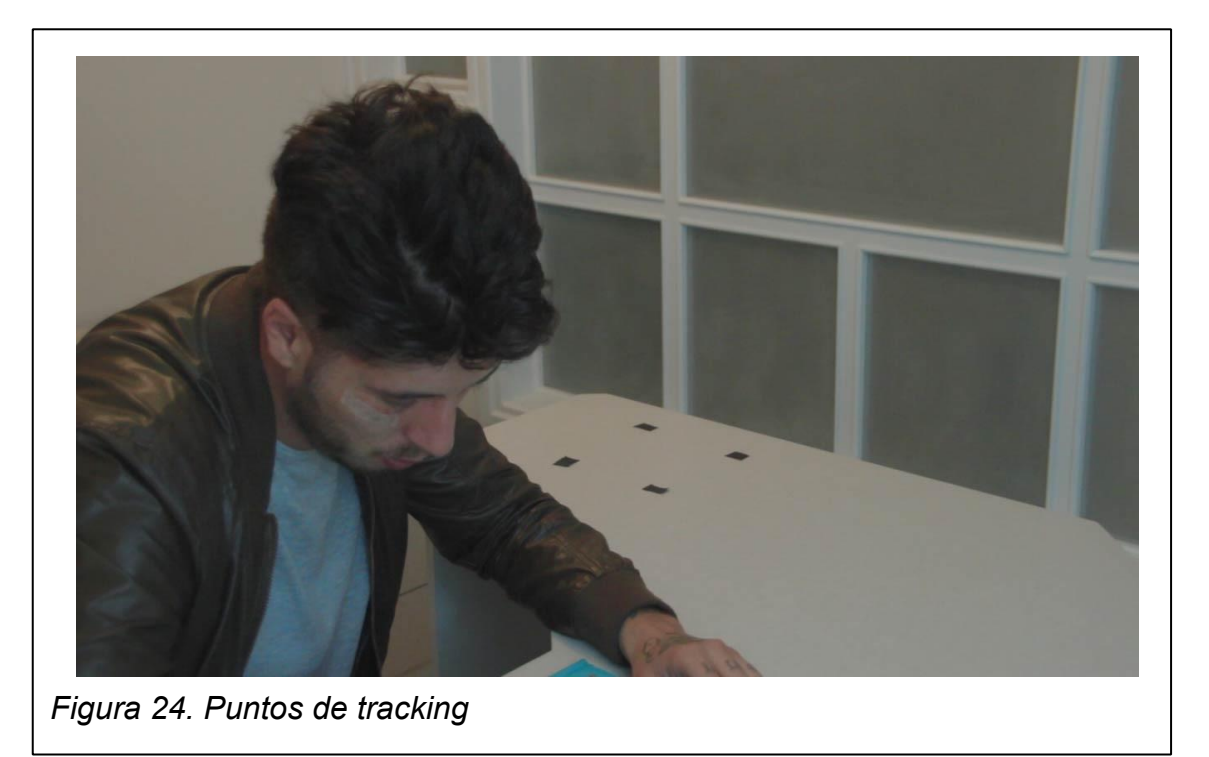

## **7.2 Edición del material grabado**

El material grabado fue editado, cortado y montado de acuerdo a los parámetros indicados por el storyboard. El software utilizado para esto fue Adobe Premiere. Se recortó la duración de algunas tomas y también se utilizó el estabilizador de deformación en la mayoría de las tomas.

El montaje de las tomas es una parte muy importante en el proceso de preparación para la integración 3D. Ya que antes de hacer tracking 3D o la animación del personaje se debe tener el video cortado con las tomas exactas que se van a utilizar; una vez se determine cuál será el montaje final del video este ya no podrá ser modificado en pasos posteriores.

Una vez se tuvo un montaje final se procedió a realizar un animatic con el personaje en pose. El animatic será la guía básica para la animación y el tracking.

# **7.3 Modelado y texturizado del personaje**

El personaje fue modeolado y texturizado en **Zbrush** y maya basándose en el diseño del personaje. El proceso total de modelado y texturización llevo un mes.

A continuación se puede ver el proceso.

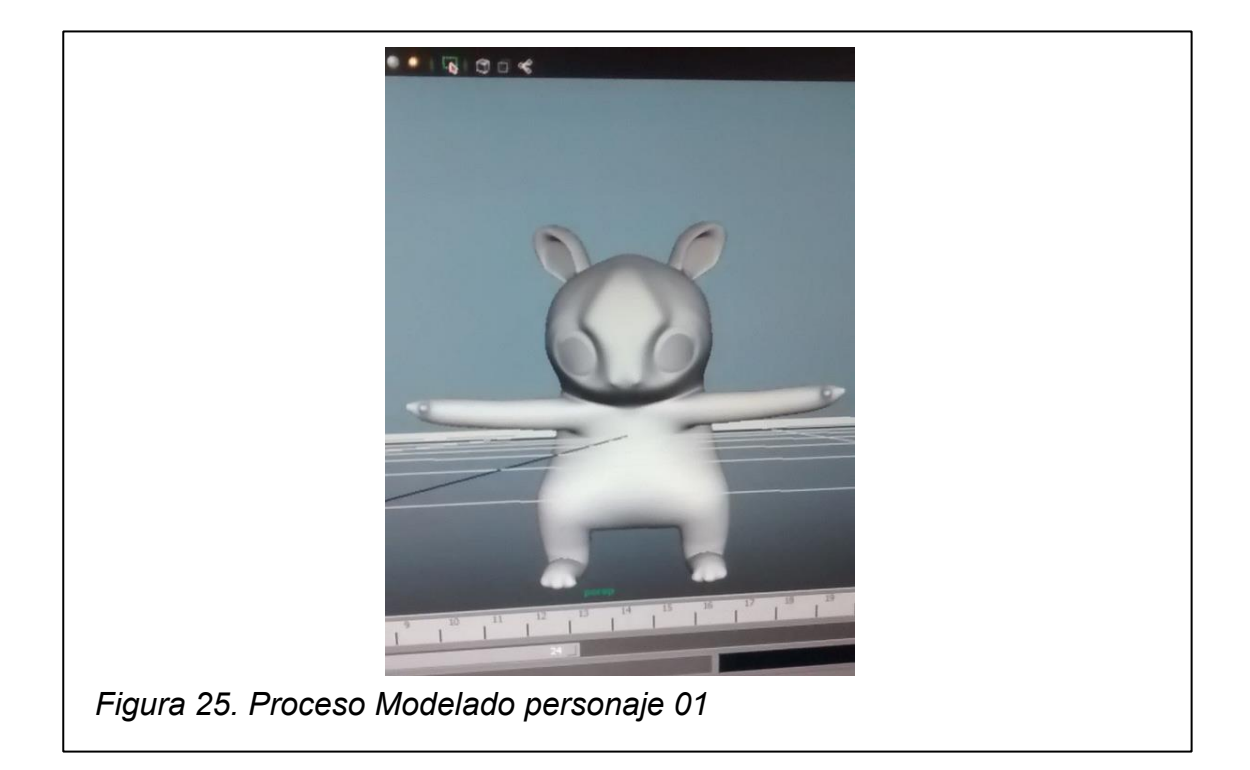

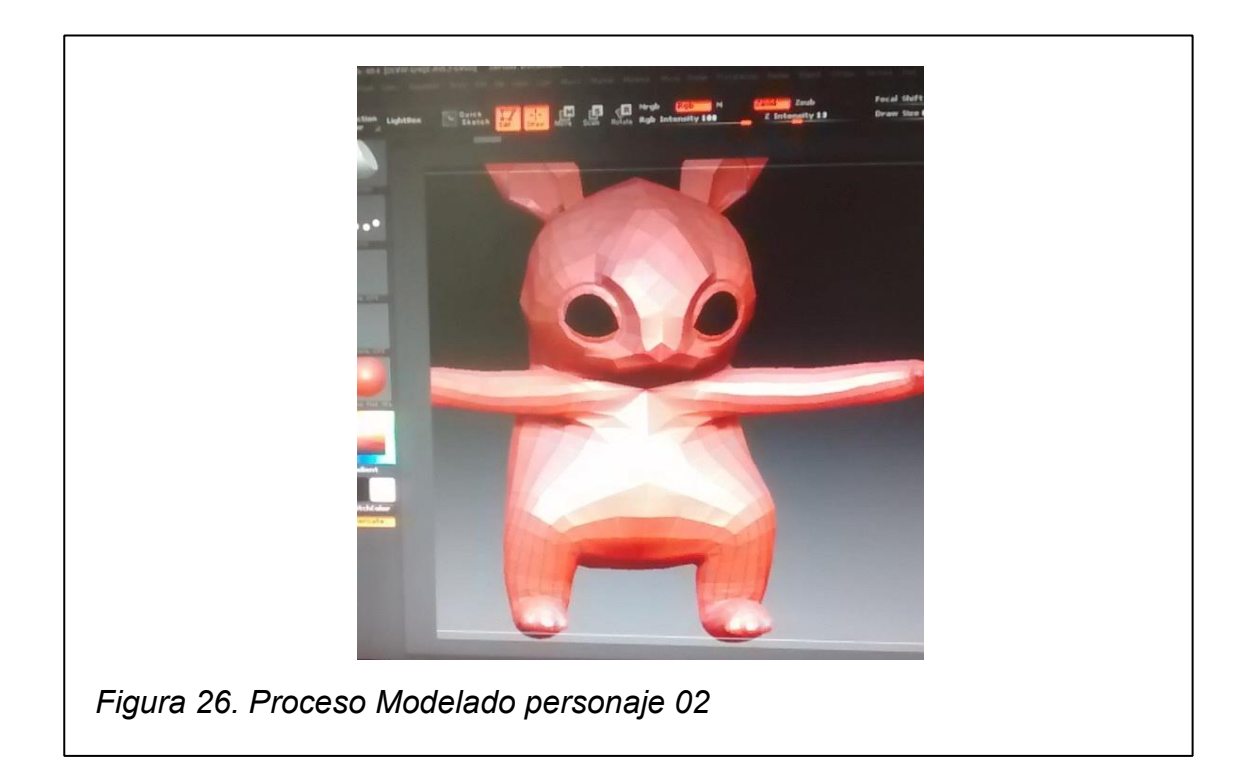

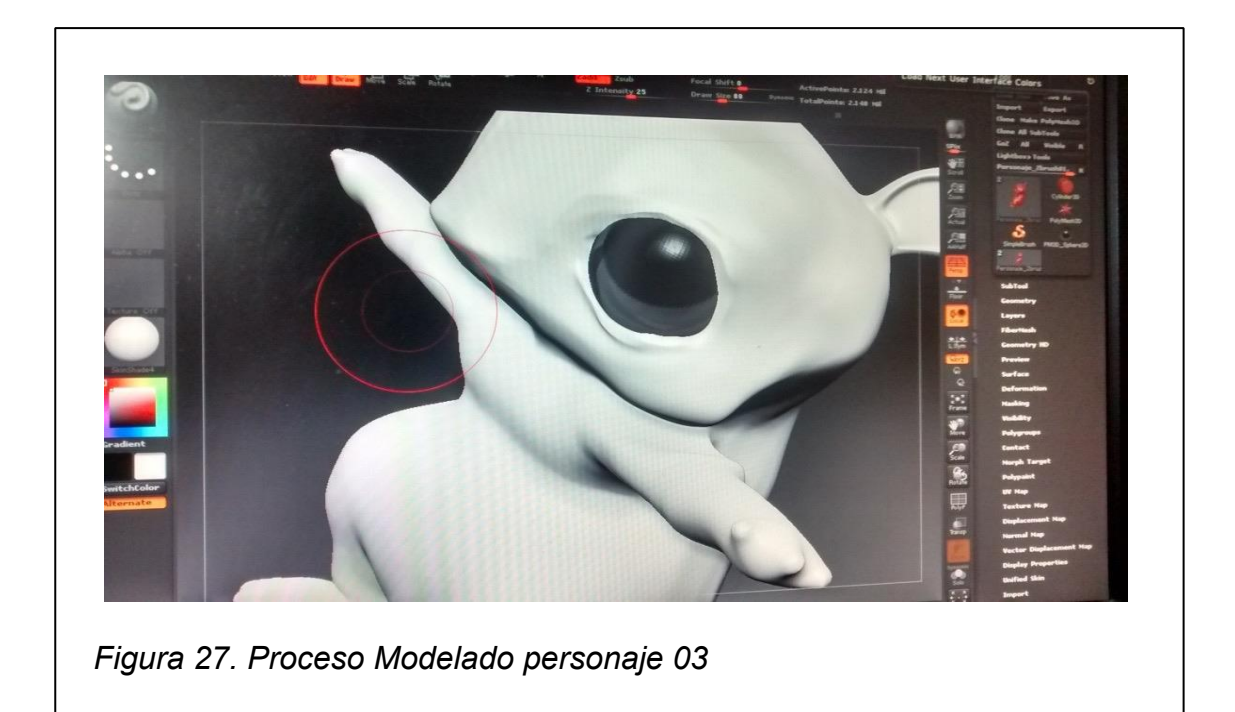

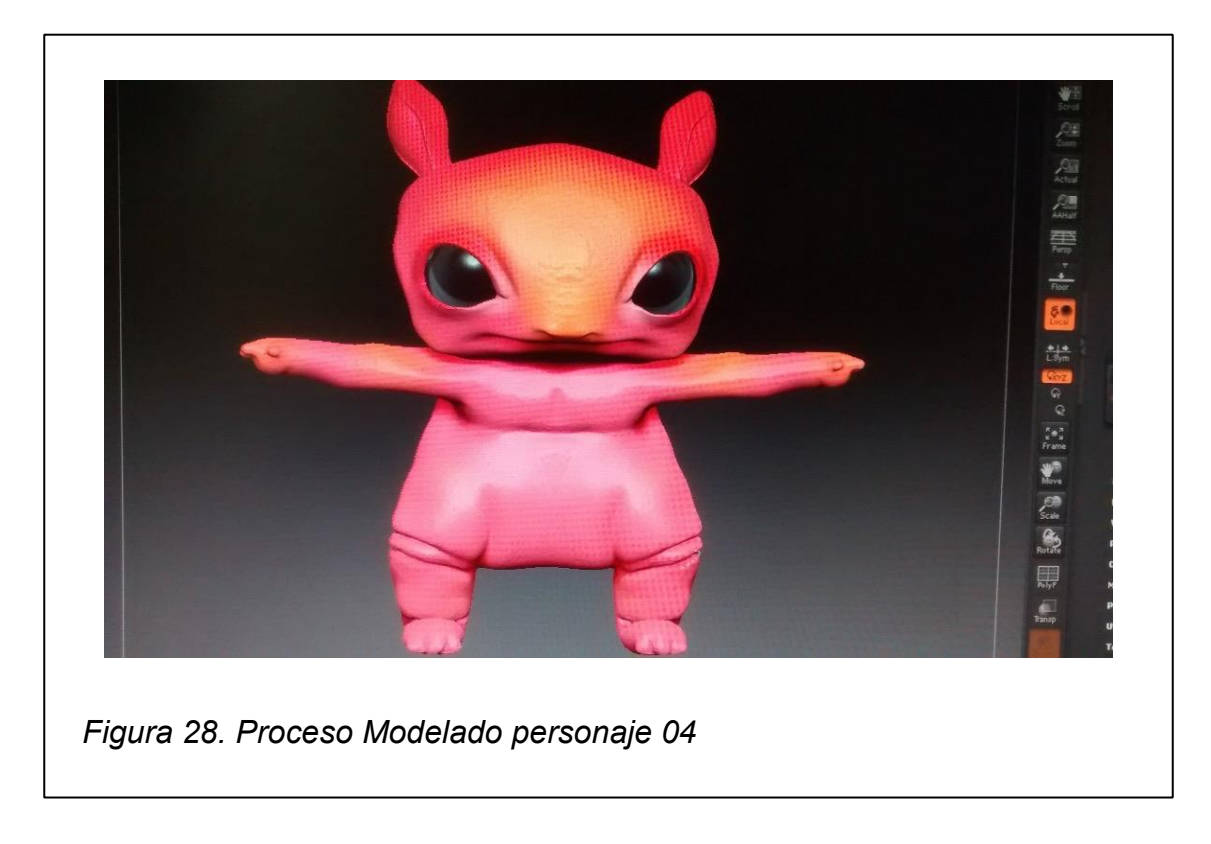

A continuación el resultado final

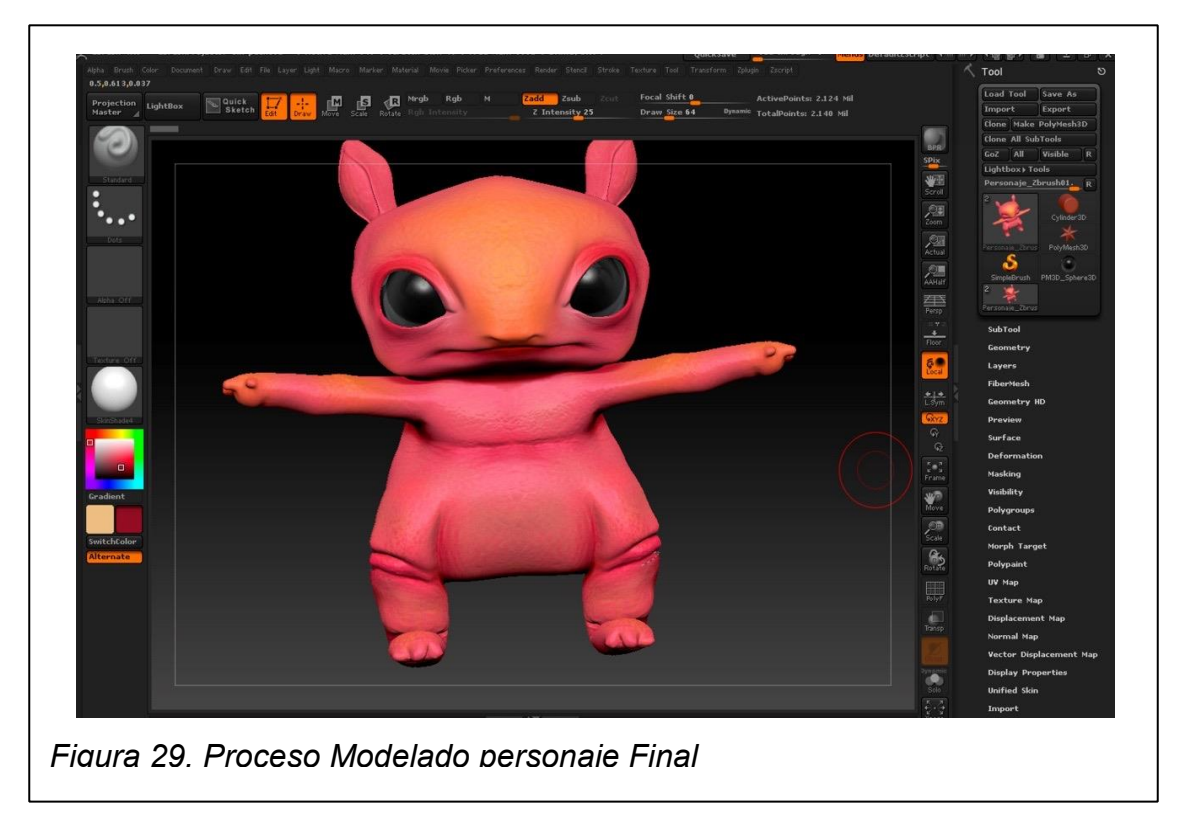

Una vez terminado el personaje en el Zbrush se procedió a **exportarlo como obj**. Desde el Zbrush también se crearon y exportaron los UV del personaje, la textura, las normales y un displacement map.

# **7.4 Rigging**

Al momento de importar el obj del personaje en el Maya para hacer el rig, el personaje tuvo que pasar por un proceso de retopología ya que tenía muy poca mesh para la animación.

Otros cambios importantes de modelado en el obj fueron los brazos, las rodillas y la cavidad bocal del personaje. El obj tuvo que ser adecuado para tener un rig funcional al momento de animar.

Una vez corregido el obj se procedió a riggearlo. Es un Rig de un bípedo, posee JK y FK en los brazos piernas y columna. Se puede hacer strecht en los brazos y así alargarlos. También puede mover los dedos de los pies y las manos; al igual que la mandíbula y las orejas.

La columna vertebrada está dividida en cinco partes lo que permite que el personaje pueda hacerse bolita y rodar en lugar de correr, lo cual es parte fundamental dentro de la animación.

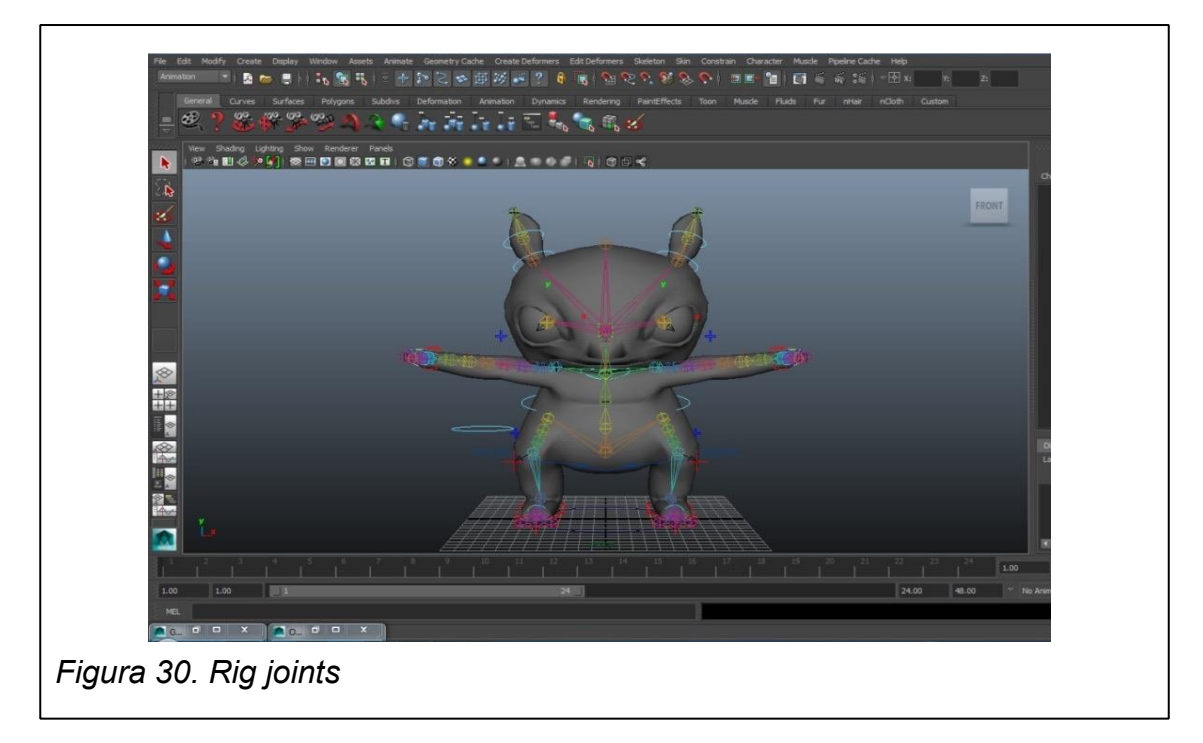

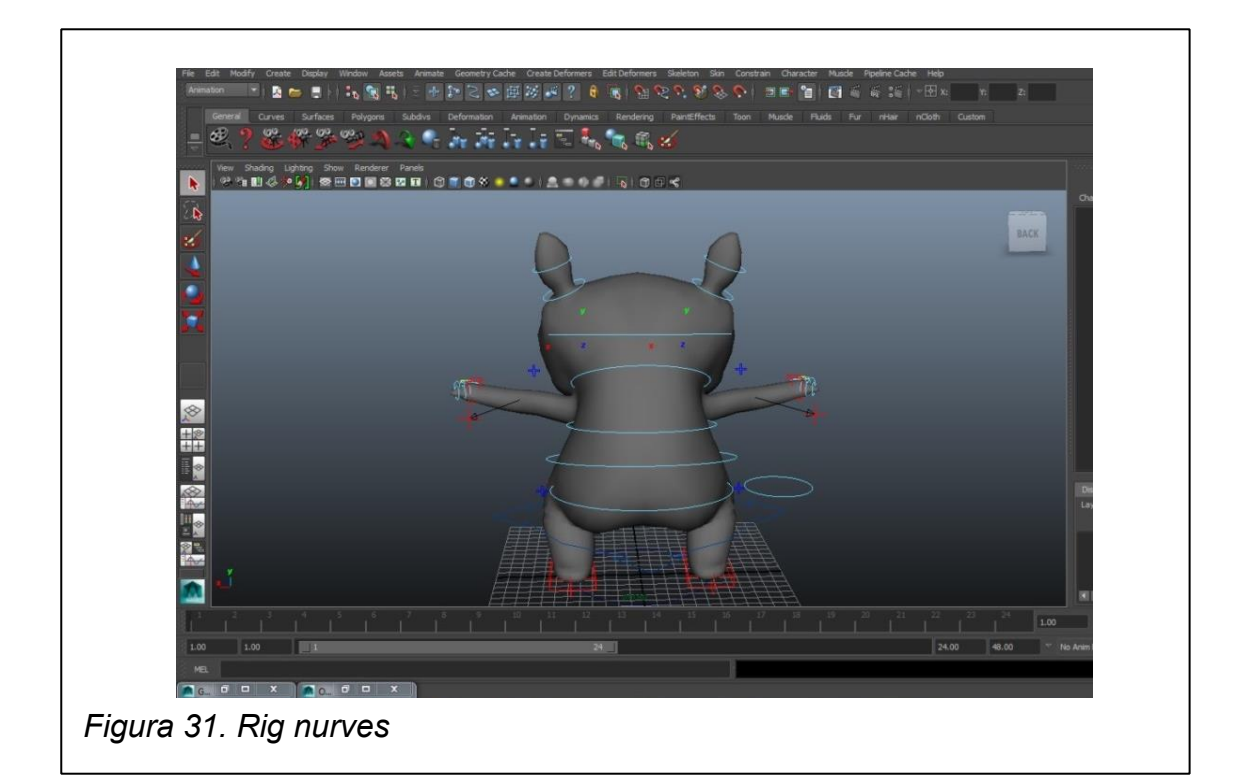

### **7.5 Animación**

Durante la etapa de producción se ha utilizado **reference** como herramienta, esto ha sido de gran ayuda para el desarrollo del proyecto dentro del pipeline, la razón, es que al referenciar al personaje en una escena separada; se puede crear una escena con settings temporales que se pueden ir actualizado a lo largo del proyecto, y estas a su vez se van actualizando automáticamente en el resto de escenas para las distintas tomas que conforman la animación.

En este caso en específico se ha colocado el personaje dentro de una escena a la que se ha llamado "**main\_ref\_obj**" dentro de esta escena no sólo se ha configurado la textura del personaje y el rig sino que también se ha configurado la iluminación, ya que todo el producto ocurre en una sola locación con una misma iluminación.

La animación se ha separado por tomas, cada toma siendo una escena distinta en el Maya. A cada una de las escenas se las vincula con la escena referencia en el **reference editor** ubicado en el menú ventana, cargándose así, automáticamente los atributos del personaje, cada vez que se actualiza la referencia, también se actualiza automáticamente los atributos en las diferentes tomas.

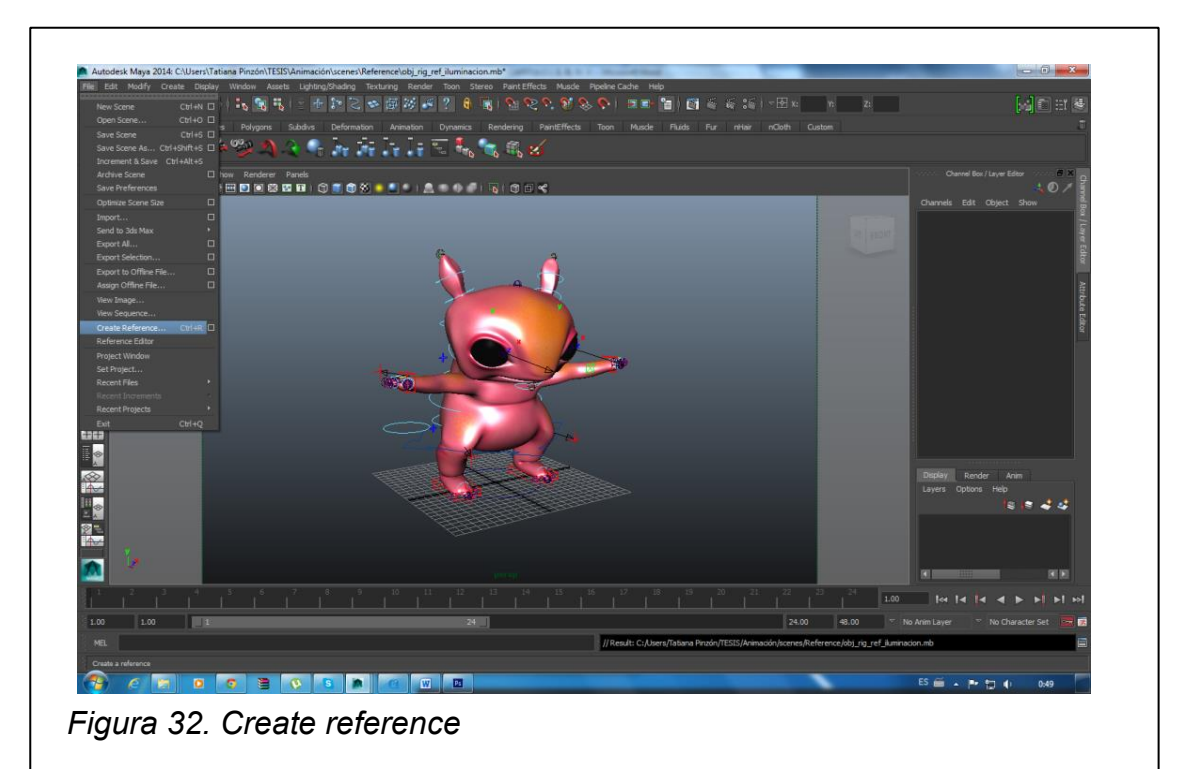

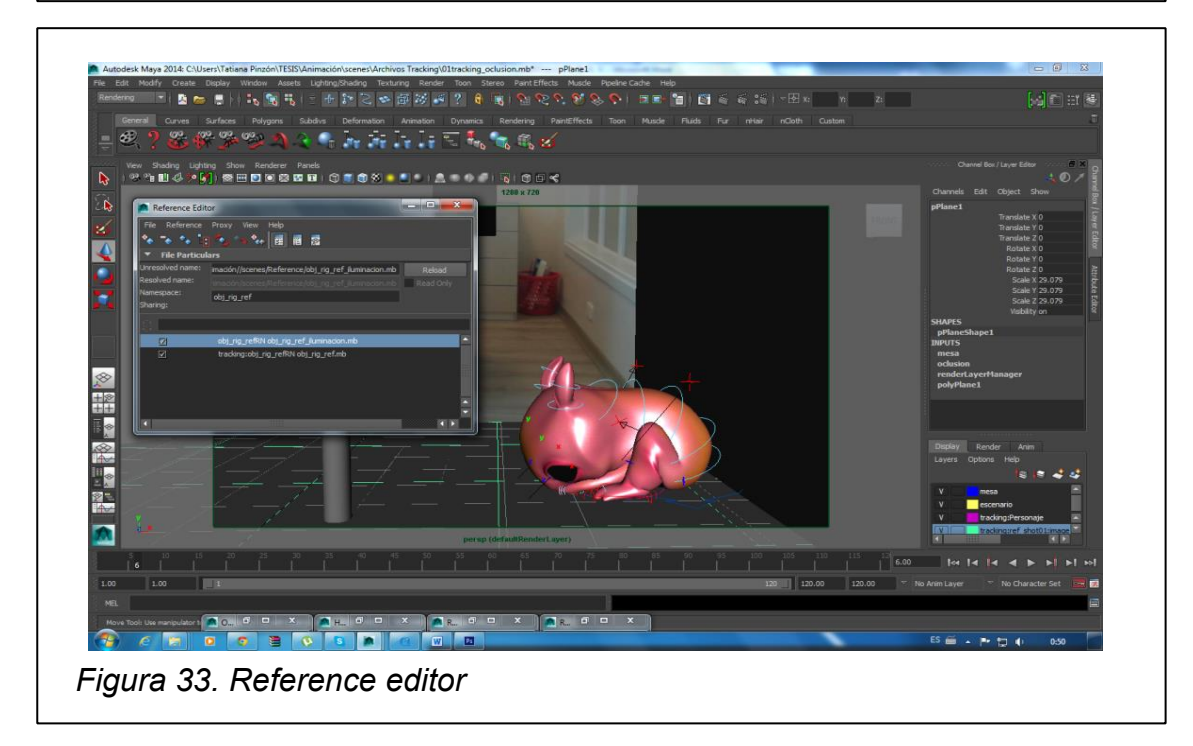

Para la animación también se han recreado los objetos que conforman la escena grabada con polígonos simples, hechos a escala, que sirven para ubicarse en el espacio como si fuese un mundo real tridimensional. También se ha colocado un image plane de fondo con un still de la grabación, este sirve como referencia para la perspectiva, tamaño del personaje con respecto al mundo real y posición de los objetos dentro de la escena.

Para lograr que el personaje parpadee y hacer **expresiones faciales** se utilizaron **Blend Shapes.**

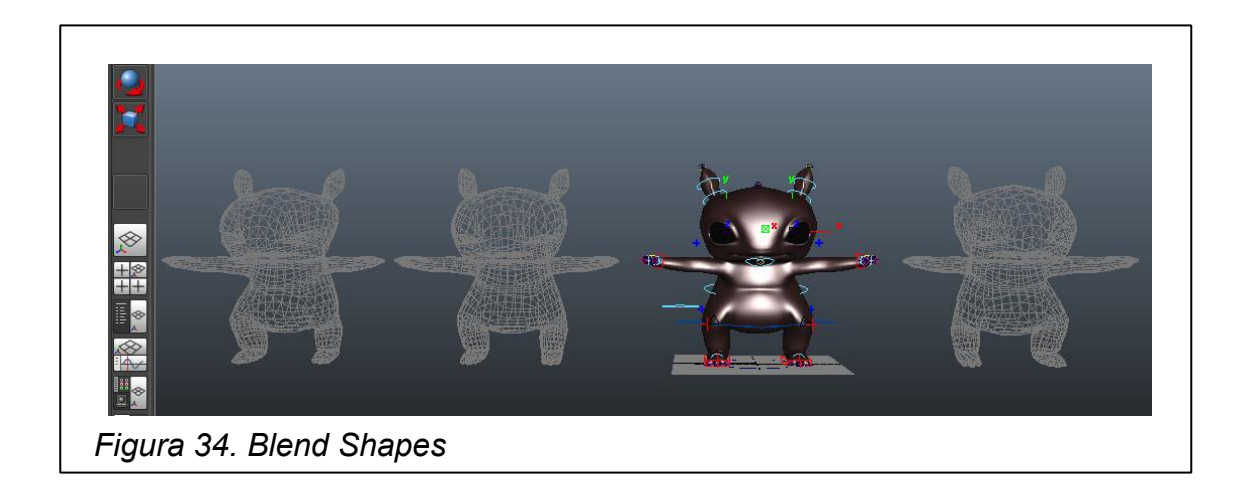

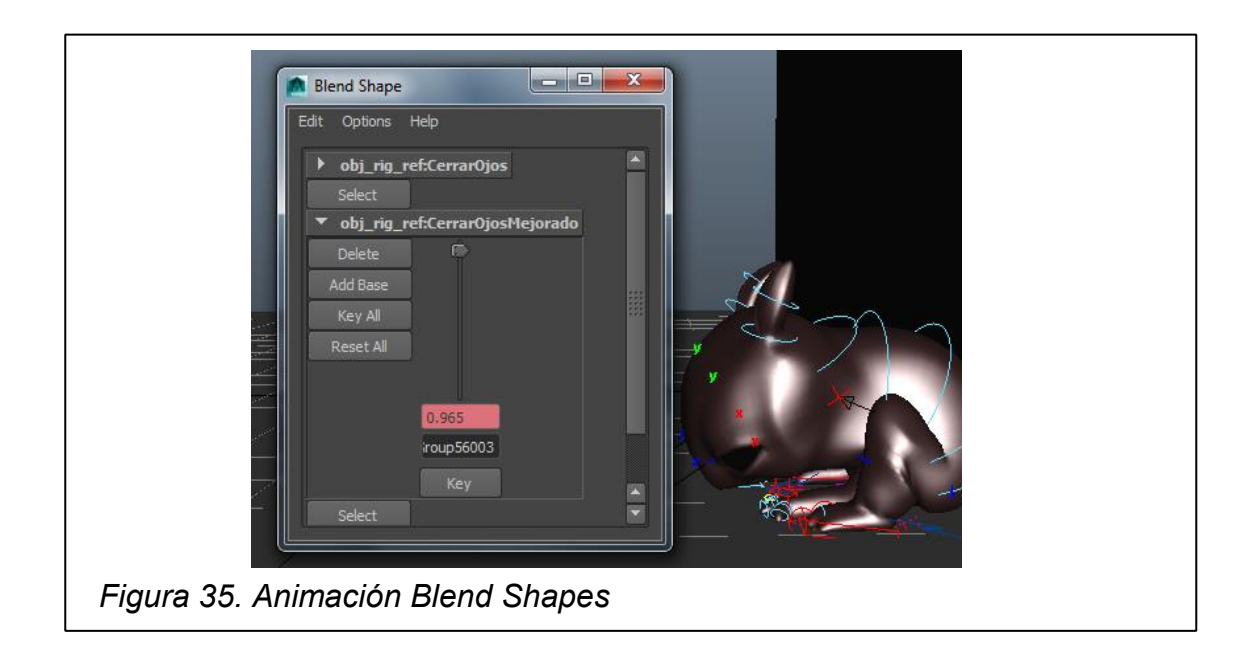

# **7.6 Texturización**

El motor de render a utilizar ha sido **V-ray**. Anteriormente se han sacado los **mapas UV** del personaje en el Zbrush y con esto, **mapas de textura o color** y un **displacement map** para dar relieve.

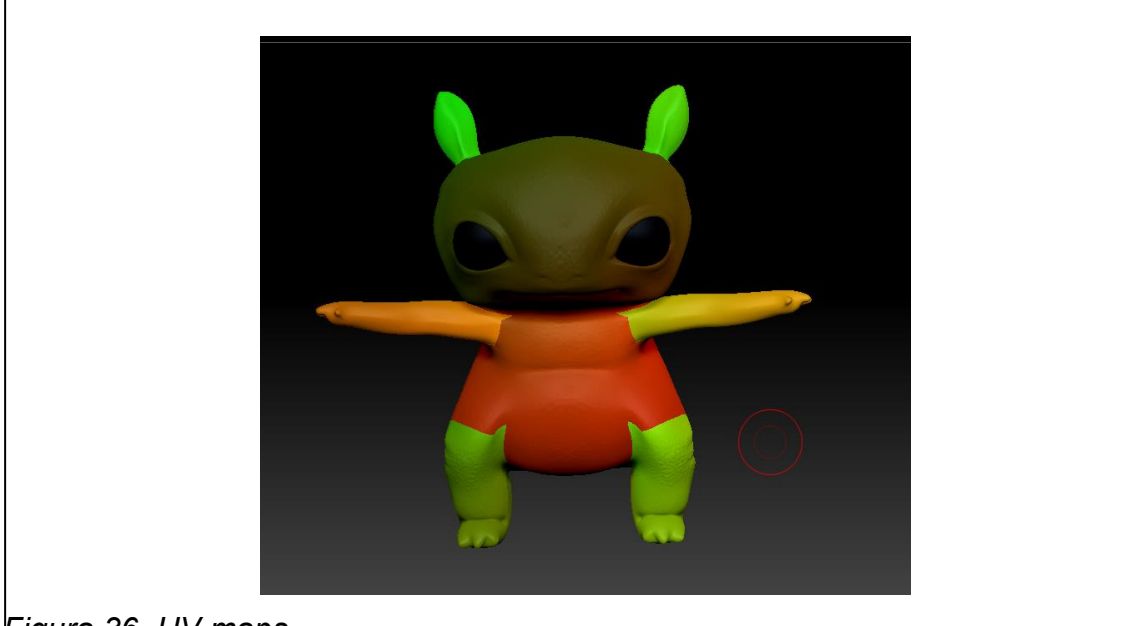

*Figura 36. UV maps*

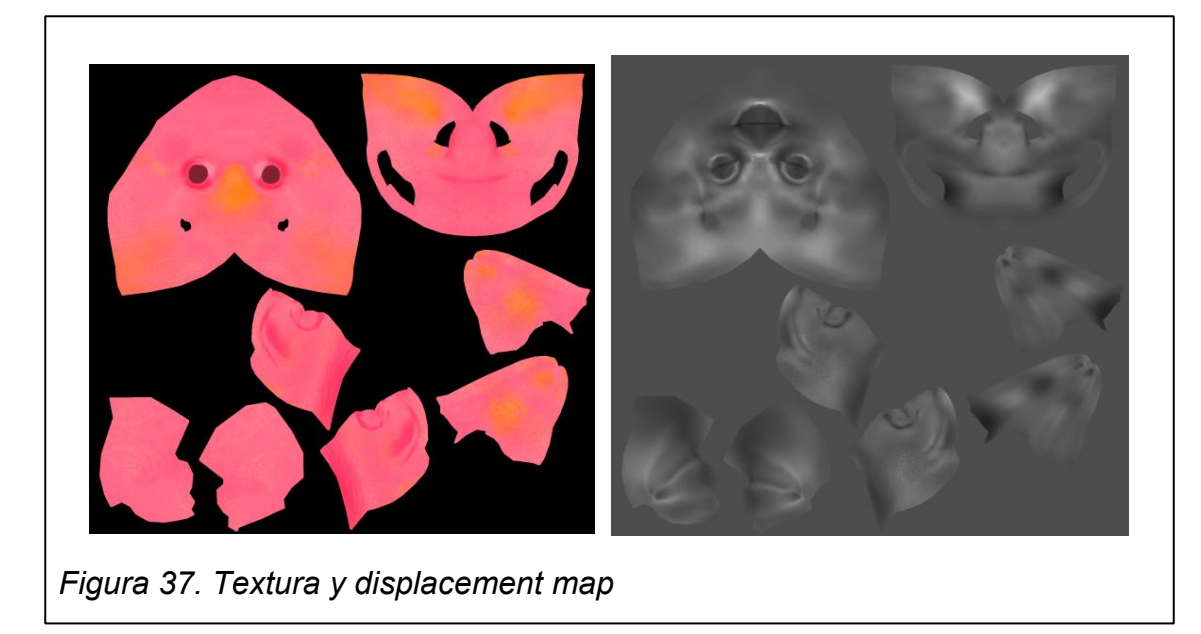

Para el personaje, el material utilizado se llama **Vray fast SSS2**, un material que simula la piel. Este material posee atributos separados por capas donde se manipula el **diffuse y el color**. Con el personaje, se reemplazó el **sub-** **Surface color** con el **mapa de textura**, los demás parámetros se dejaron el default.

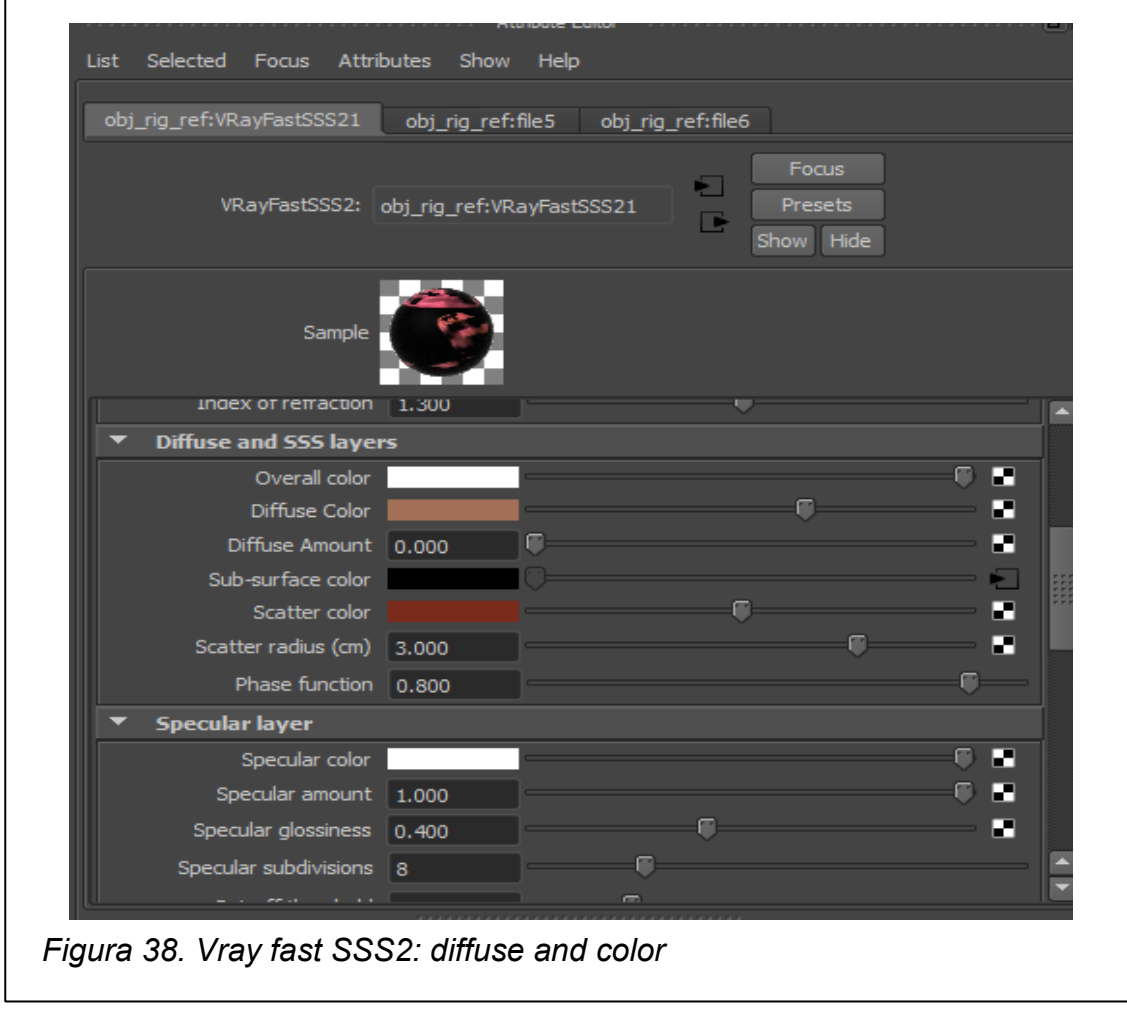

Otro de los atributos que posee este material es la opción de setear un bump para dar relieve a la textura. Este atributo se llama **Bump and normal mapping**, y fue configurado con el **Displacement map**. Se puede configurar la profundidad con la que va a afectar el Bump en la opción **Bump Mult**, en cada toma fue variando un poco este valor, pero en términos fue entre el 1 al 2.
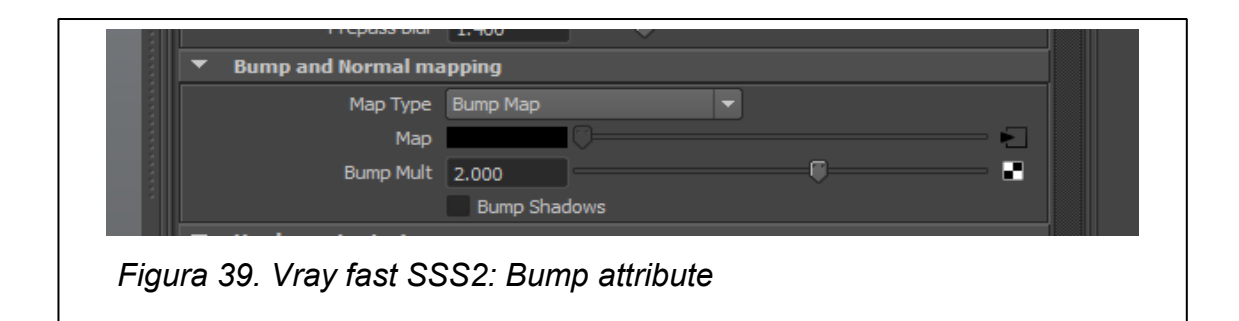

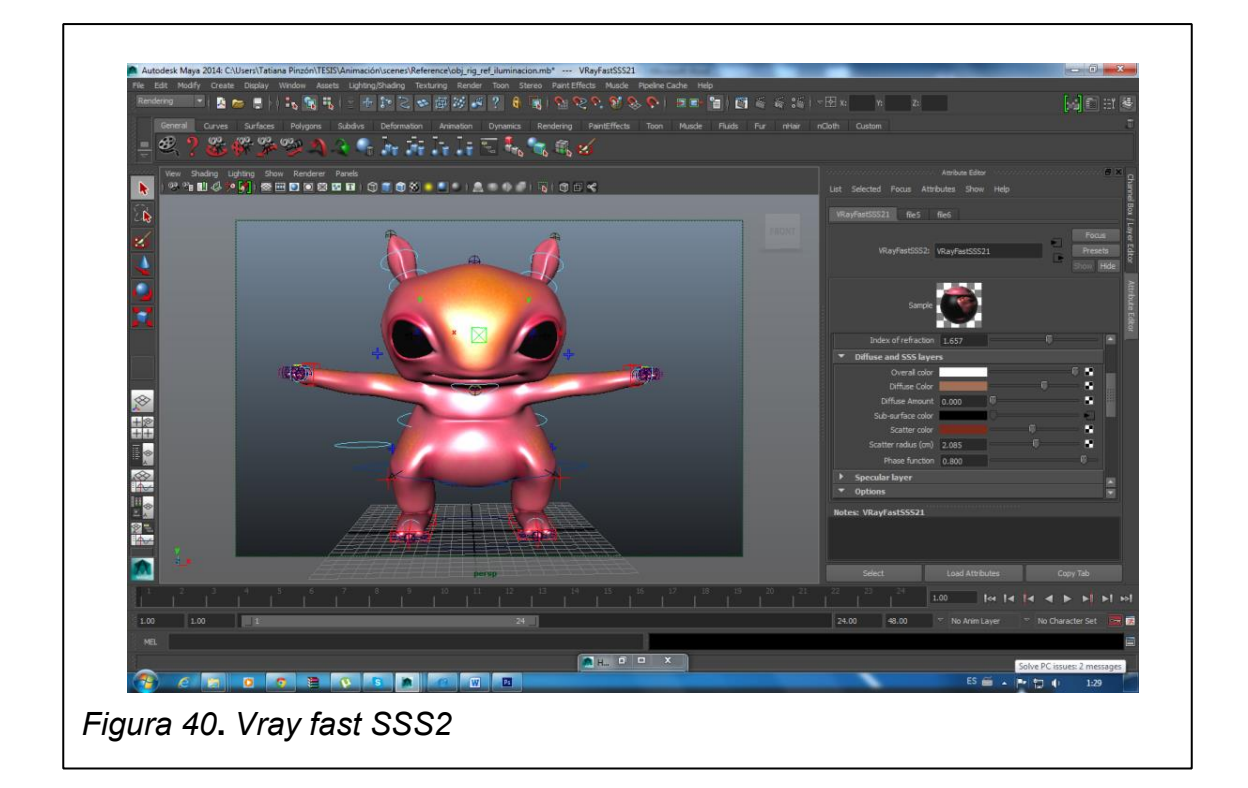

# **7.7 Iluminación**

En el lugar de la grabación se tomó una imagen de 365º para que esta sirva de referencia de la posición de las luces dentro de la locación, la dureza de las sombras y la perspectiva en general. Al **no ser una imagen HDRI** no se pudo utilizar como Vray Dome light en iluminación indirecta como estaba planeado al principio, pero fue de gran ayuda para hacer un reconocimiento general de las **fuentes de luz** en la locación.

Parte de la iluminación al igual que la texturización fue seteada en la escena de referencia y con **Vray**. La razón es porque el video ocurre en una sola locación, en interiores y bajo una misma iluminación, lo que quiere decir que la iluminación no cambia demasiado en las diferentes tomas. Al colocar las **luces principales** en la escena de referencia se tuvo un mejor control de la iluminación total en todo el producto, además de que se ahorró mucho tiempo dentro de la línea de producción, pipeline.

Sin embargo, **también se utilizaron luces auxiliares en cada una de las escenas designadas para cada toma**; cada escena fue seteada y adecuada por separado para trabajar la dureza de las **sombras** y su inclinación. También era necesario trabajar cada escena por separado para adecuar los **brillos** y **reflejos** dependiendo de cada material y cada situación.

Como luces auxiliares en cada una de las escenas se colocaron **Vray Rect Light** estas luces se trabajaron en **temperatura** utilizando **grados kelvin.** Se colocaron luces frías adelante y luces cálidas en la parte de atrás variando los valores entre **1600 K** y **5500 K** respectivamente. Se decidió utilizar las luces en temperatura y no en color ya que estas medidas son más realistas y funcionan con los mismos grados del mundo real, además de que esta es la temperatura que se utiliza en la fotografía y las artes gráficas. También cada una de las luces esta seteada para producir sombras y se incrementó el grado de **subdivisiones** para lograr **sombras suaves y azuladas.**

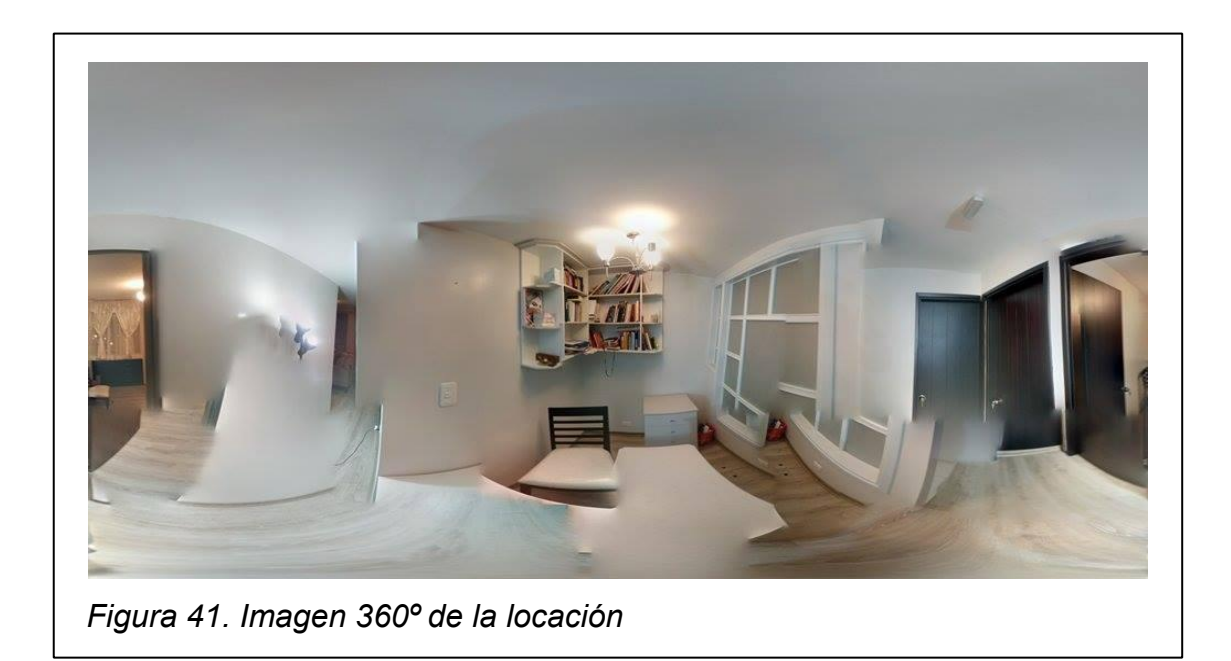

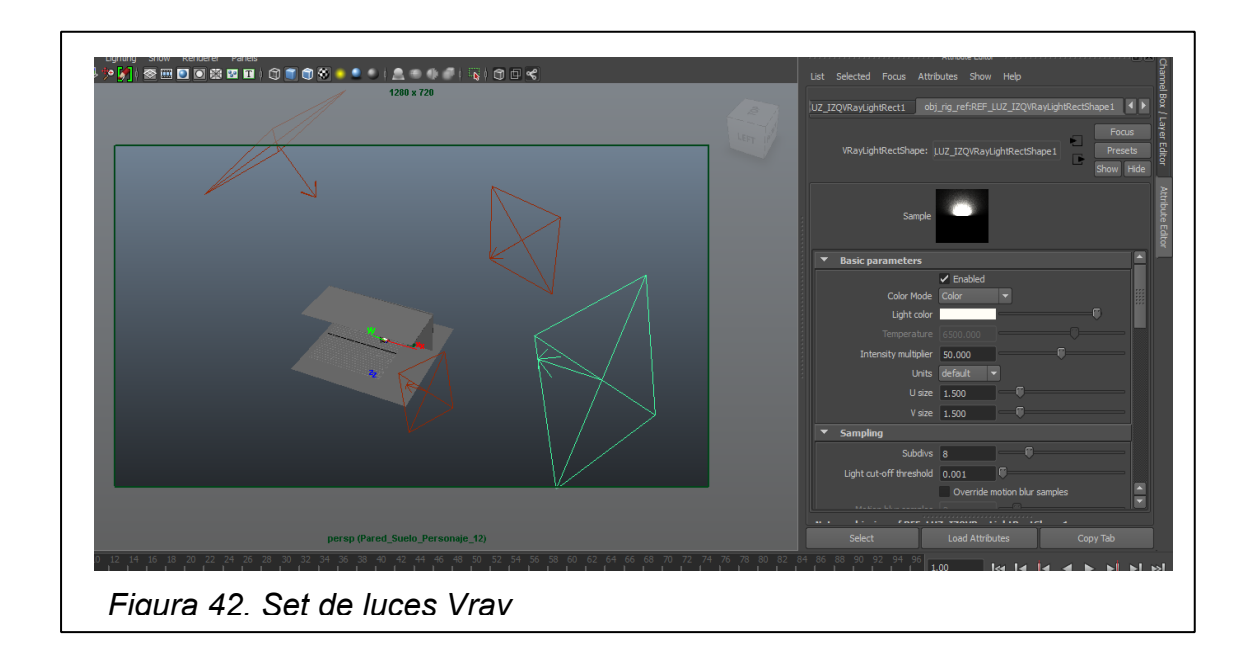

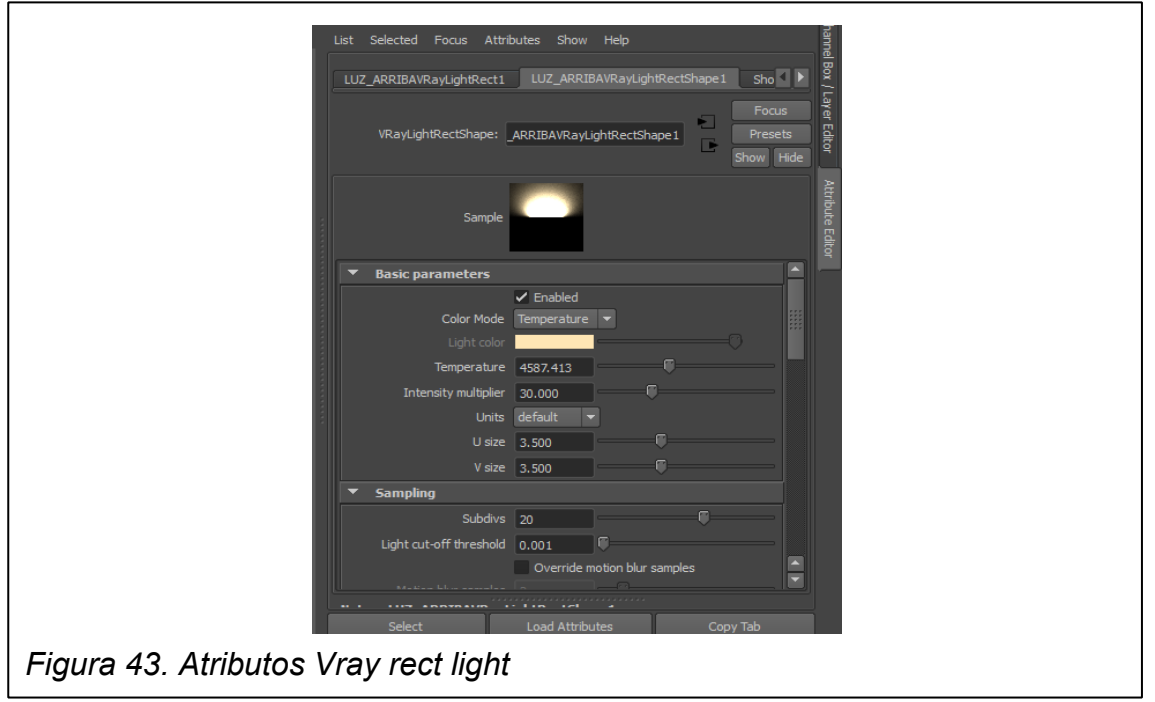

## **7.8 Tracking**

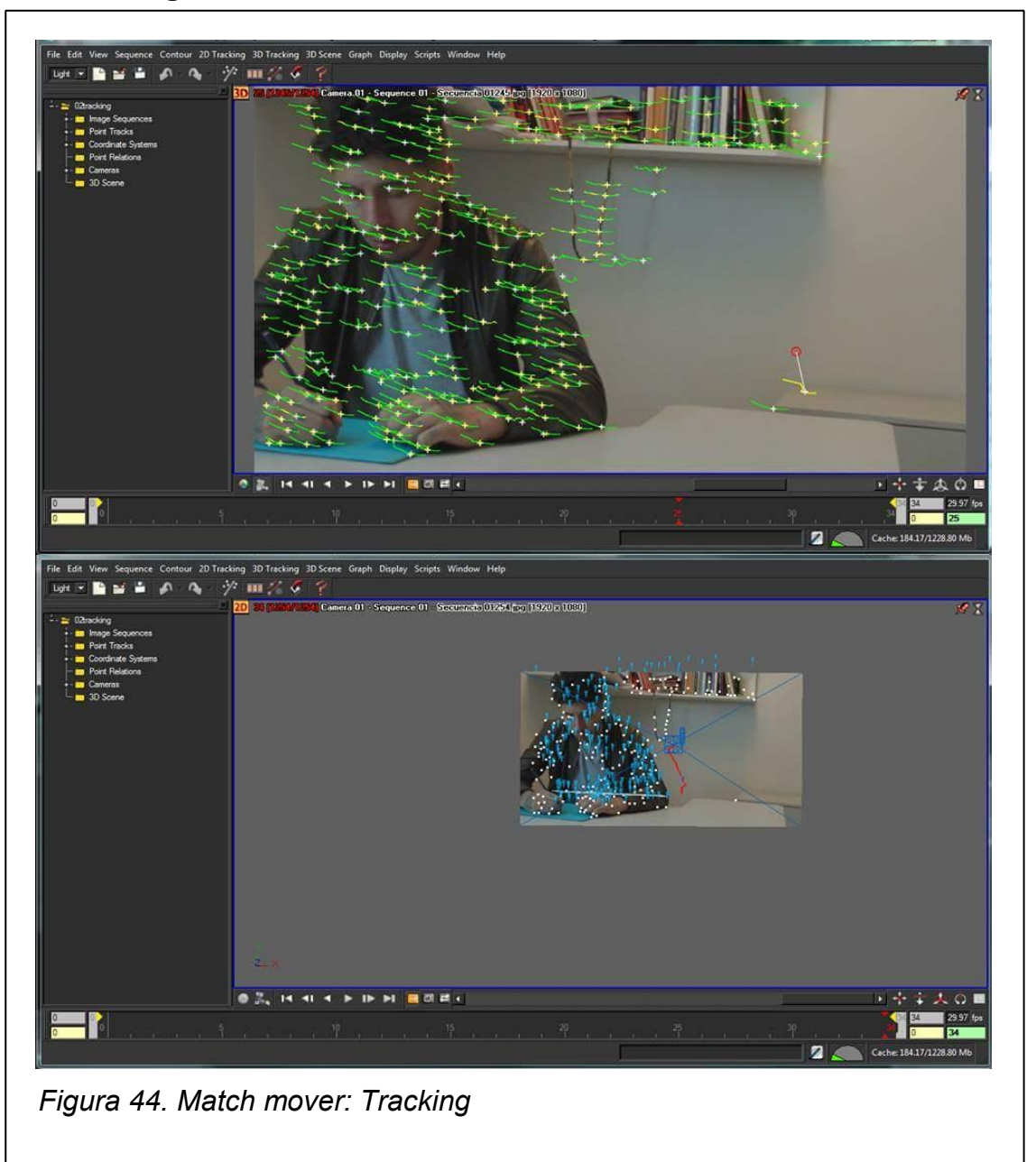

El tracking 3D ha sido hecho con Match Mover, hubo algunas dificultades al momento de traquear el movimiento de cámara de las tomas, en especial los paneos. Sin embargo, en otras fue sencillo, ya que los puntos de tracking puestos al momento de grabar dieron una buena referencia.

Al momento de grabar también se tomaron distancias entre los objetos e información de la cámara como el tamaño del lente y la apertura.

#### **9. POSTPRODUCCIÓN**

#### **8.1. Render**

#### **8.1.1 Beuty y shadows**

En **Autodesk Maya** Beuty es el paso de render principal que contiene información de **color, light shading y specular** de acuerdo con lo atributos de contenga cada matrial, pero no posee información de sombras o reflejos. El Pase **shadows** contiene la información de **sombras que proyecta el personaje sobre los objetos** que se encuentran en el escenario.

En una **capa de render separada** se colocó al **personaje, que ya había sido designado con SSS** de vray donde se encuentran las texturas, el displacement del personaje; dentro del escenario formado por planos. También se colocó el **set de luces** en esta capa. Para el **escenario** se utilizó un material llamado **VRay Wrapper**, este material permite sacar un render con **alfa** donde se ven proyectadas las sombras del personaje sobre el escenario pero no los sólidos del plano.

Para esto en las propiedades del material en el menú de **Matte propierties** se debe colocar un visto en Matte Surface y en generate render elementes. Luego de esto se debe setear es valor de **matte contribution en -1** ya que el valor negativo genera el canal en alfa. También hay que asegurarse de poner visto en **shadows y en affect alfa** para que en el render se vean proyectadas las sombras que genera el personaje.

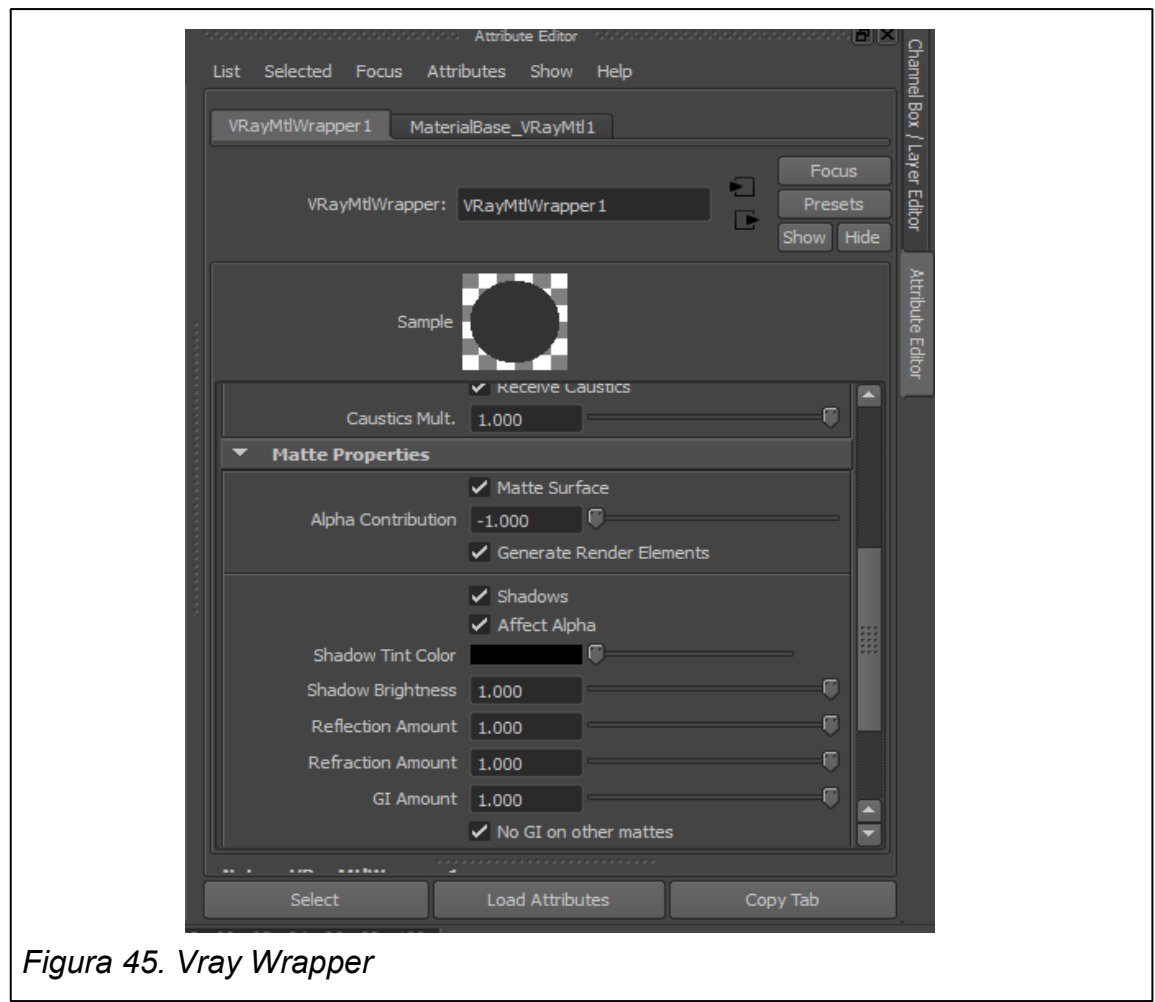

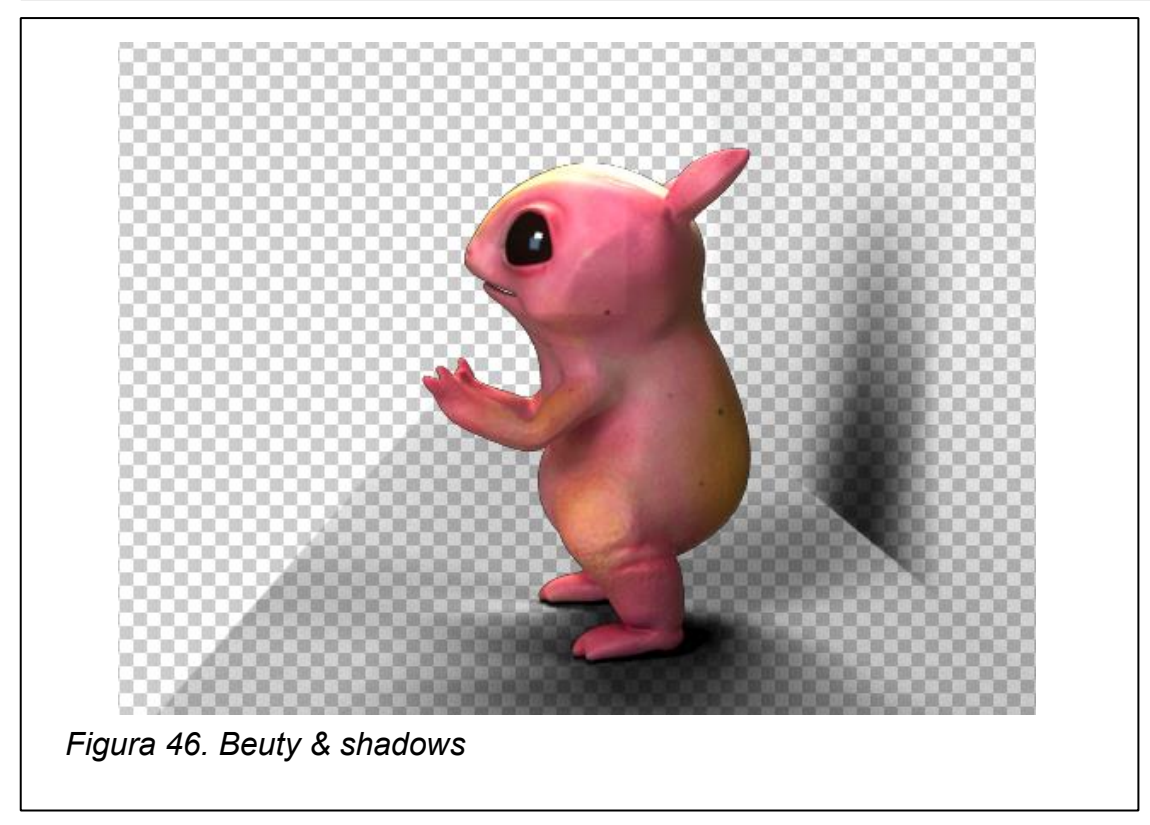

#### **6.1.2 Oclusión**

La oclusión agrega **sombras de contacto** al look final de la composición, por esto entre más banco y negro salga es mucho mejor. **A diferencia de Mental ray, Vray no posee propiamente un pase de oclusión**. Sin embargo, se puede sacar este pase utilizando como material **un Surface Shader y Vray dirt** como atributo.

**En una capa separada de render llamada "oclusión"** se colocó al **personaje y al escenario**. En el Hipershade se selecciona el material **Surface Shader**, se hace click derecho sobre este material y se selecciona la opción **asignar material a oclusión**; con esto se asigna el material a todos los objetos que están dentro de la capa de render. Luego de esto en los atributos del material, **se reemplaza el outcolor** con un material llamado **Vray Dirt** que también se encuentra dentro del Hipershade. A este material Vray dirt se seteean los parámetros de **occluded color en negro y unoccluded color en blanco**. Luego de esto se prosigue a modificar los distintos parámetros que posee dependiendo del resultado que se quiera obtener. En este caso se cambiaron los valores del **radius** a 2 y las **subdivisiones** a 64. Ambos atributos están relacionados con la distancia que existe entre un objeto y el otro y el nivel de grises que crea entre ambos.

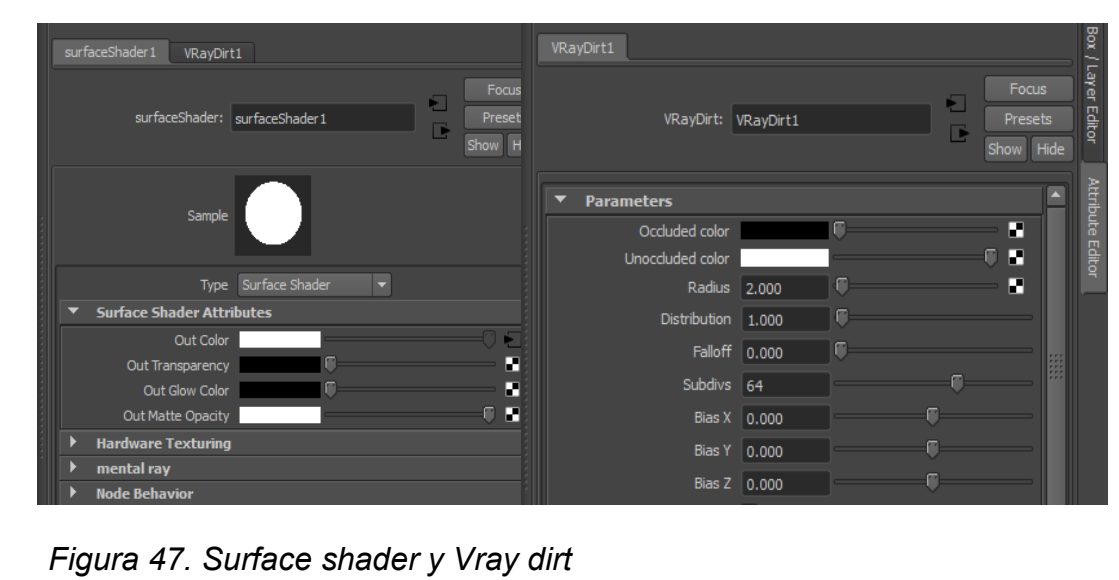

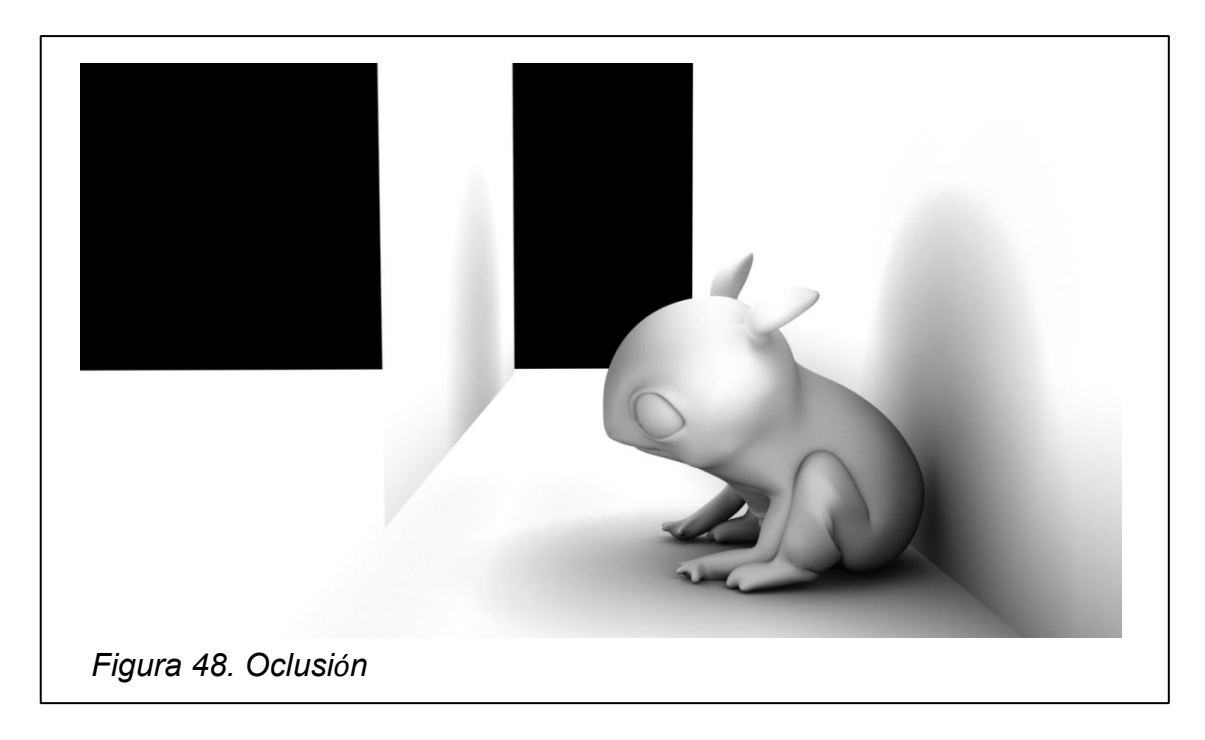

# **8.1.3 Reflexiones y brillos**

Para sacar las reflexiones y brillos en las tomas, se ha utilizado un material llamado **Vray carpaint** en negro, ya que es un material altamente reflexivo.

En una **capa de render separada llamada "reflejos"**se coloco al **escenario y al personaje. El material Vray carpaint fue agregado únicamente al escenario.** Al personaje en el **menu atributos** en el submenu de **render stats** se le **deseleccionó la opción de primary visivility** lo que hace que se siga viendo la animación en los reflejos sin que salga el personaje en el render.

Se ha colocado el color negro al material, ya que esto permite que al momento de componer la escena, se ponga en modo de add el blending mode del pase y de esa forma solo se vea el color de los reflejos.

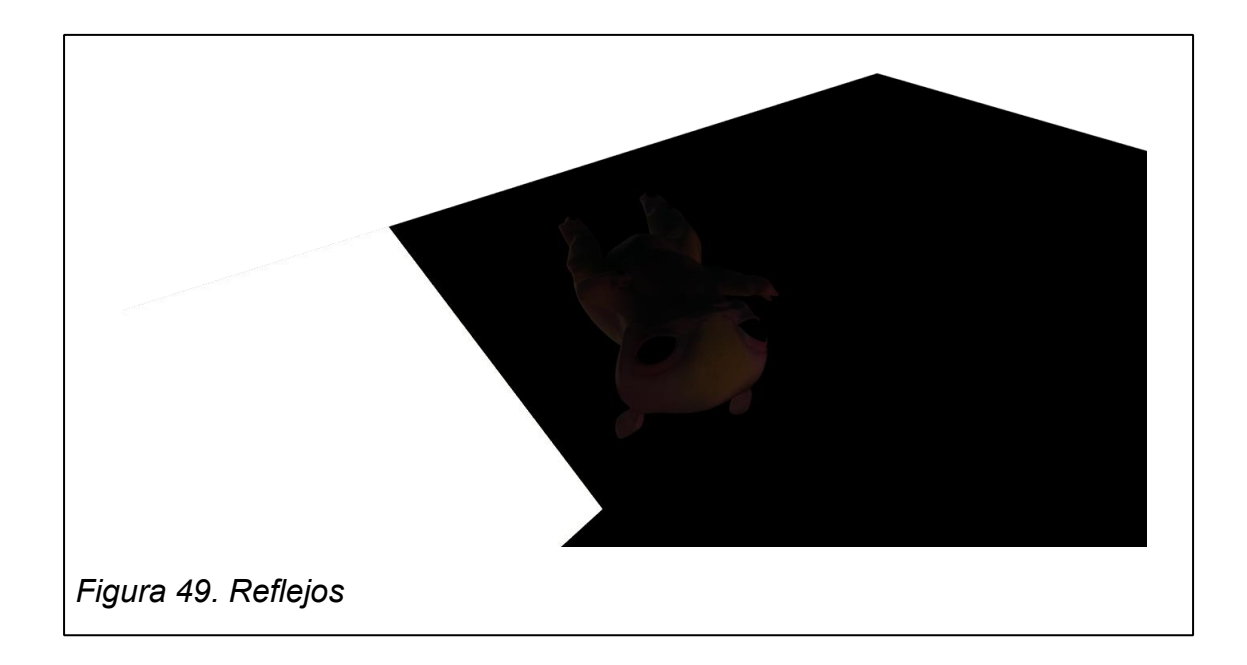

# **8.2. Compositing**

Estos pasos se aplicaron en cada una de las tomas del producto. El orden y el tratamiento no varían.

# **8.2.1 Tratamiento del fondo**

# **8.2.1.1 Máscaras y desenfoques**

El primer paso en la composición del material, fue el **tratamiento del fondo del video.** Al momento de grabar el fondo tenía unos cuadrados negros en el suelo que sirvieron como puntos de tracking para copiar la cámara en el 3D. Así que lo primero que se hizo fue **enmascarar** dichos puntos para borrarlos del fondo.

Una vez se enmascararon las partes que no se querían dentro del video, se aplicaron **desenfoques de lente,** lens blur de 6; para mejorar la **profundidad de campo** de la composición.

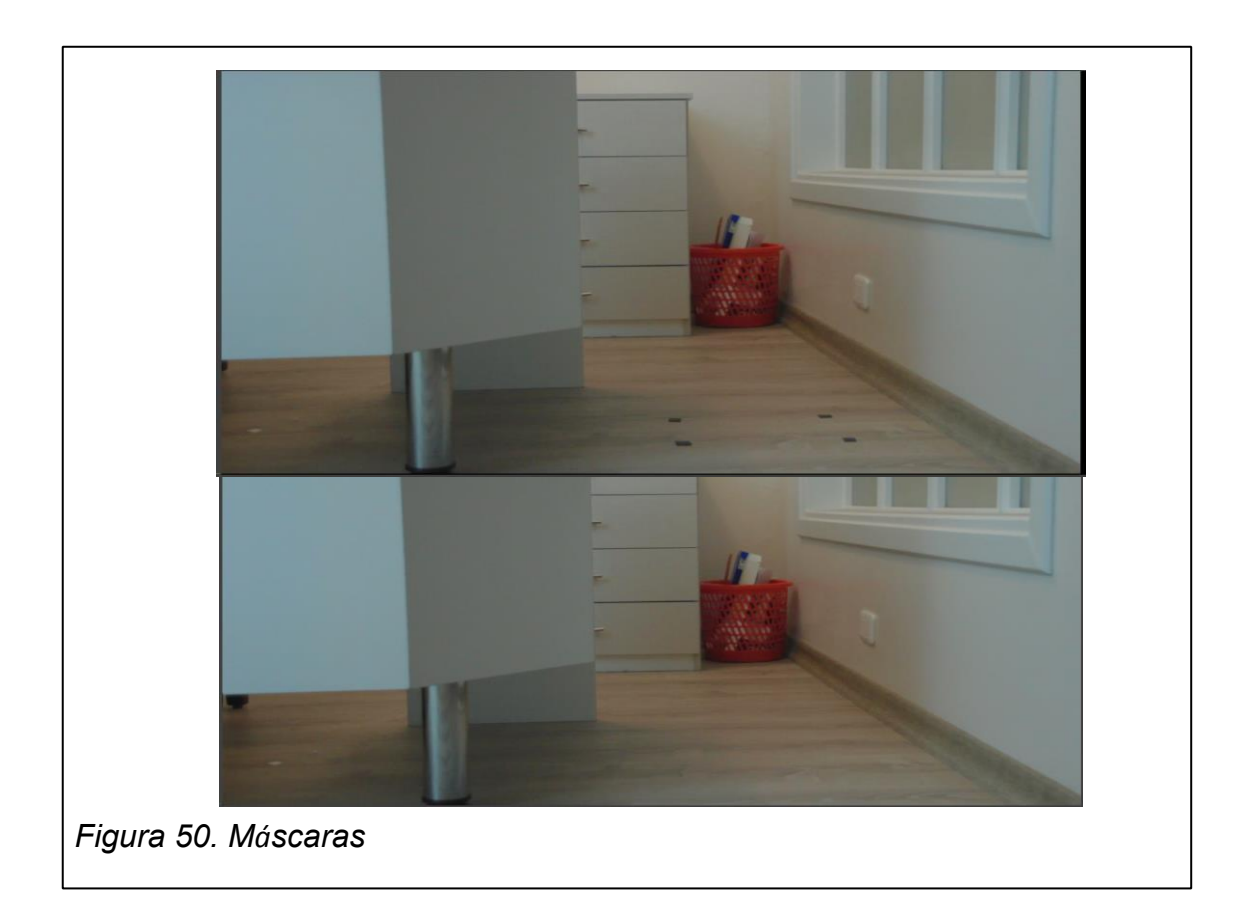

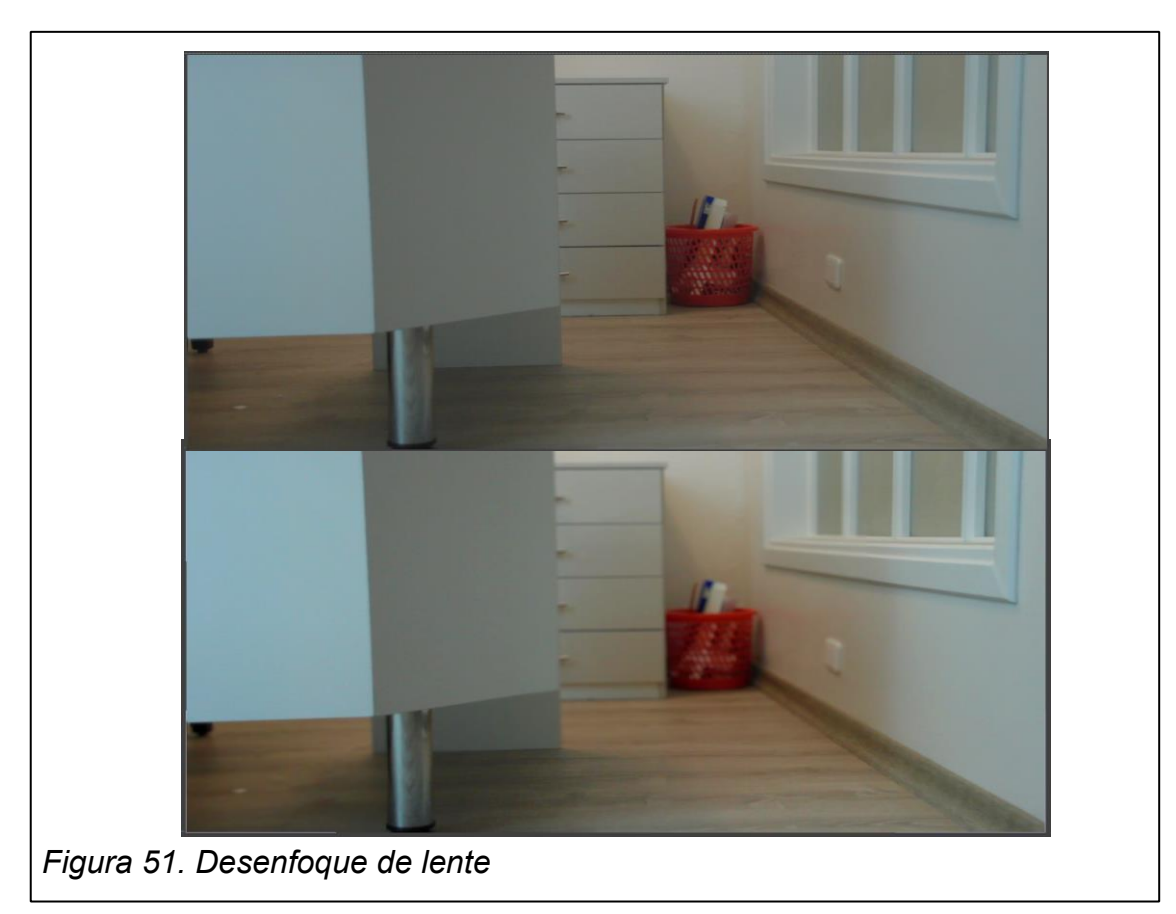

#### **8.2.1.2 Corrección de color**

El siguiente paso fue corregir el color del fondo por medio de un **adjusment layer**, en ella se aplicó un efecto de **shadow/ highlight y de Brightnes & contrast**. Una vez corregido el color del fondo, se toma este como referencia para el look del personaje dentro de la escena.

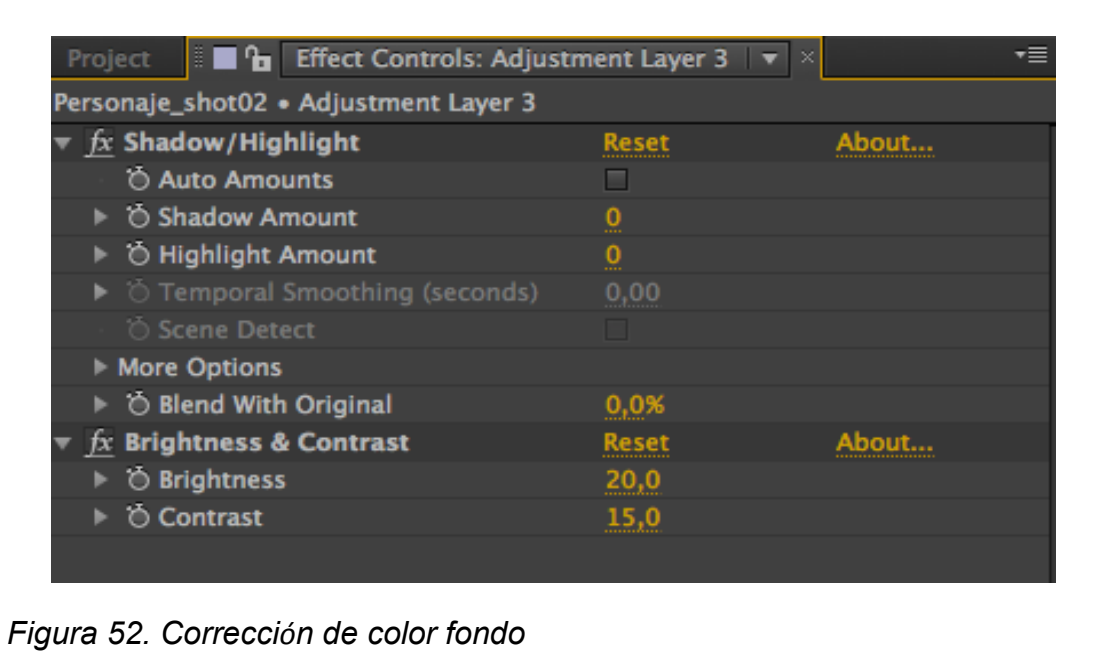

# **8.2.2 Composición del personaje**

# **8.2.2.1 Main color**

La primera capa de integración del personaje, es la **capa principal de color** o beuty. Esta es el render que fue hecho previamente en el maya y que posee información principal de color, forma, brillos y sombras del personaje dentro del escenario. A esta capa se le colocó un efecto de **hue/saturation** para bajar la saturación del color del personaje, **curvas** para corregir el alpha de las sombras y también **box blur** para desembocar un poco los bordes. De esta manera se logra que se vea más **uniforme con el entorno.** 

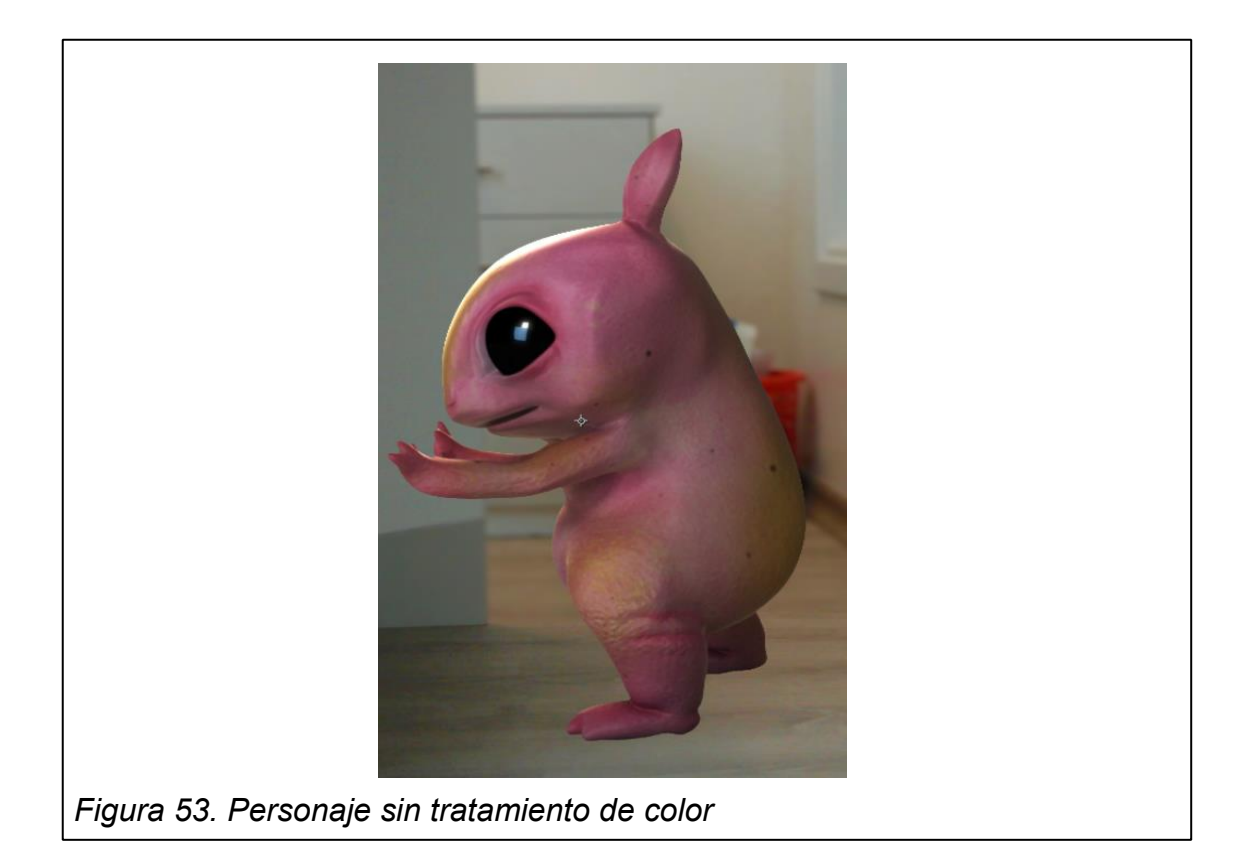

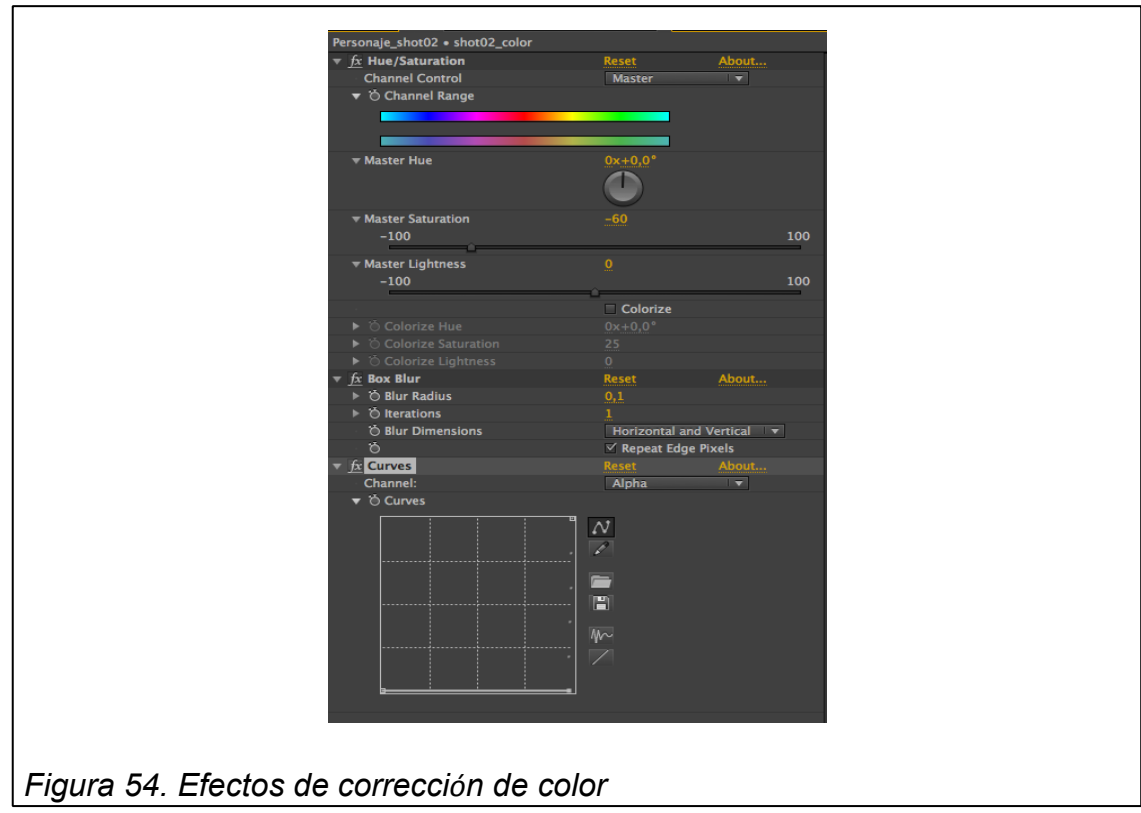

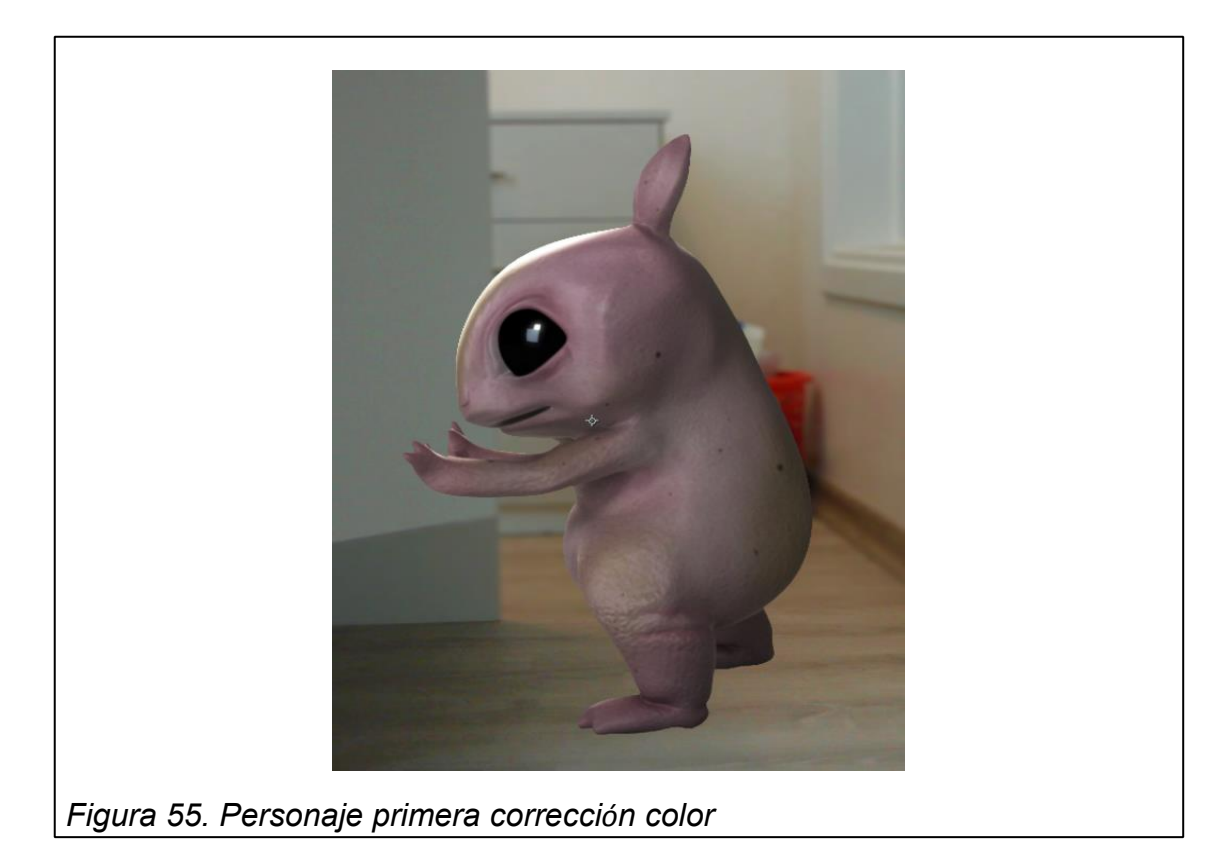

En una capa superior, **se agregaron las sombras** que se sacaron en el render con el Vray wrapper. También se agregó **grano** al personaje para que se mimetize mejor con el fondo y **otra corrección** de color con un **photo filter y color balance.** 

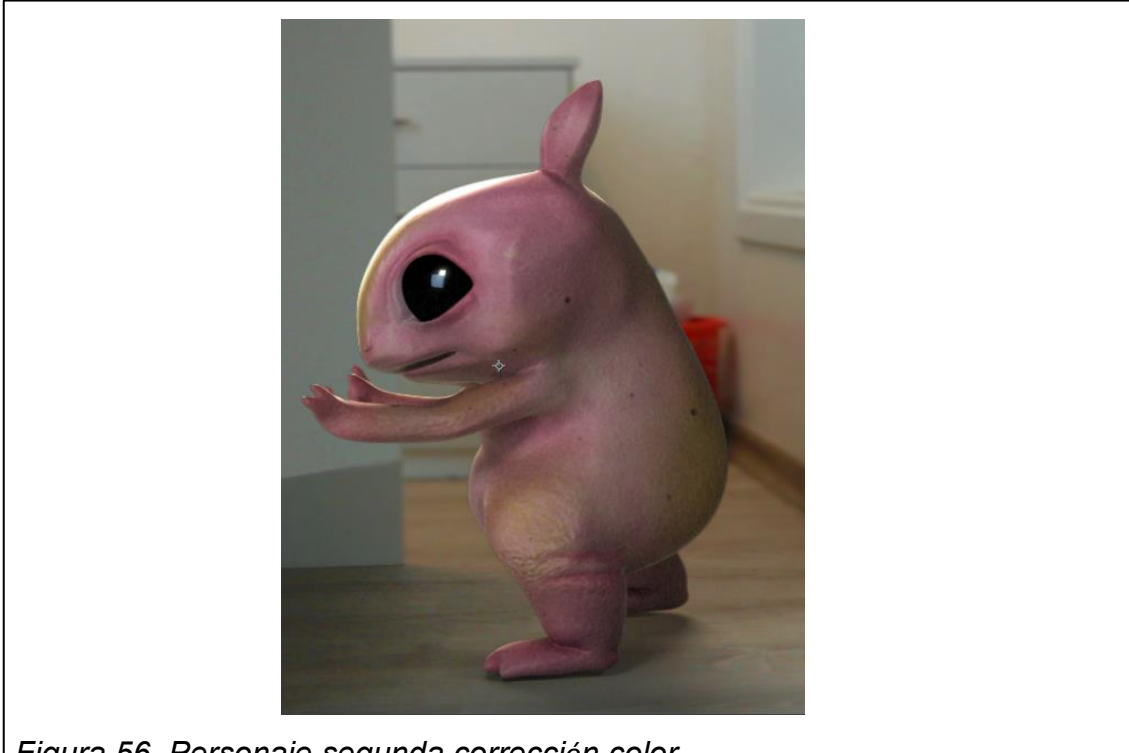

*Figura 56. Personaje segunda corrección color*

#### **8.2.2.2 Sombras de contacto: Oclusión**

Una vez se compuso con la capa principal de color y las sombras que proyecta el personaje dentro del escenario, sigue un nuevo pase sobre una capa superior al color. Todos los objetos poseen sombras de contacto con el suelo, este pase de oclusión ayuda a que **el personaje aparente tener peso dentro de la escena**, al reforzar el contacto con el suelo.

La oclusión se cambia de normal a **multiplicar** en el **blending mode** de la capa. Lo que hace que el color blanco desaparezca y el negro se combine con el color de la capa que está debajo. Luego de esto, con ayuda de **máscaras y desenfoques** se nivela la intensidad de las sombras dentro de la escena para que **se unifiquen con las sombras del fondo**.

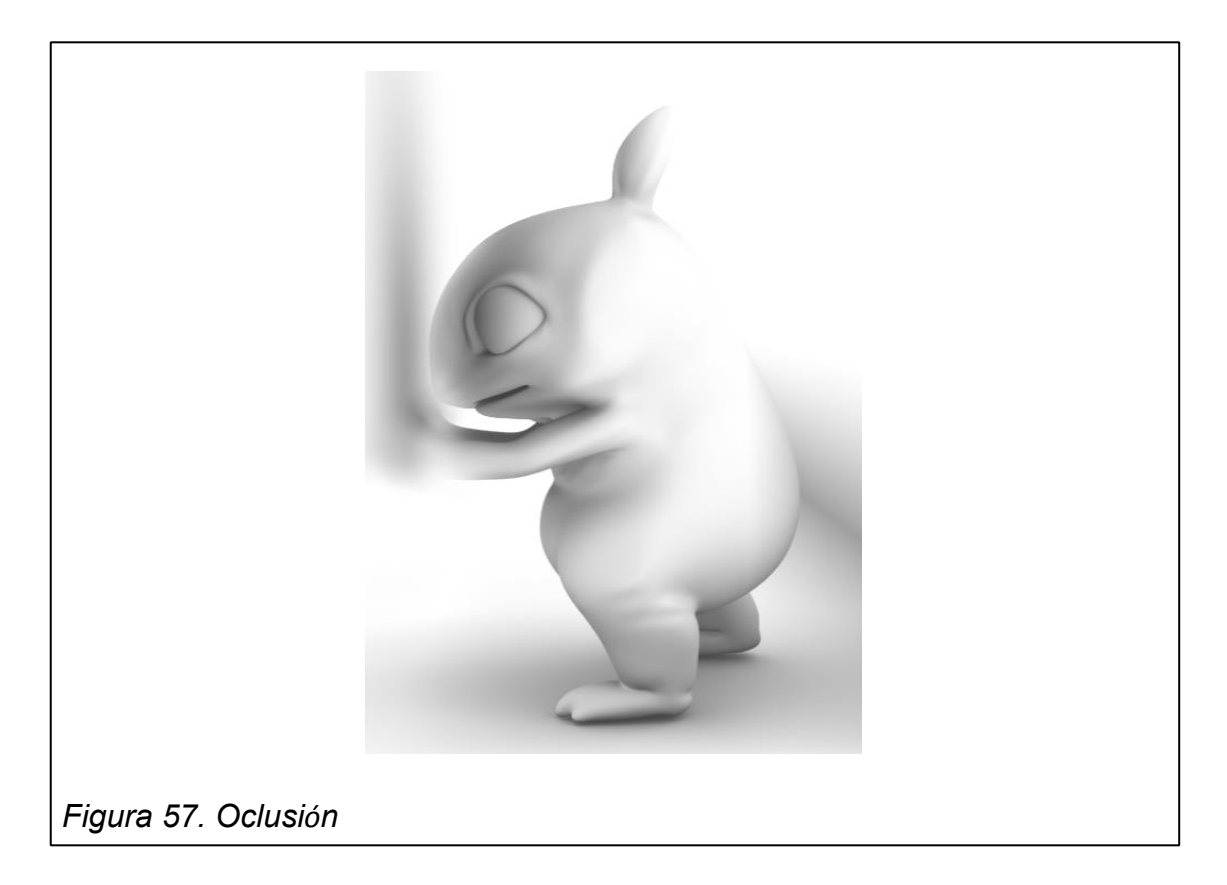

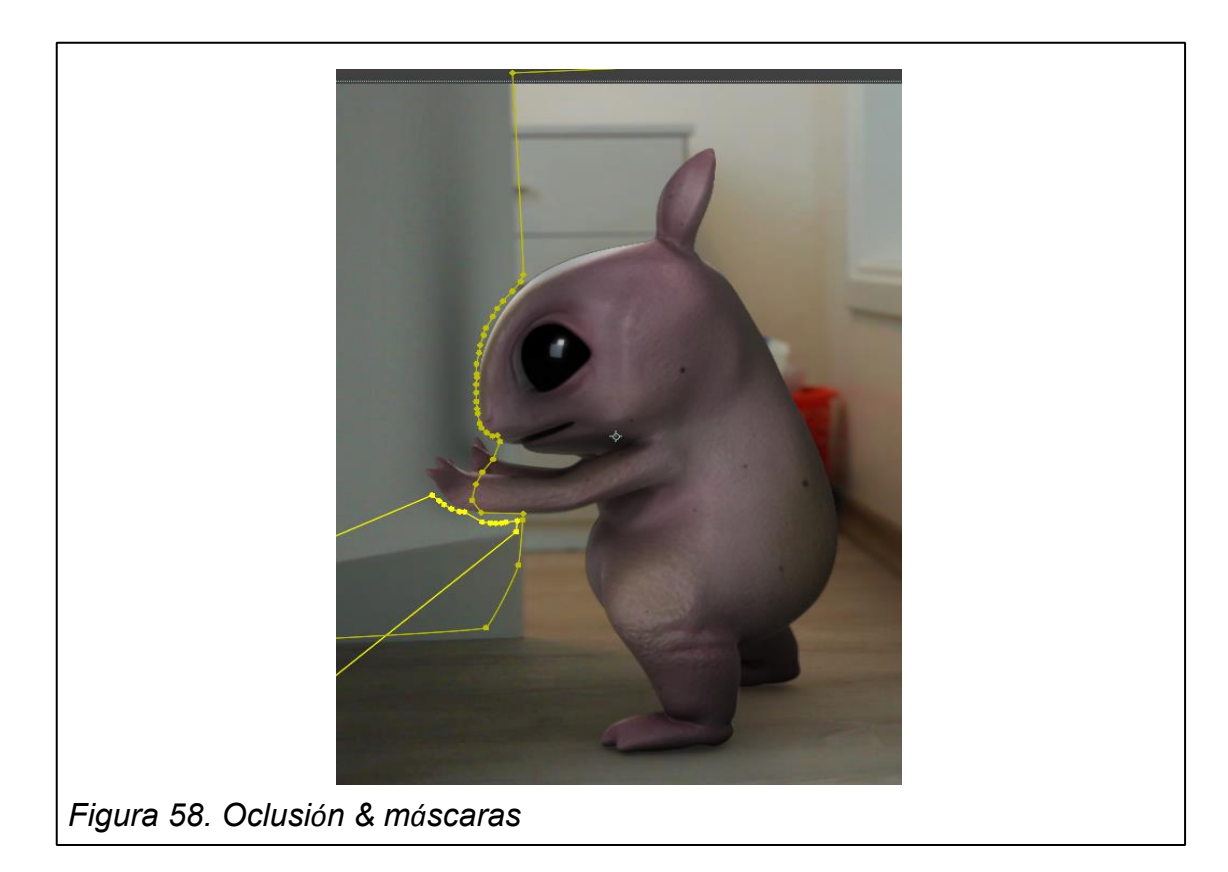

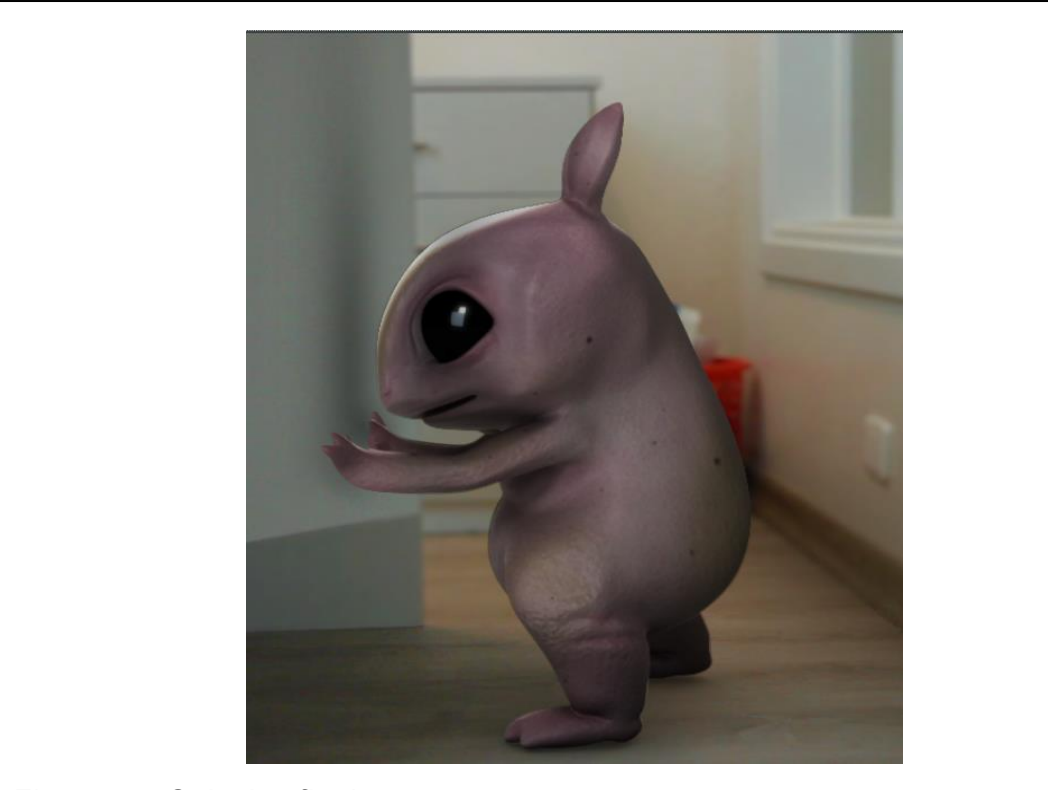

*Figura 59. Oclusión final*

#### **8.2.2.3 Reflejos**

El suelo y la pared del escenario reflejan los objetos que están cerca de ellos, así que el personaje también debe ser reflejado. Para esto, el render de reflejos se coloca en una nueva capa. A esta capa se la cambia de normal a **add** en el **blending mode**; lo que hace que el color negro desaparezca y los colores del reflejo se fundan con la capa que está más abajo.

Luego de esto se aplica un desenfoque para que el reflejo se difumine en la pared y en el suelo, y con la ayuda de máscaras se deja visible solo en los lugares deseados.

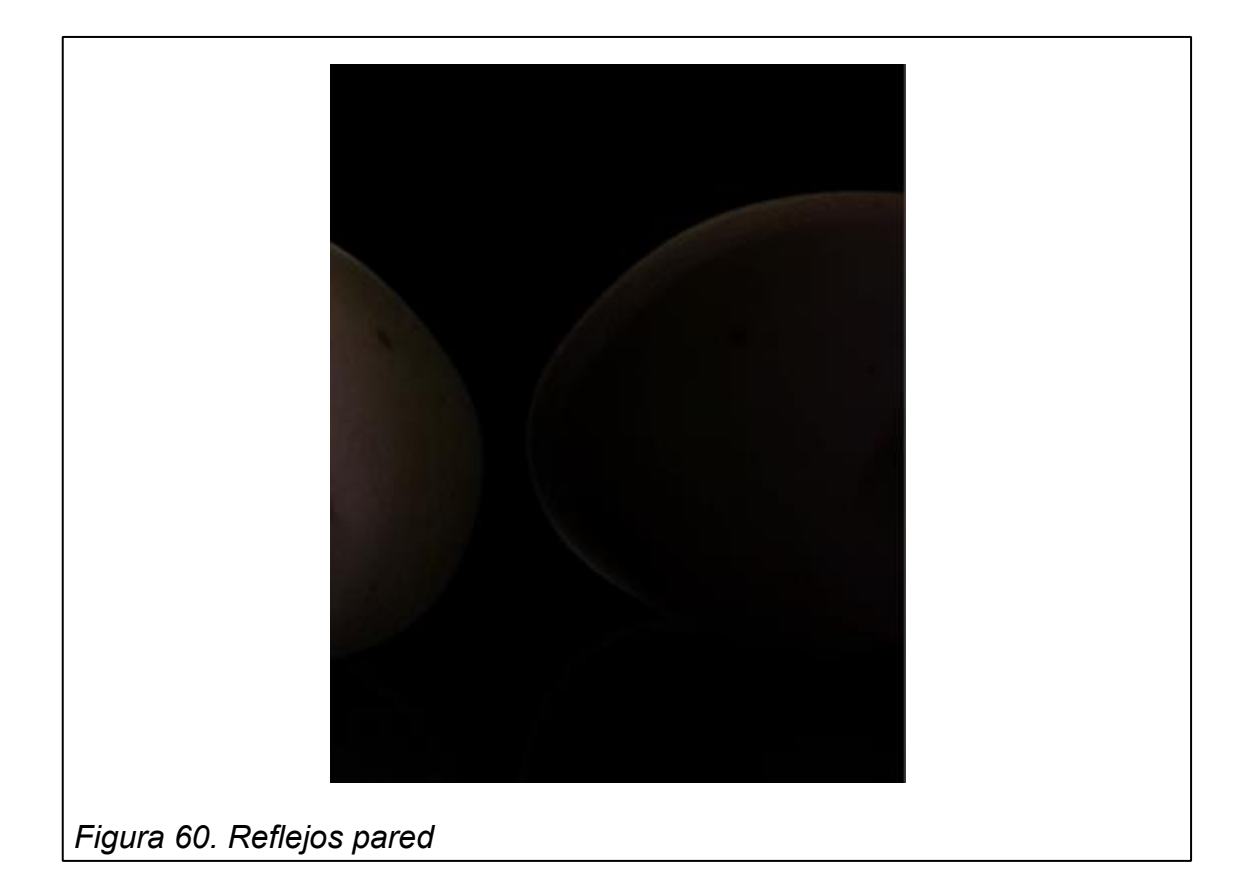

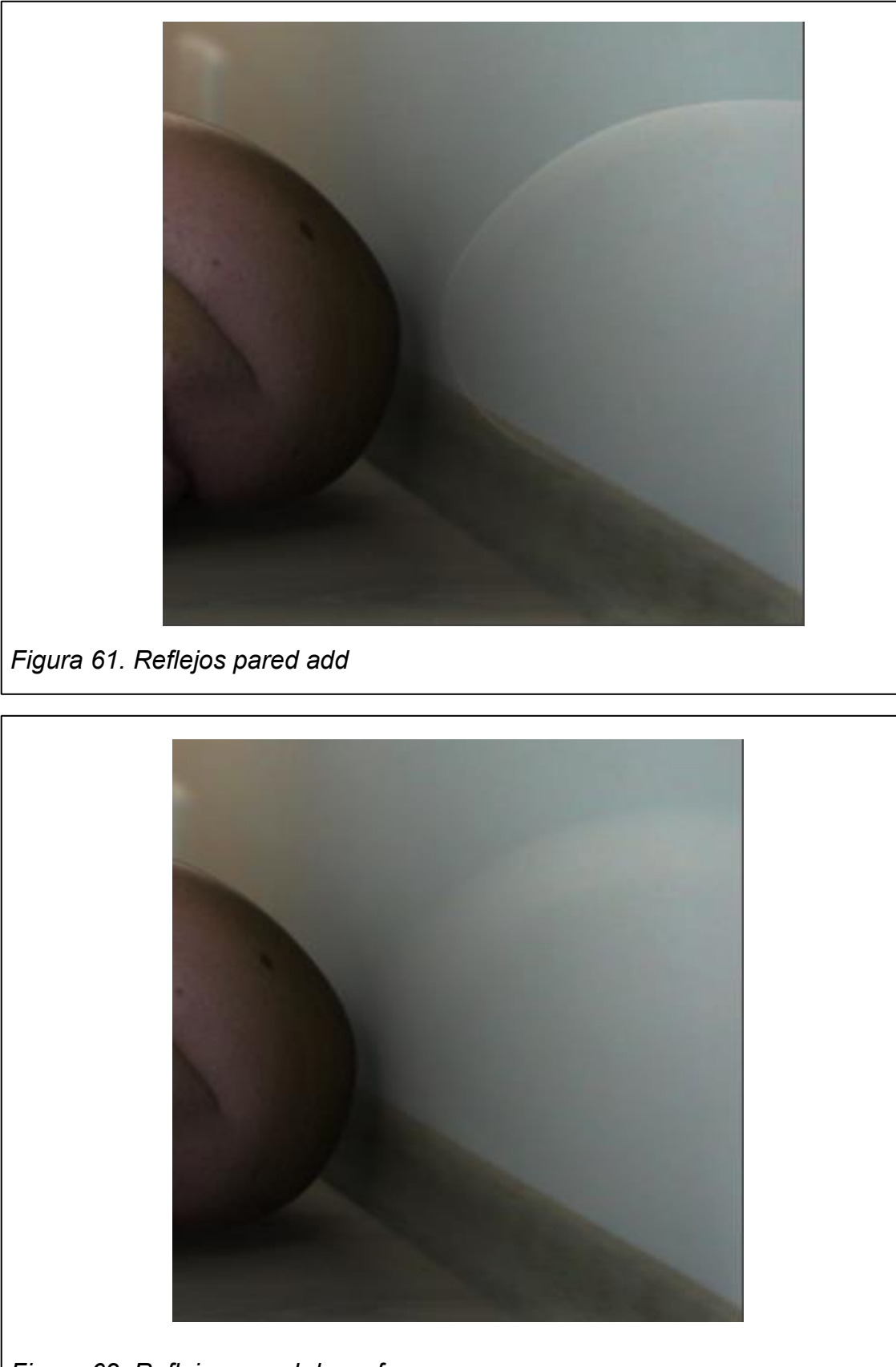

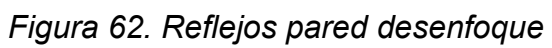

## **8.2.2.4 Máscaras y desenfoques del personaje**

En una nueva composición donde se ensamblan todas las composiciones de cada escena en un solo producto; se introduce la escena donde está el personaje integrado con el escenario y se duplica. En este duplicado se aplica un efecto de desenfoque de lente de lente de 3 y se **enmascaran partes del personaje** que deberían estar más atrás dentro del escenario para **simular perspectiva y profundidad.** 

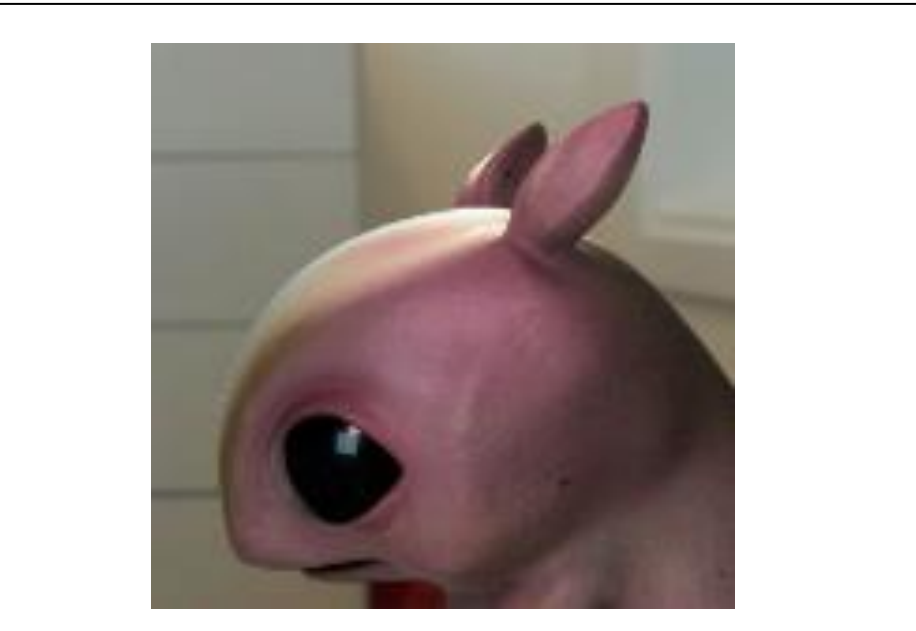

*Figura 63. Personaje sin desenfoque*

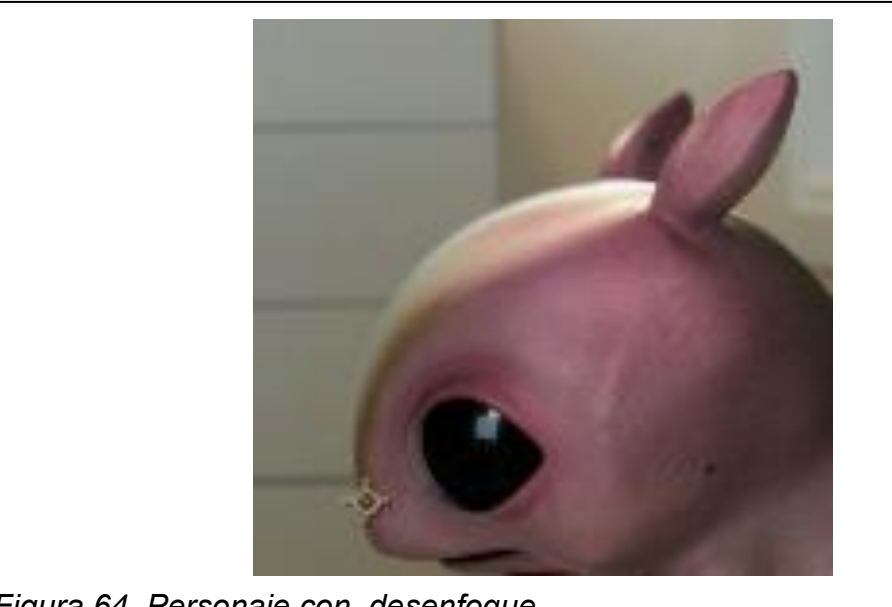

*Figura 64. Personaje con desenfoque*

# **8.2.2.5 Rotoscopía**

La rotoscopía fue utilizada en a cuarta escena del vídeo cuando el personaje aparece en segundo plano detrás de la mano del actor.

Para esto se utilizó la herramienta **roto brush** y se fue enmascarando poco a poco el borde del cuerpo del actor y se siguió el movimiento de su mano.

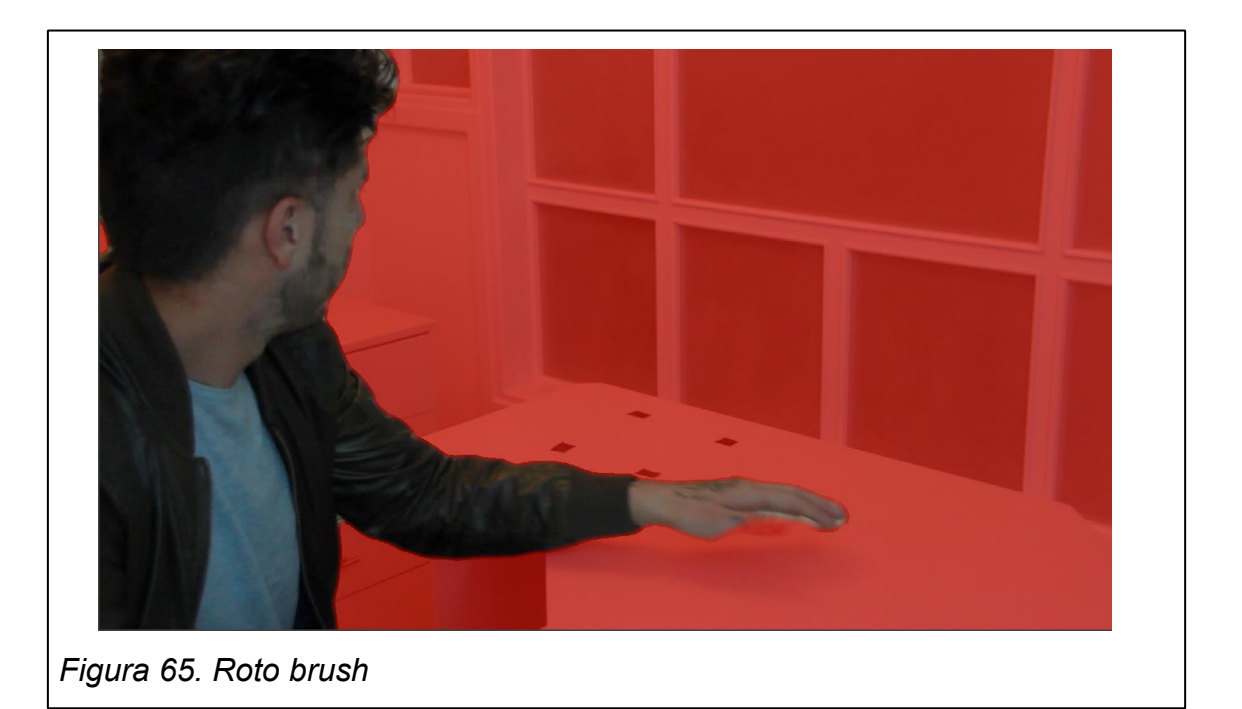

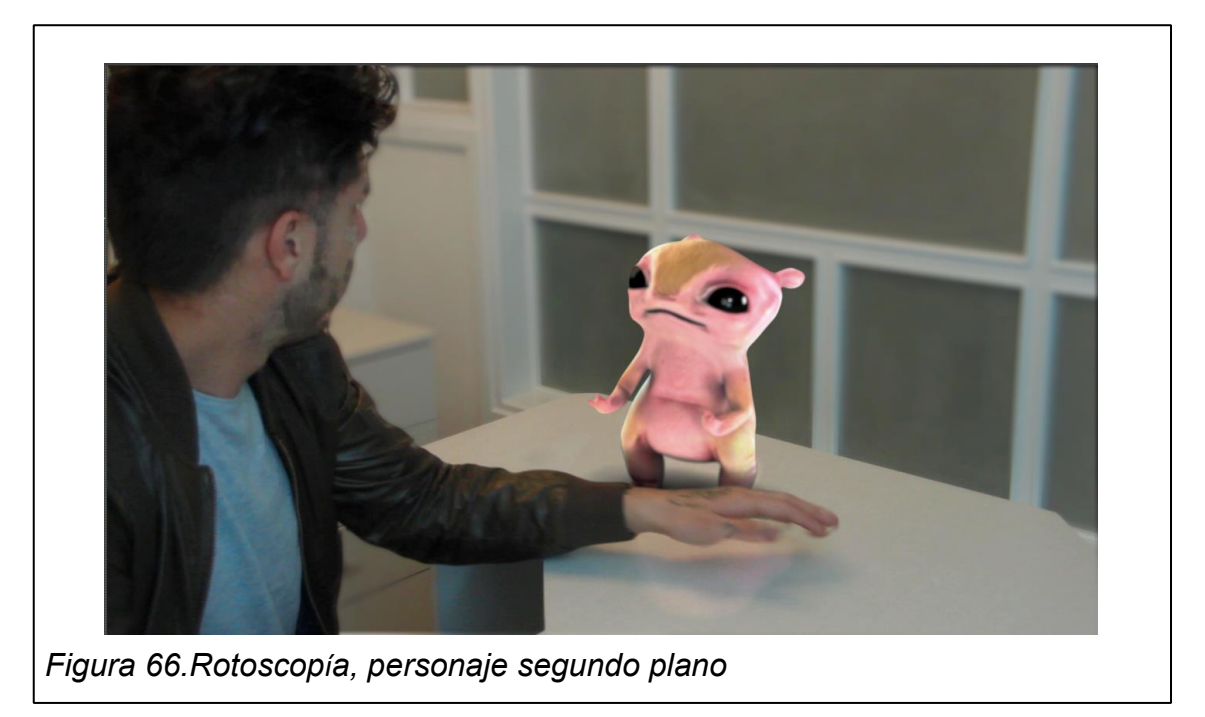

### **8.2.3. Corrección de color global**

En la composición donde se integran todas las composiciones de las escenas del producto, se hace una corrección de color general para unificar a cada escena en un solo look. Con **adjustment layers distintas una sobre la otra se aplicaron diferentes efectos de corrección de color**.

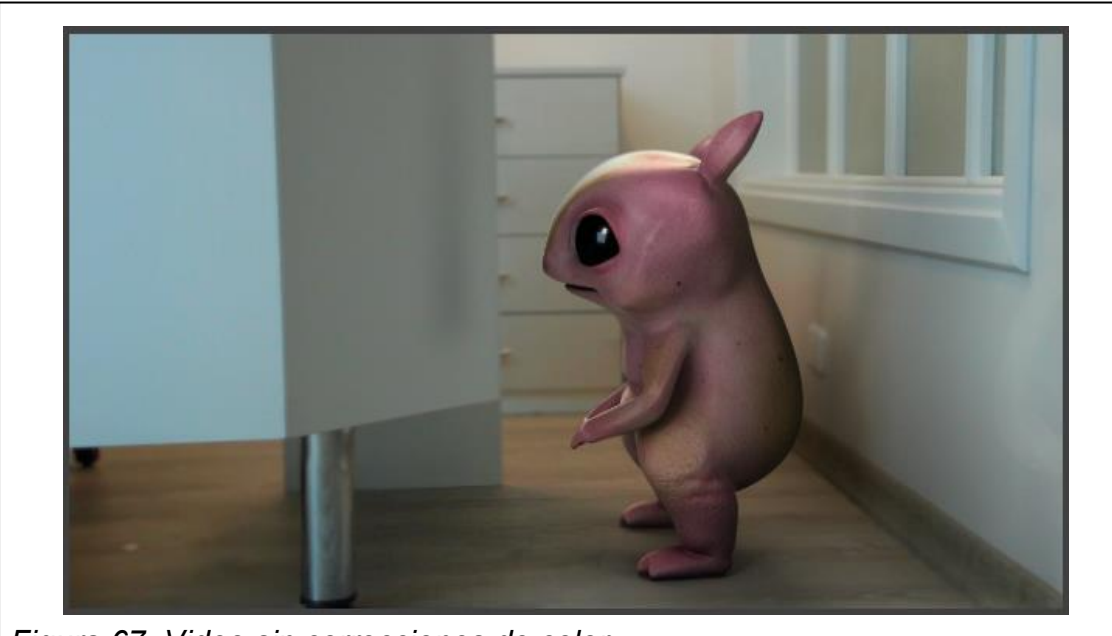

*Figura 67. Video sin correcciones de color*

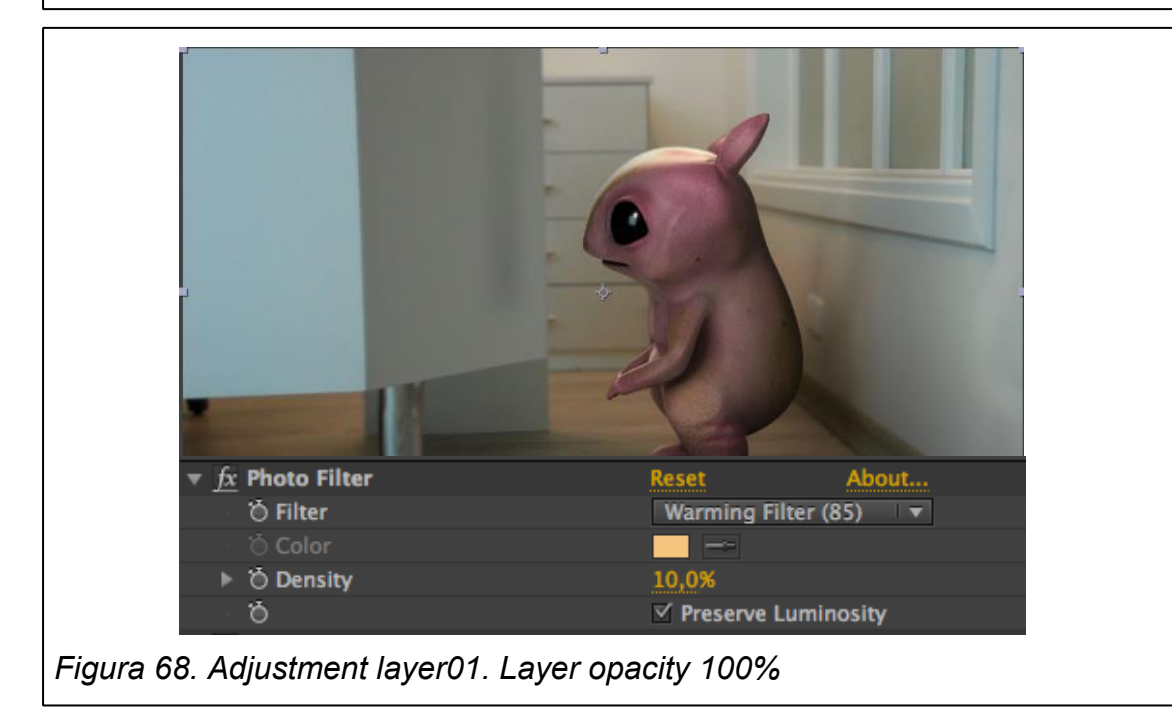

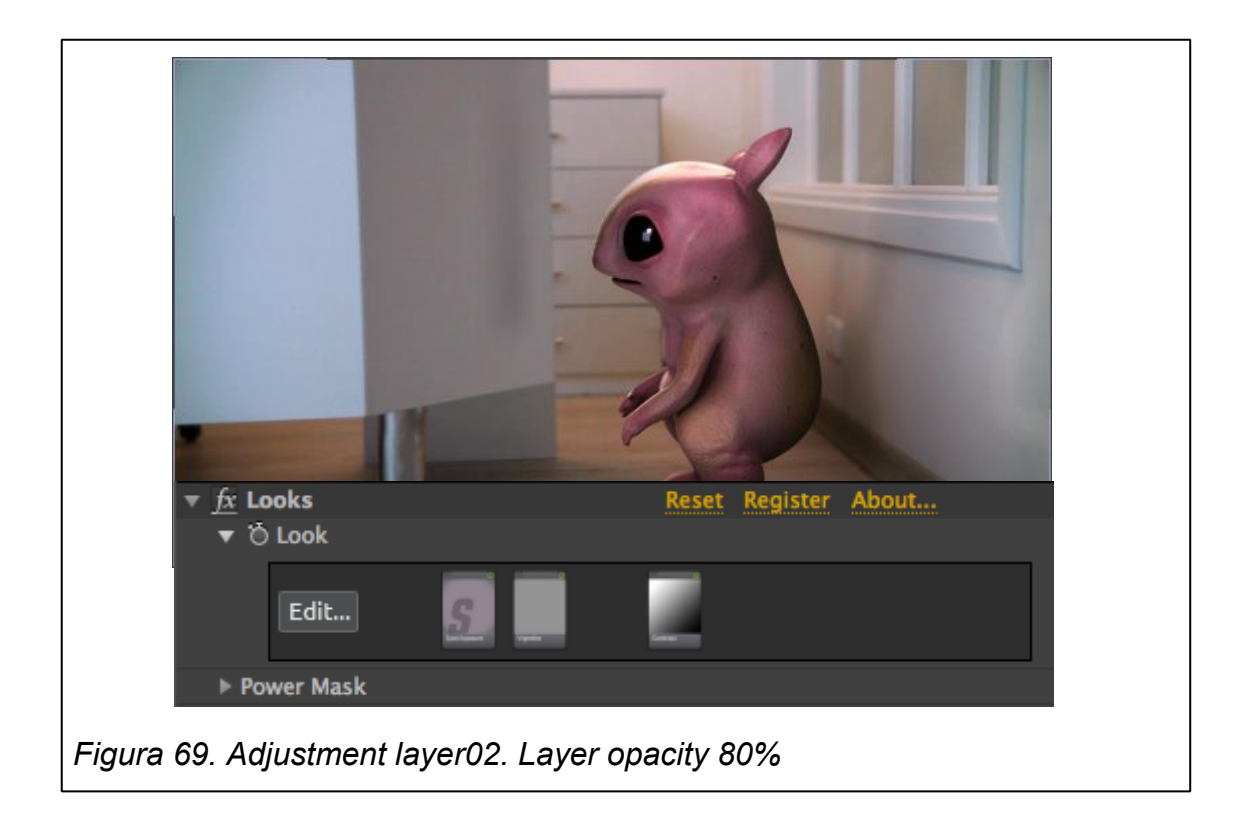

### **8.2.4. Iluminación**

Como parte del look final, también se utilizaron **dos sólidos de colores**, uno morado y otro amarillo, **enmascarados y difuminados** que fueron **utilizados a manera de luces** dentro de la composición. Se modificó el **Blending mode** de cada uno de los sólidos a **Luz focal**. El sólido morado está ubicado en la parte inferior de la composición y el sólido amarillo en la parte superior, **de acuerdo con la posición de las fuentes de luz originales dentro del video**. El sólido morado fue utilizado para **reforzar las sombras** y el amarillo para **reforzar la luminosidad**.

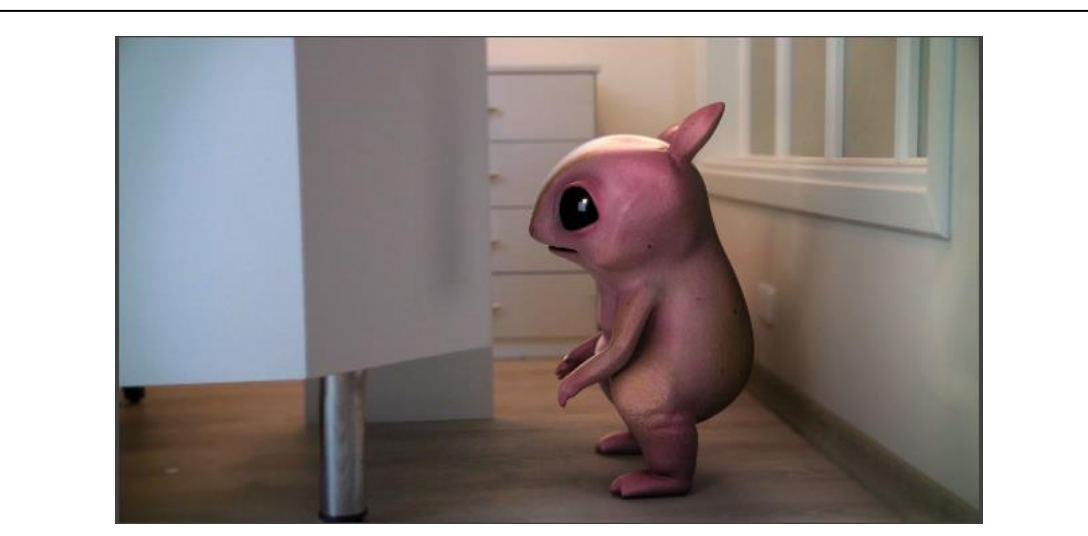

*Figura 70. Sólido amarillo*

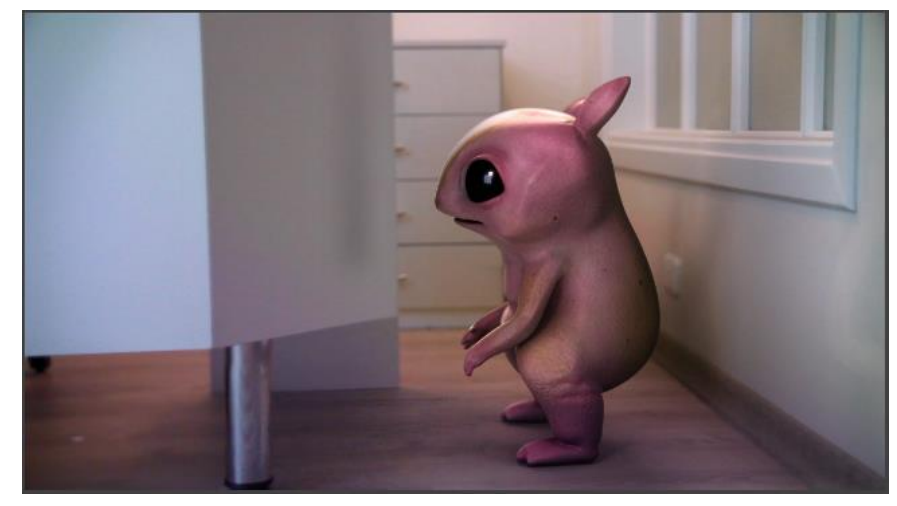

*Figura 71. Sólido morado*

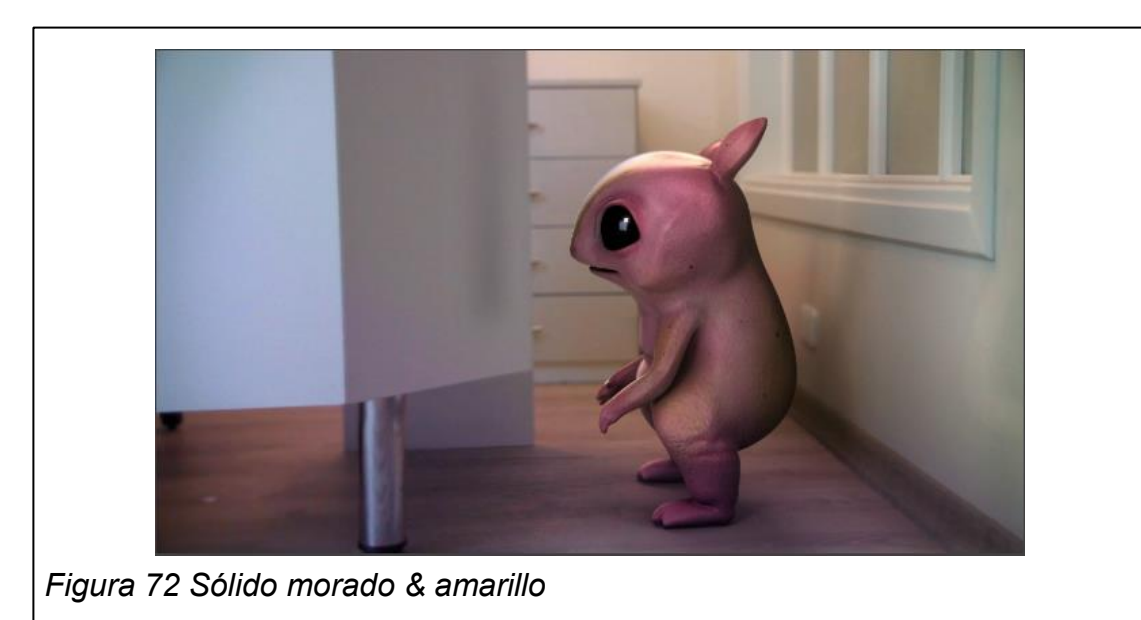

Por último se utilizó **otro sólido** de color **blanco** en modo **Overlay** en el Blending mode. Este solido se colocó en la parte superior derecha y se utilizó para **sobreexponer la fuente de luz** que viene proyectada desde el techo en el video y de esta forma **homogeneizar** de manera más consistente **la luz del personaje con el escenario.** 

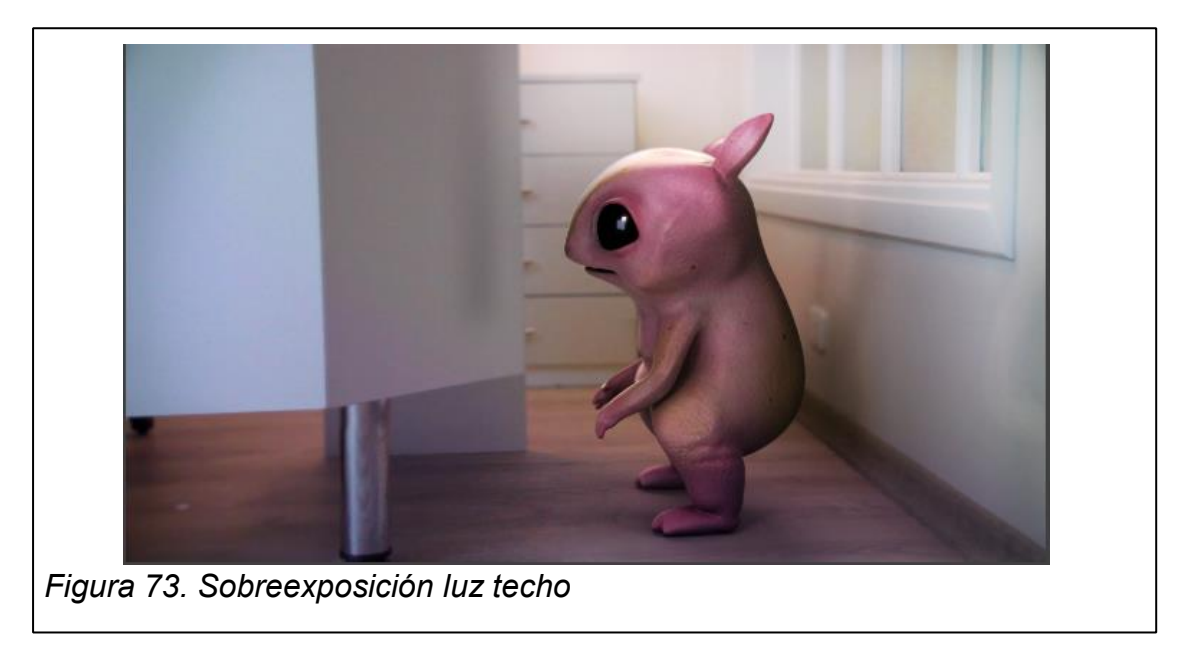

### **8.2.5 Grano**

Una vez corregida la iluminación y el color del video, en otro **adjustment layer** se le agregó **grano al personaje** para que este estuviese homogéneo con el grano del fondo del video.

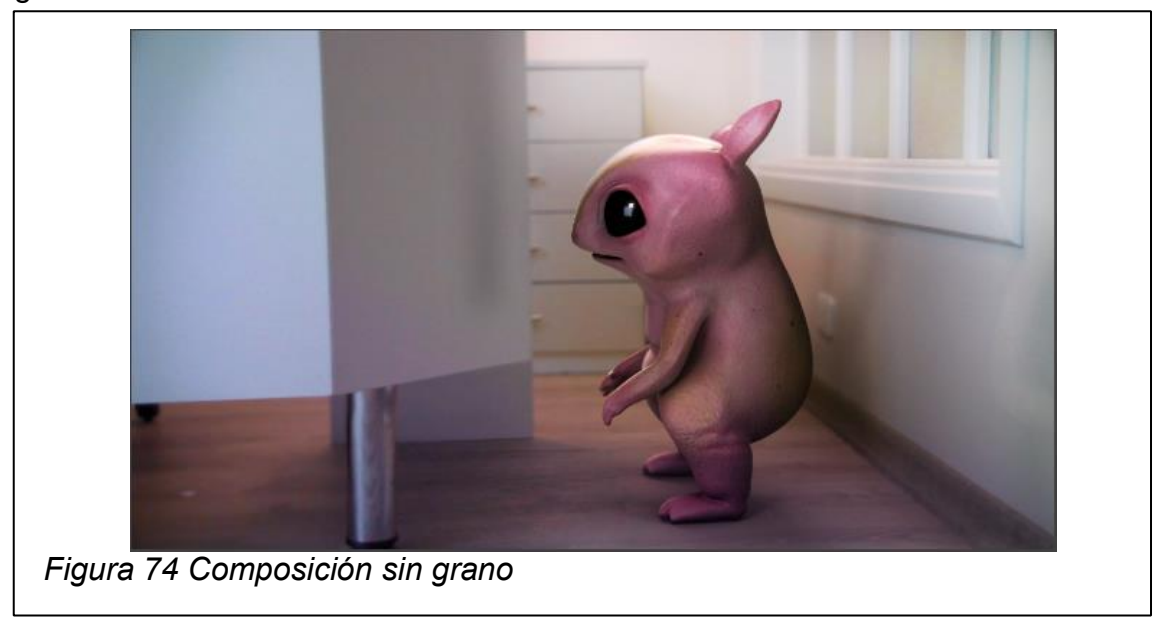

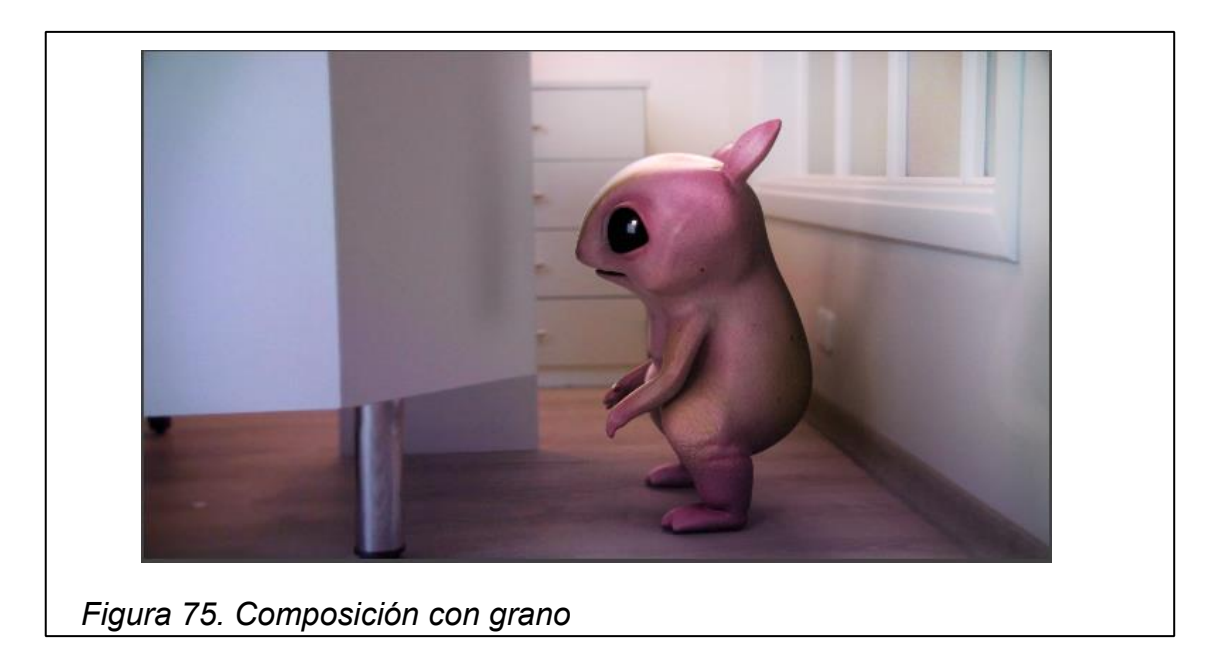

# **8.3 Composición del audio**

El audio dentro del video fue utilizado para **reforzar la integración del personaje dentro del escenario y darle vida al personaje.**

Este audio fue realizado por un productor en sonido y se conforma por la union de distintos efectos de sonido y música de fondo dentro de una sola pista. Una vez terminada **la pista sonora** se importa esta al after effects y **se hace coincidir con la línea de tiempo** de la composición.

La aplicación de una banda sonora en una animación enfatiza el desarrollo del medio visual que maneja, de manera que este es un **complemento indispensable en el desarrollo de la producción final.** 

#### **8.4 Breakdown**

El breakdown es un video que va después del producto final de la integración. Este está hecho a manera de making of y su intención es mostrar los pasos que fueron llevados durante el desarrollo de todo este proyecto para realizar la integración 3D.

Este fue editado a partir de grabaciones de pantalla de la computadora realizadas durante las horas de trabajo.

# **8.5 Títulos y créditos**

La fuente utilizada para hacer los títulos y créditos fue la **Avant Garde**. La razón es que esta es una tipografía versátil, moderna y amigable; sin embargo no le resta peso al video y su funciono es principalmente informativa.

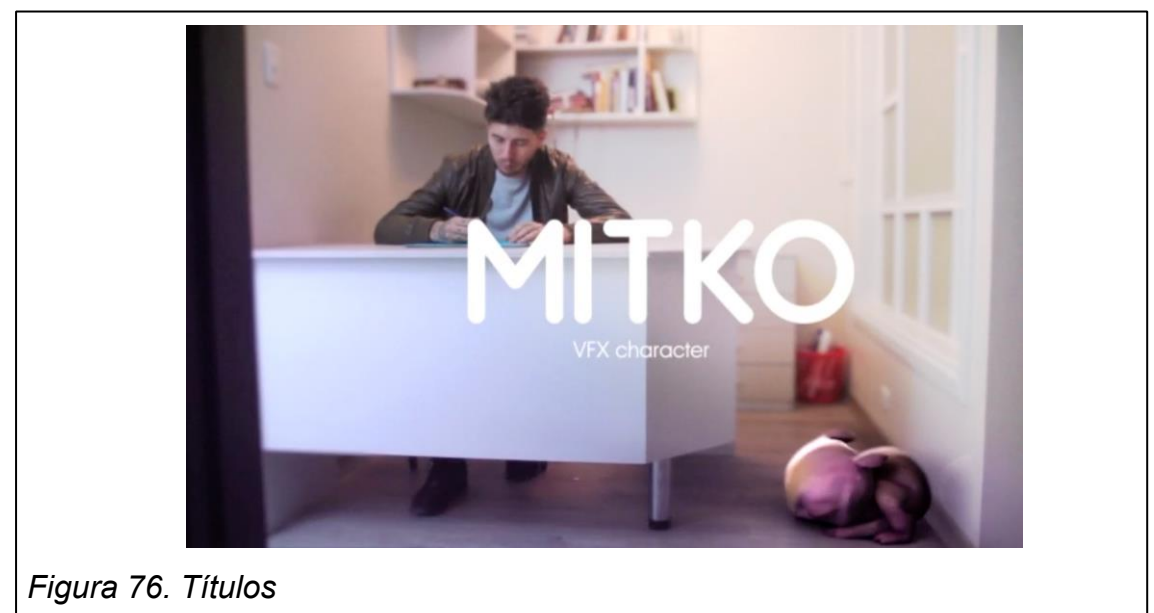

# **8.6 Render final**

Luego de que todos los procesos anteriores están terminados y aprobados, se finaliza con la ejecución del render de la composición final en after effects. Para esto por medio de la ventada de render queue o fila de procesamiento se agrega la composición y se cambian los atributos de acuerdo a como se desea exportar el video final. Es imperativo que tenga visto la composición de la que se quiere sacar el render final.

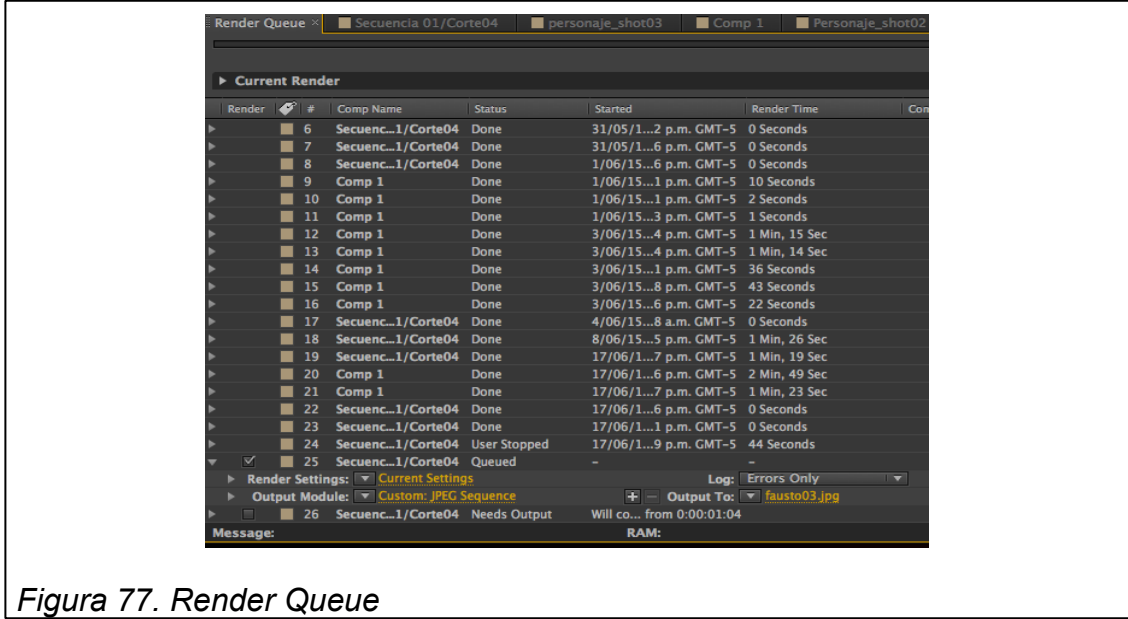

Luego se determina el tamaño del video, en este caso HD720 1280x720 y se selecciona el formato del video H.264. Se debe colocar un visto en la casilla de output audio para que el render salga con sonido, de lo contraría se hará solo video.

Se asigna el directorio de salida del video al igual que el nombre y se hace click en render para concluir. Mientras se hace el render se puede activar la tecla de mayúscula del teclado, esto hace que la imagen se congele durante el render; lo que ayuda a ahorrar en memoria RAM y por lo tanto el render se hace más rápido.

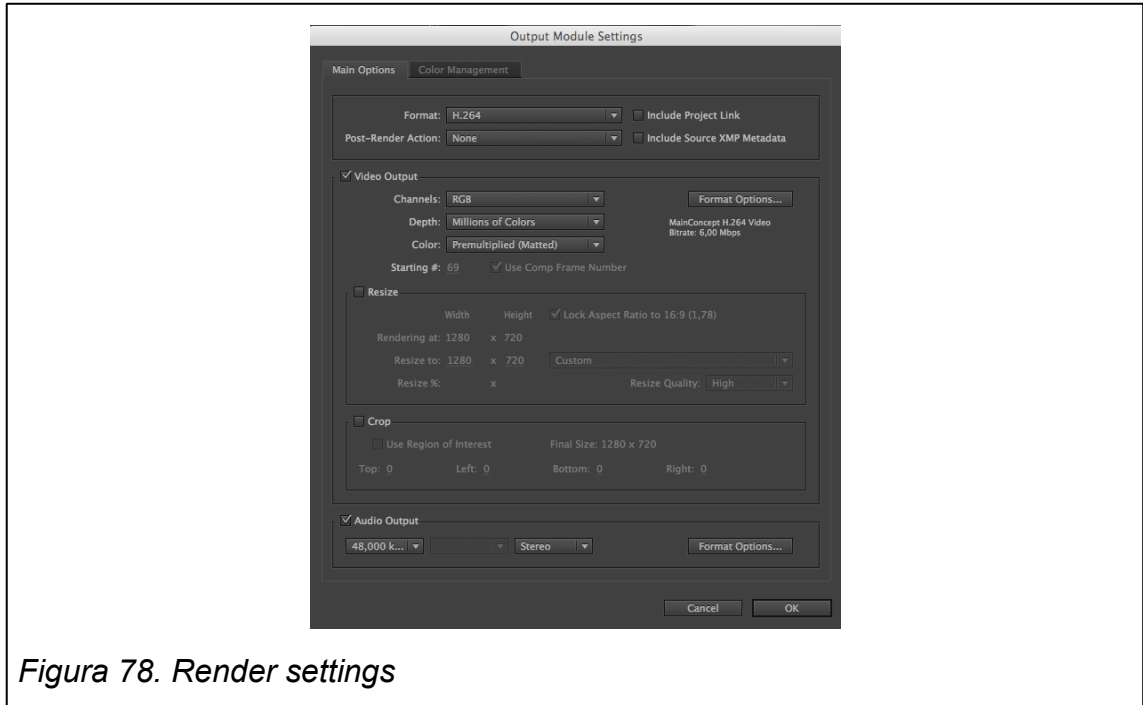

**Est Remain:** Stop Capsed: *Figura 79. Render*

Para la evaluación del proyecto, de acuerdo con la población se realizó una encuesta a 5 artistas de VFX, compositing e integración. En esta se respondían preguntas acerca de la calidad del producto y la aplicación de las técnicas de integración 3D.

# **9.1 Tabulación**

**Pregunta 1.** ¿Qué calificación le daría a la integración 3D del personaje dentro del escenario?

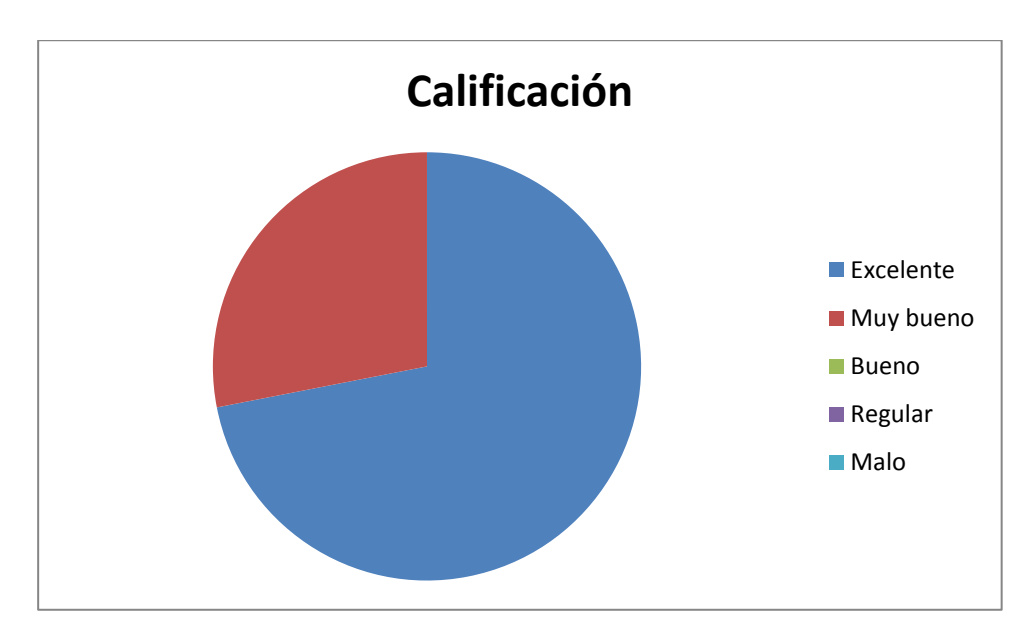

**Pregunta 2.** ¿Piensa qué las técnicas de integración 3D aplicadas en el producto han sido bien utilizadas?

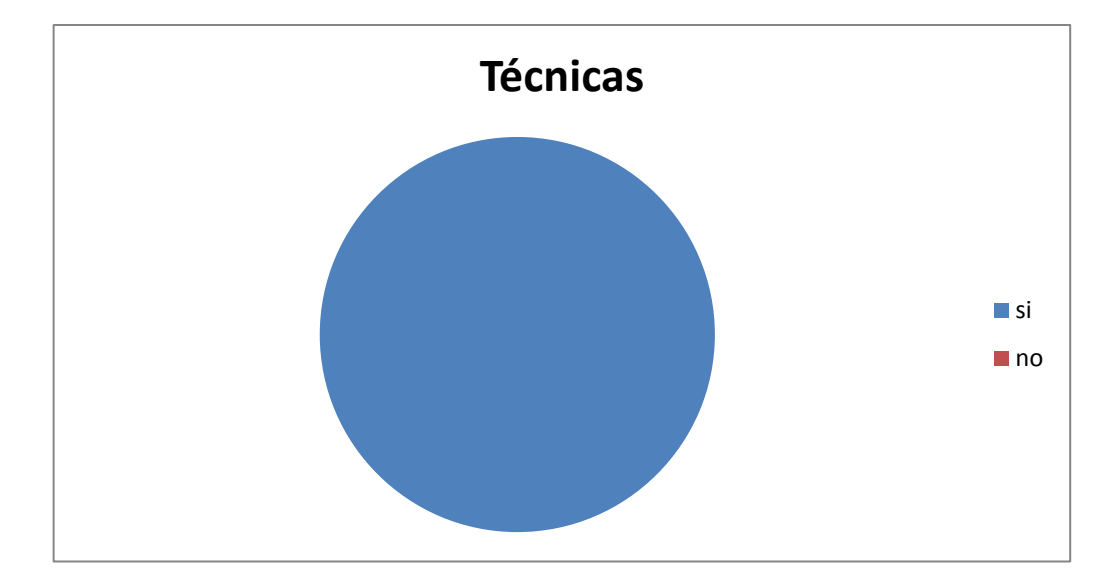

**Pregunta 3.** ¿Piensa que las técnicas de integración 3D hacen parte de las nuevas tecnologías aplicables en la producción audiovisual ecuatoriana?

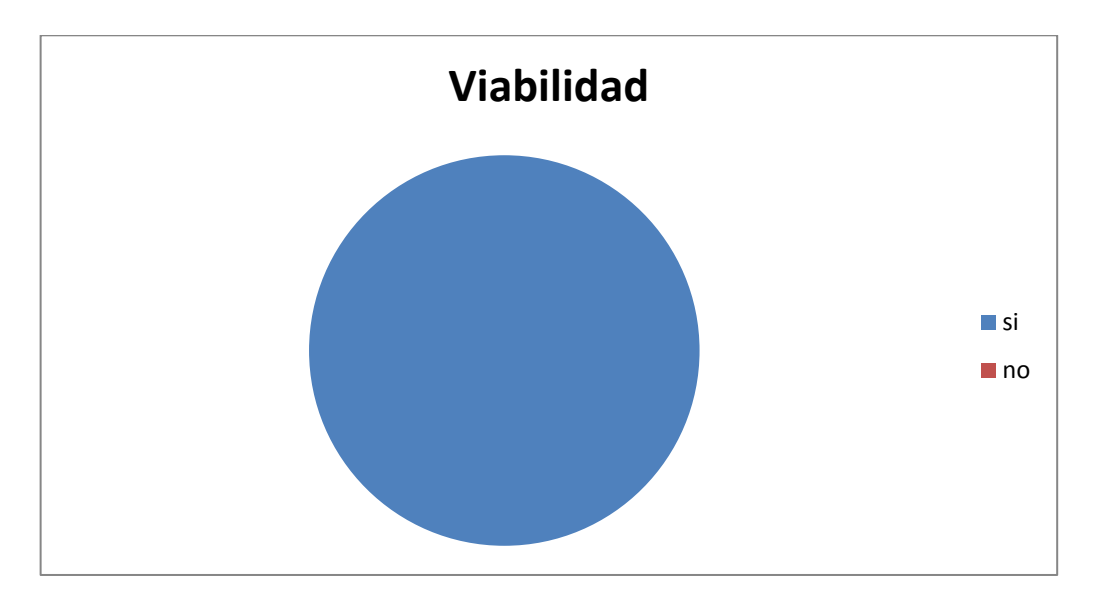

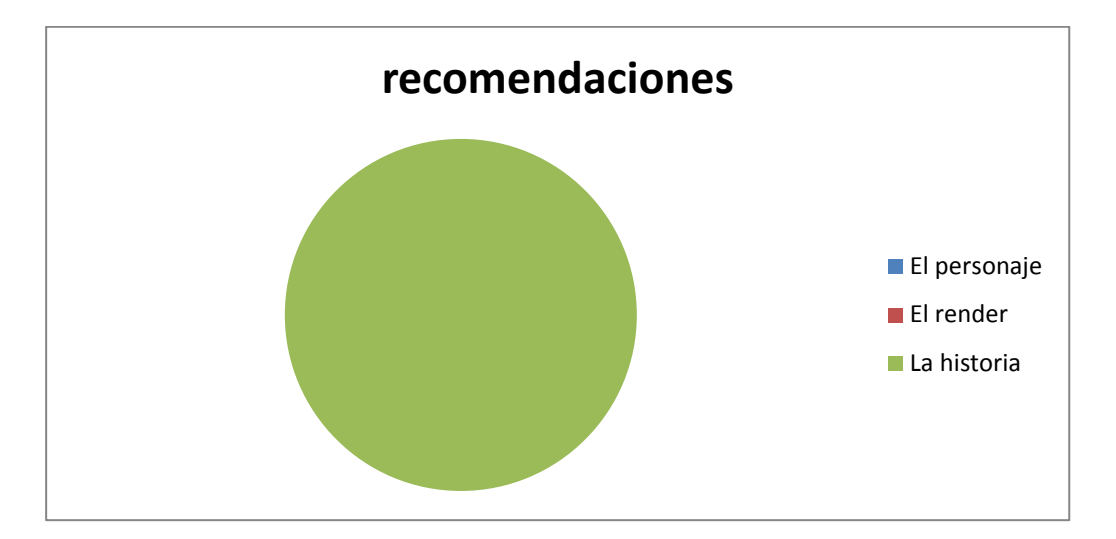

**Pregunta 4.** ¿Qué le mejoraría al producto audiovisual?

Pregunta 5. ¿Cuál cree que es la mayor ventaja que tienen las técnicas de integración 3D utilizadas en este producto para los realizadores ecuatorianos?

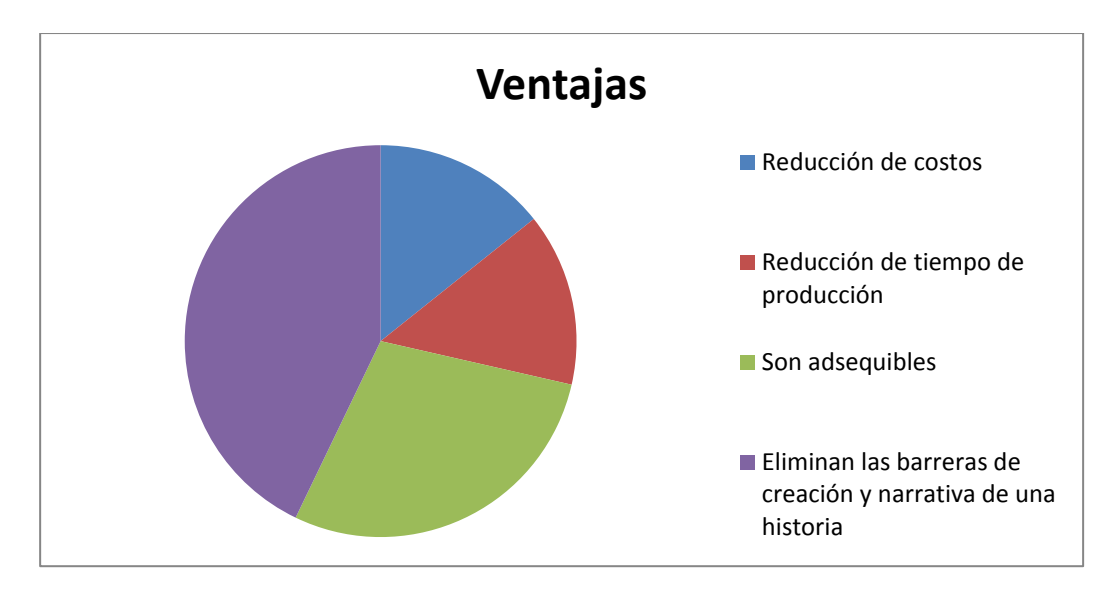

#### **10. CONCLUSIONES Y RECOMENDASIONES**

#### **10.1. Conclusiones**

Sobre el CGI hay gran variedad de textos y también tutoriales en el internet, muchos gratuitos, gracias a esto la información está al alcance de todos. Sin embargo, no toda la información que se encuentra es verdadera y puede ser fácil perderse en un medio saturado.

Hay que tener presente que la integración 3D está completamente ligada al desarrollo de la tecnología, por lo tanto sus campos de aplicación son cada vez más amplios y sus métodos de desarrollo son variables.

Existen muchos caminos para realizar una integración 3D, dependiendo del nivel de experiencia, tiempo y recursos que posea el realizador elige uno de ellos. Es importante tener claro cuáles son los recursos con los que se cuentan y qué es lo que se sabe hacer antes de embarcarse en un proyecto de integración 3D.

Se pueden presentar muchos conflictos durante la realización del proyecto, cada uno de estos conflictos va quemando tiempo, ahí es cuando la experiencia y los conocimientos previos del realizador tienen más peso. Si el realizador tiene poca experiencia en el medio debe concentrarse en productos de menor duración y mayor calidad; ya que la integración 3D demanda una gran cantidad de tiempo por poca duración de composición final.

Poniendo al Ecuador como medio, la integración 3D se usa principalmente en comerciales publicitarios y es cada vez más cotizada. En los comerciales el tiempo de transmisión es muy limitado, aunque los espectadores cada día tienen una mejor cultura visual y son más exigentes en lo que ven; así también tiene que ir mejorando la calidad de efectos especiales presentados al público.

Lo más importante en una integración 3D es que todo se vea, valga la redundancia, integrado u homogeneizado; muchas personas creen que la integración 3D es hiperrealismo, pero ambos términos no necesariamente están vinculados.

#### **10.2. Recomendaciones**

Se recomienda poner énfasis en la parte de pre producción para tener claro que es lo que se va a realizar, que recursos hay y cuánto tiempo se dispone, una vez se avance con el proyecto será muy difícil realizar cambios en esta parte y se perderá mucho tiempo.

Existen muchos caminos para realizar una integración 3D sin embargo, se recomienda que el realizador concentre sus fortalezas en la etapa de la línea del pipe line en la que mejor se desarrolle; es decir, si el realizador es muy bueno con el 3D debería dedicarle más tiempo a la etapa de producción, si por el contrario es mejor con solucionar problemas por medio de compositing, debería concentrarse en la postproducción. De esta manera ahorrará recursos y se sentirá más seguro al momento de trabajar el proyecto.

Es importante utilizar todos los recursos que se dispongan y no encasillarse en una sola técnica, ya que tiene más peso en la integración 3D en el look final del producto más no completamente los pasos que se llevaron para llegar a este.

#### **REFERENCIAS**

- Bouwer, Willem C. (2012) *The impact of the Uncanny Valley on the Perception of Animated 3D Human Like Characters.*
- Chopin, Ami (2011). *3D Art Essentials: The fundamental of 3D Modeling, Texturing and Animation.* Oxford, Reino Unido: Elsevier Inc.
- Finch, Christopher (2013). *The Cg Story: Computer-Generated Animation and Special Effect.*Estados Unidos: Monacelli Press.
- Georgio, P. (2015), Digital tutors*. Recuperado el 5 de Marzo de 2015* de [http://www.digitaltutors.com/tutorial/722-CG101-Image-Editing#play-](http://www.digitaltutors.com/tutorial/722-CG101-Image-Editing#play-15756)[15756](http://www.digitaltutors.com/tutorial/722-CG101-Image-Editing#play-15756)
- Gillard, Joseph (2009), Elemental Magic: *The Art of Special Effects Animation.* Estados Unidos: Focal Press.
- Gress, Jon (2014). *[digital] Visual Effects and Compositing.* Estados Unidos: New Riders.
- Hall, Roy (2012). *Illumination and Color in Computer Generated Imagery (Monographs in Visual Communication).* Estados Unidos: Springer.
- Keller, Eric (2009). *Mastering Maya 2009.* Indianapolis, Estados Unidos: Wiley Publishing,Inc.
- Kerlow, Isaac V. (2004). *The Art of 3D: Computer Animation and Effects.* New Jersey, Estados Unidos: Wiley & Sons Inc.
- Kuhlo, Markus, Eggert, Enrico. (2010). *Architectural Rendering with 3ds Max and V-Ray: Photorealistic Visualization.* Oxford, Reino Unido: ELSEVIER Inc.
- Lexmann, Juraj. (2008) *Audiovisual Media and Music Culture.* Frankfurt, Alemania: Intitute of Musicology of the Slovak Academy of Sciences.
- Liu, Lydia H. (2010). *The Freudian Robot: Digital Media and the Future of the Unconscious.* Chicago, Estados Unidos: The University of Chicago Press.
- Okun, Jeffrey A. Zwerman, Susan (2010). *The VES handbook of visual effects: Industry Standart VFX Practices and Producers.* Oxford, Reino Unido: Elsevier Inc.
- Scaramozzino, Michael (2010). *Creating a 3D Animated CGI Short: The Making of the Autiton Archives Fault Effect - Pilot Webisode.* CA, Estados Unidos: Jones & Bartlett Learning.
- Twinwell, Angela, Grimshaw, Mark, Nabi, D abdel y Williams, Andrew (2013). *Facial expression of emotion and perception of the uncanny valley in virtual characters.* Bolton, Reino Unido: School of Business and creative Tecnologies, The University of Bolton.
- Weishar, Peter (2004). *CGI: The Art of the 3d Computer-Generated Image.*  Lausana, Suiza: Parramón.

Wells, Paul (2006). *Fundamentos de la animación.* Estados Unidos : Abrams.

**ANEXOS** 

# **Pruebas de render**

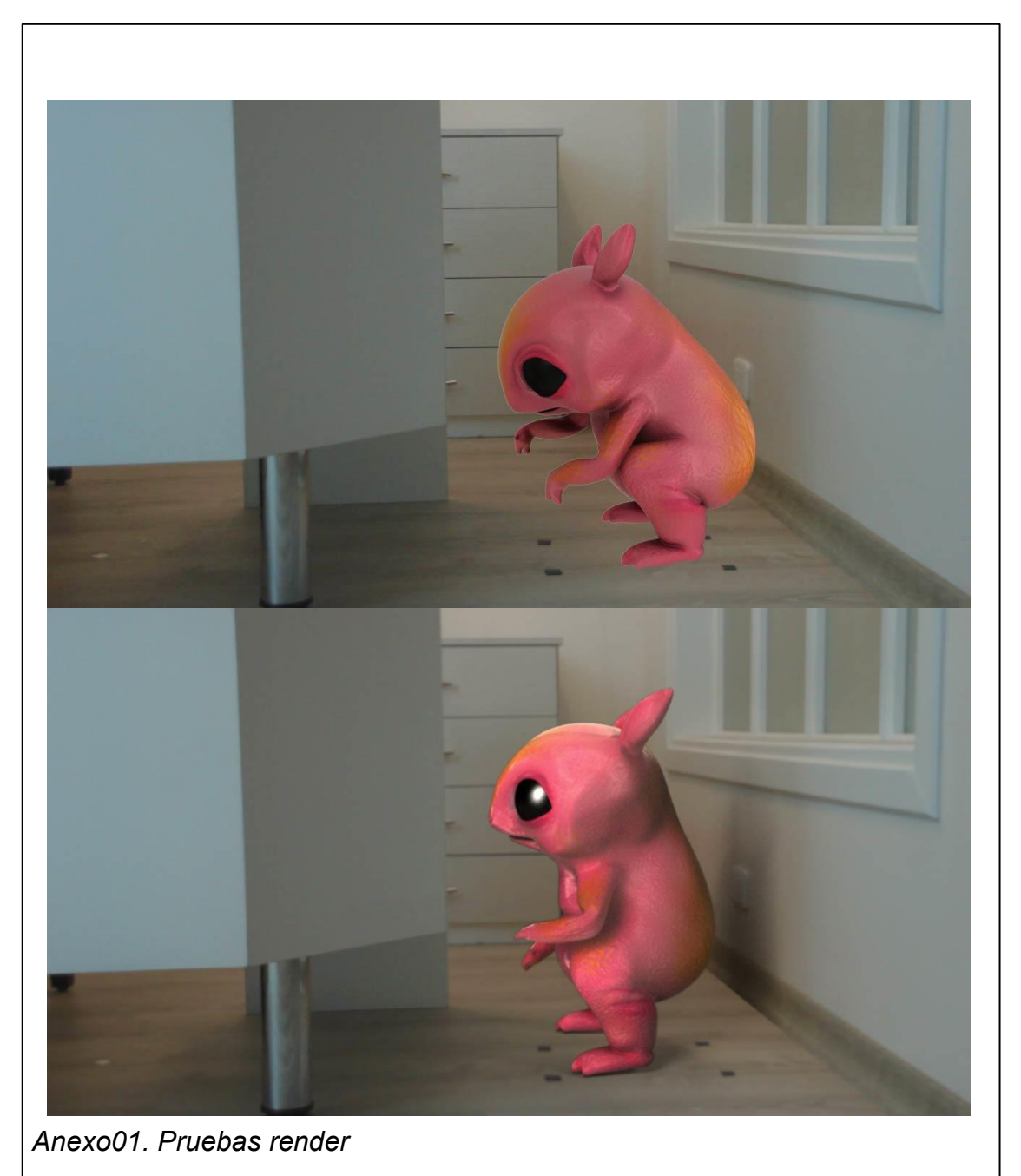
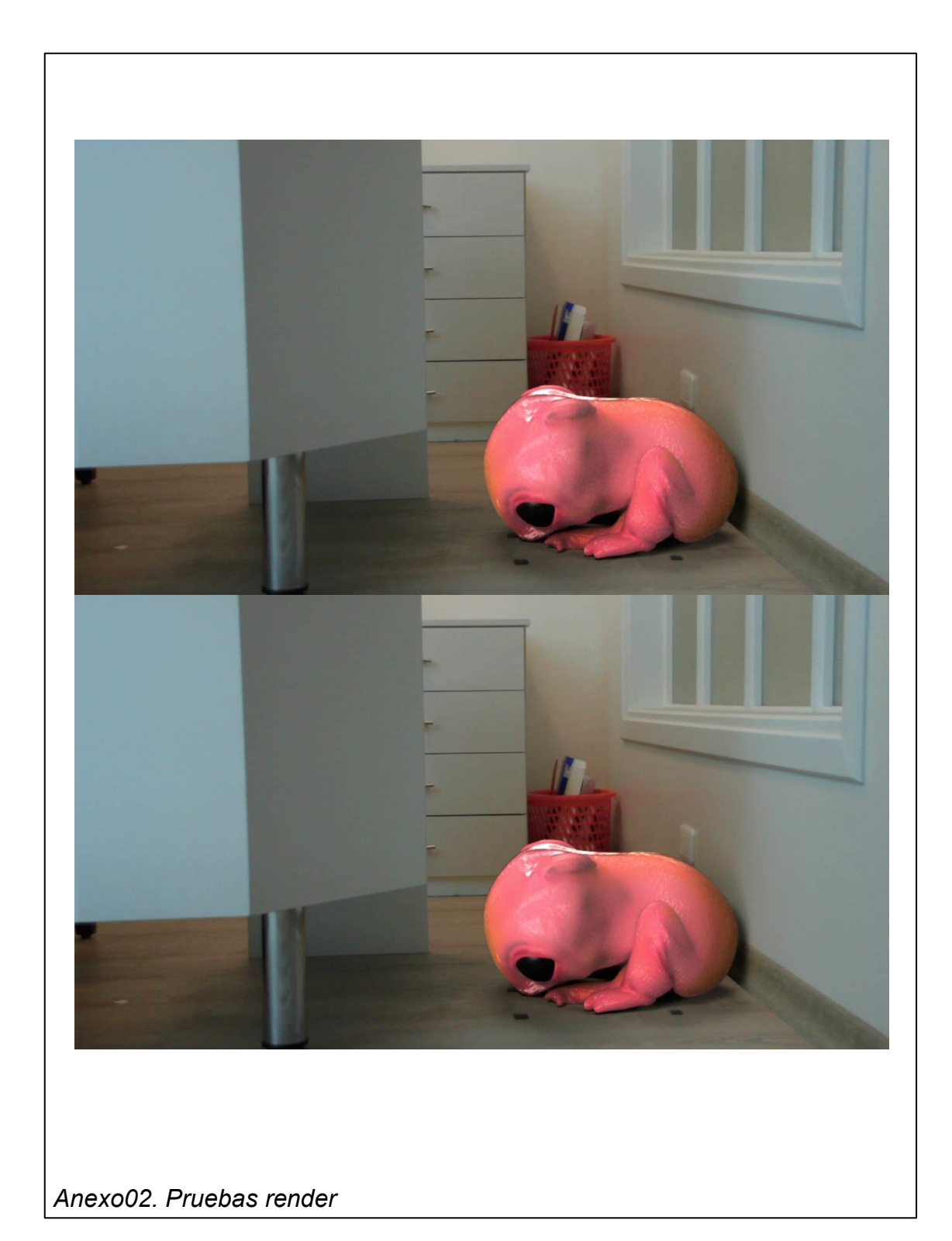

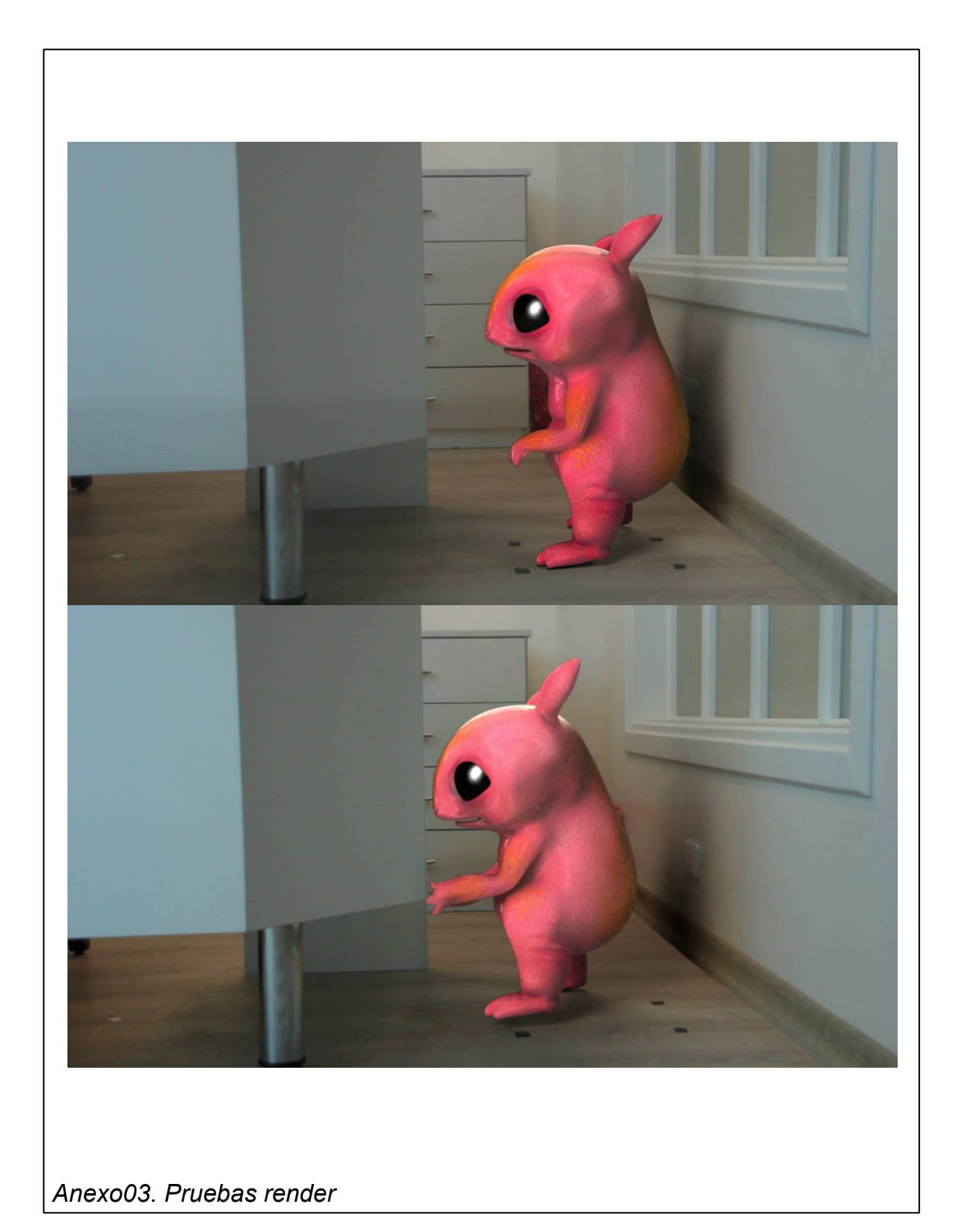

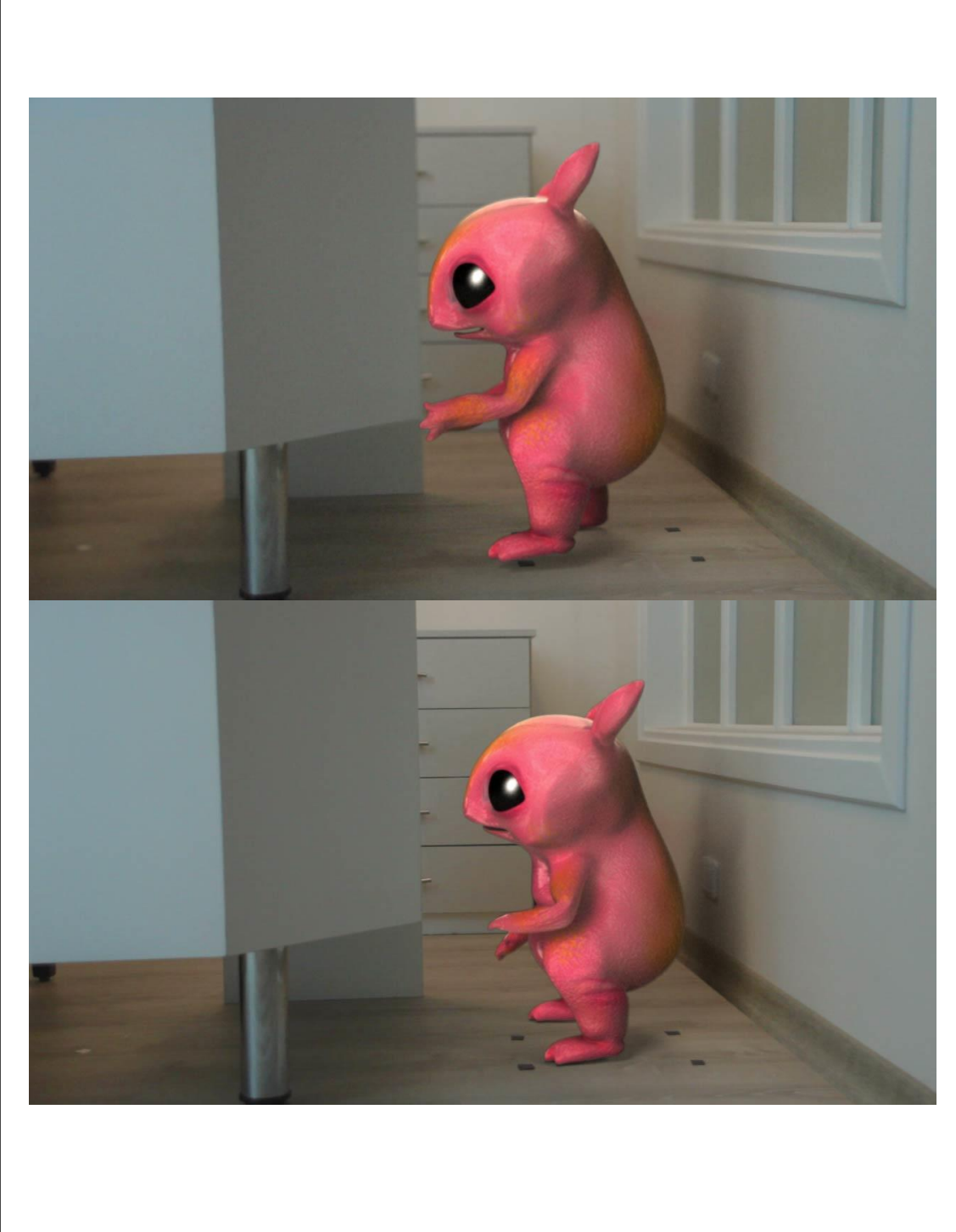

Anexo04. Pruebas render

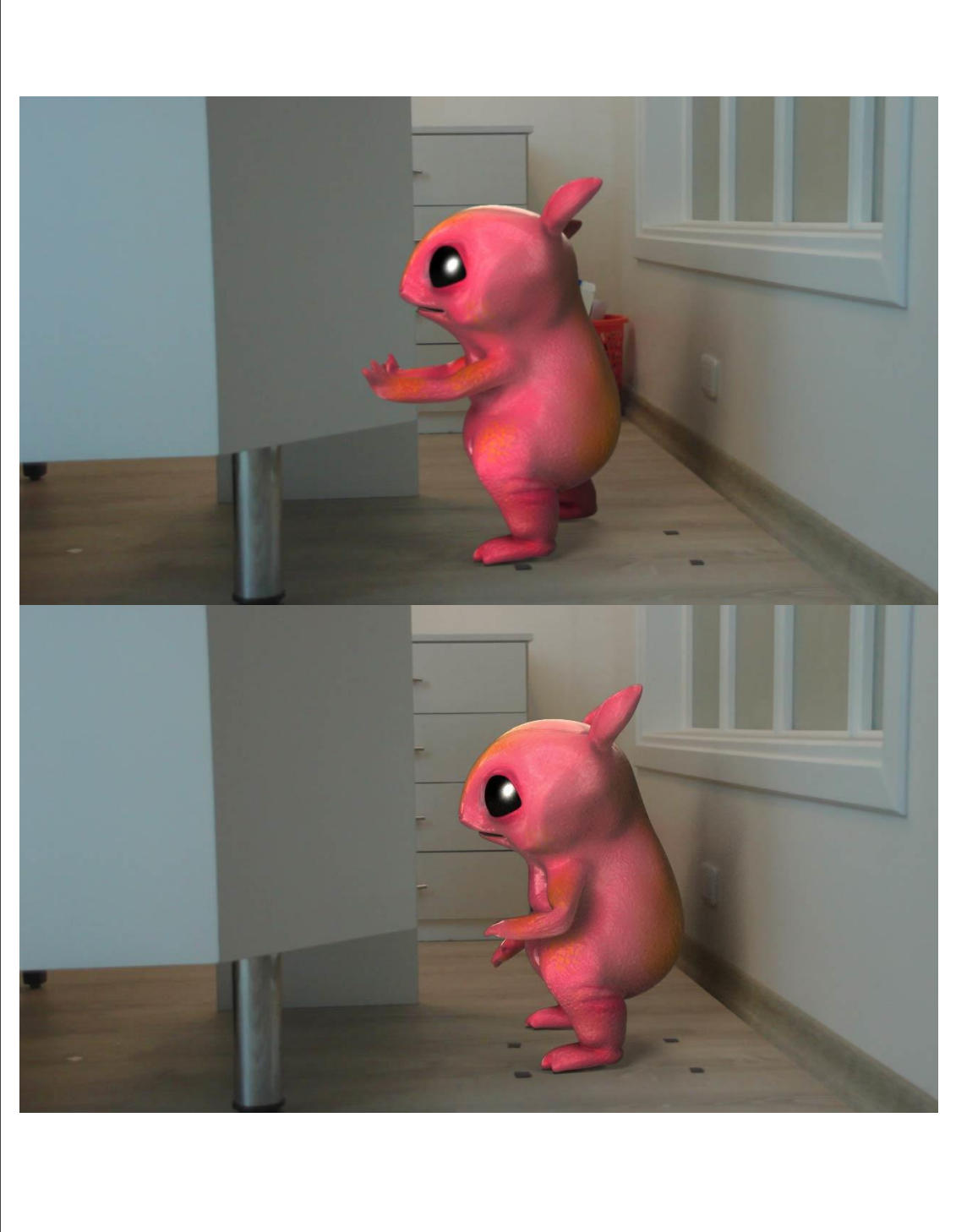

Anexo05. Pruebas render

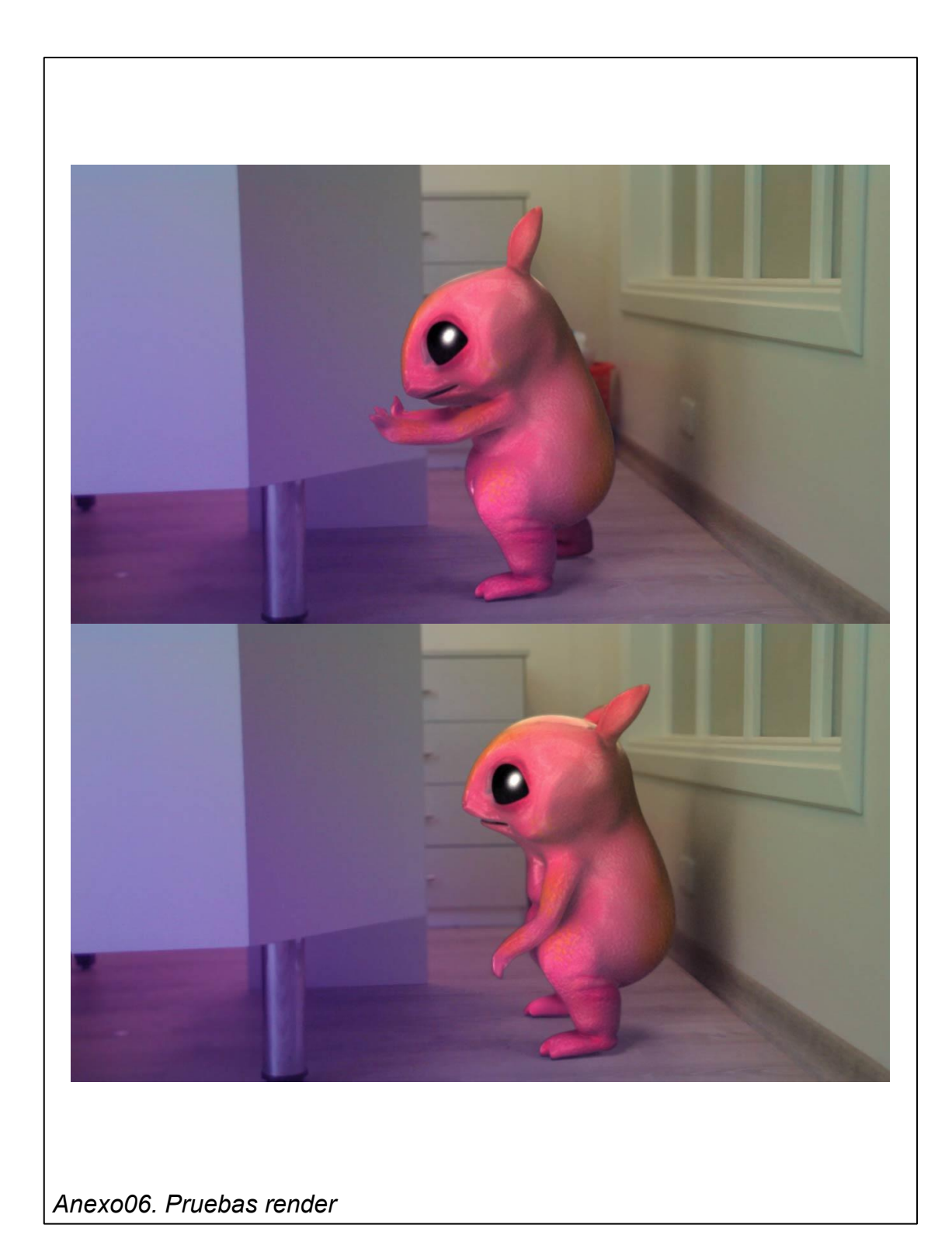

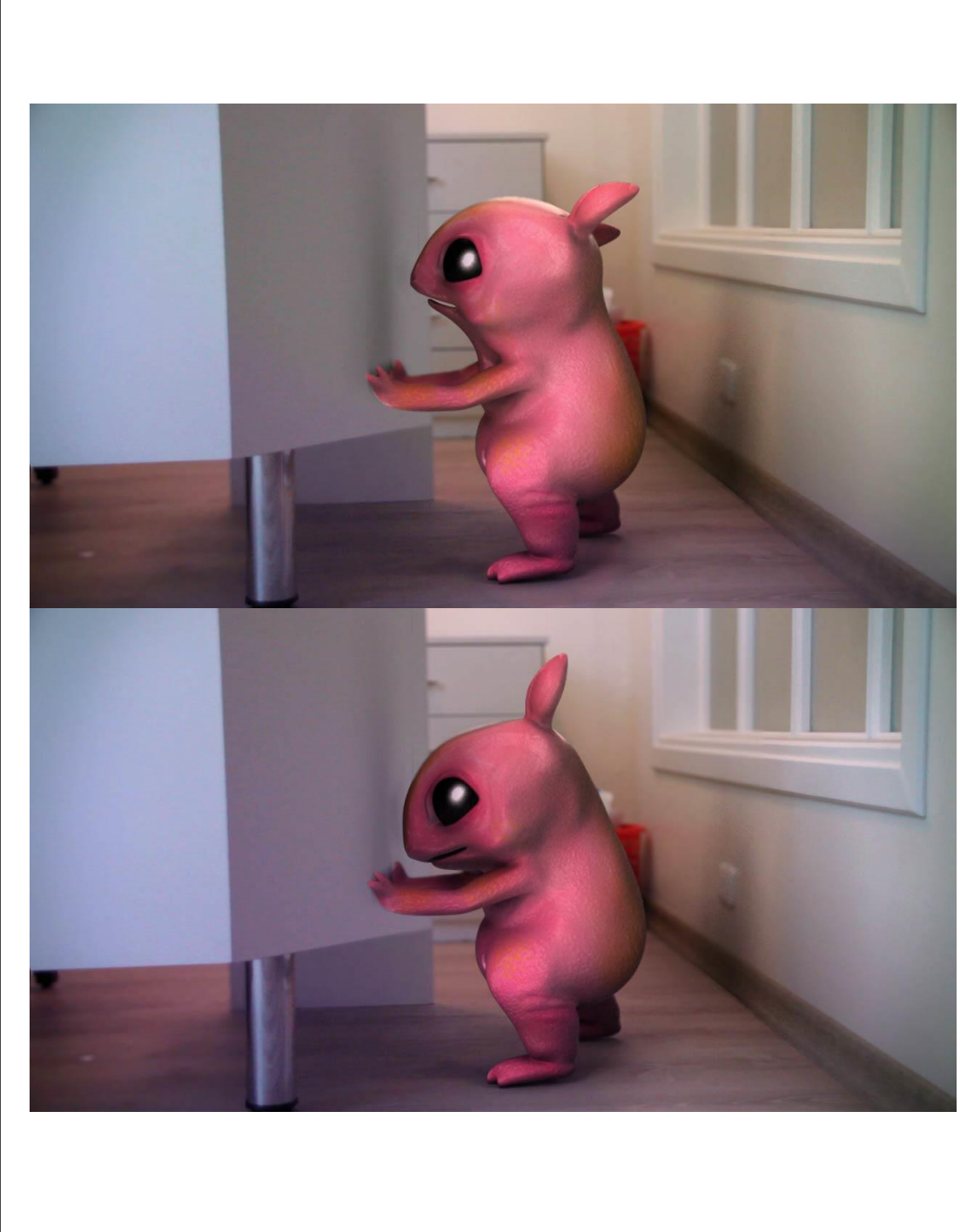

Anexo07. Pruebas render

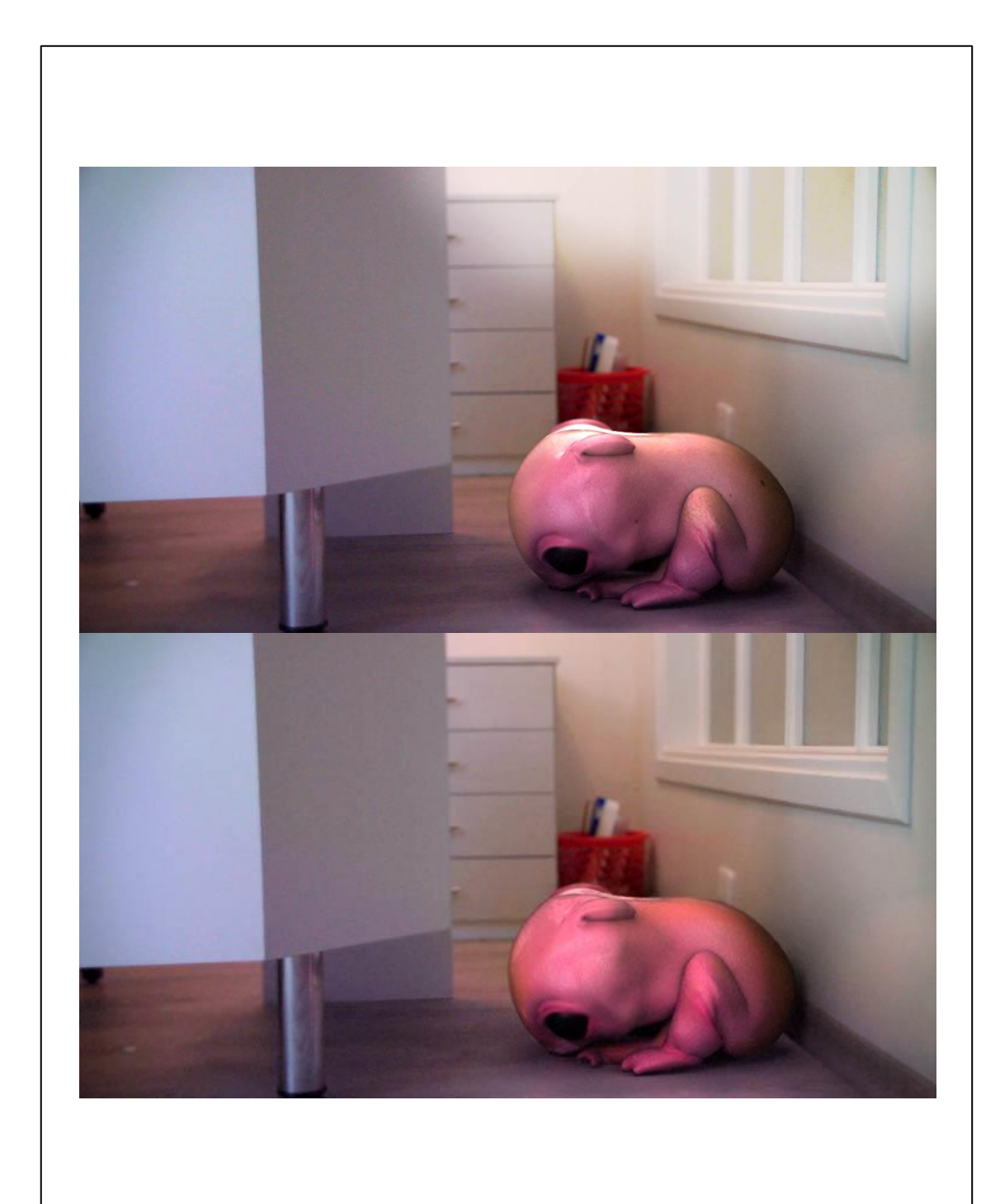

Anexo08. Pruebas render

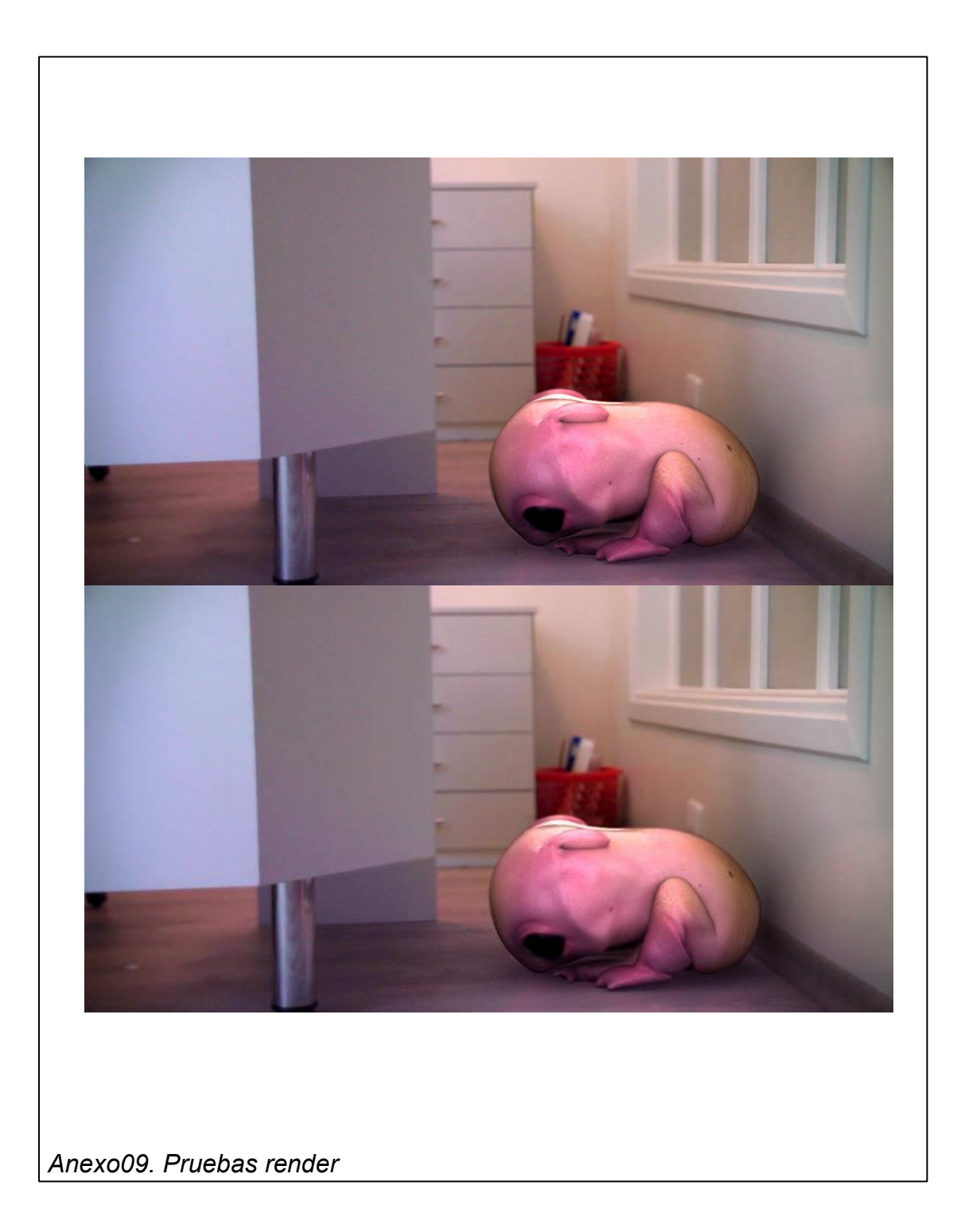

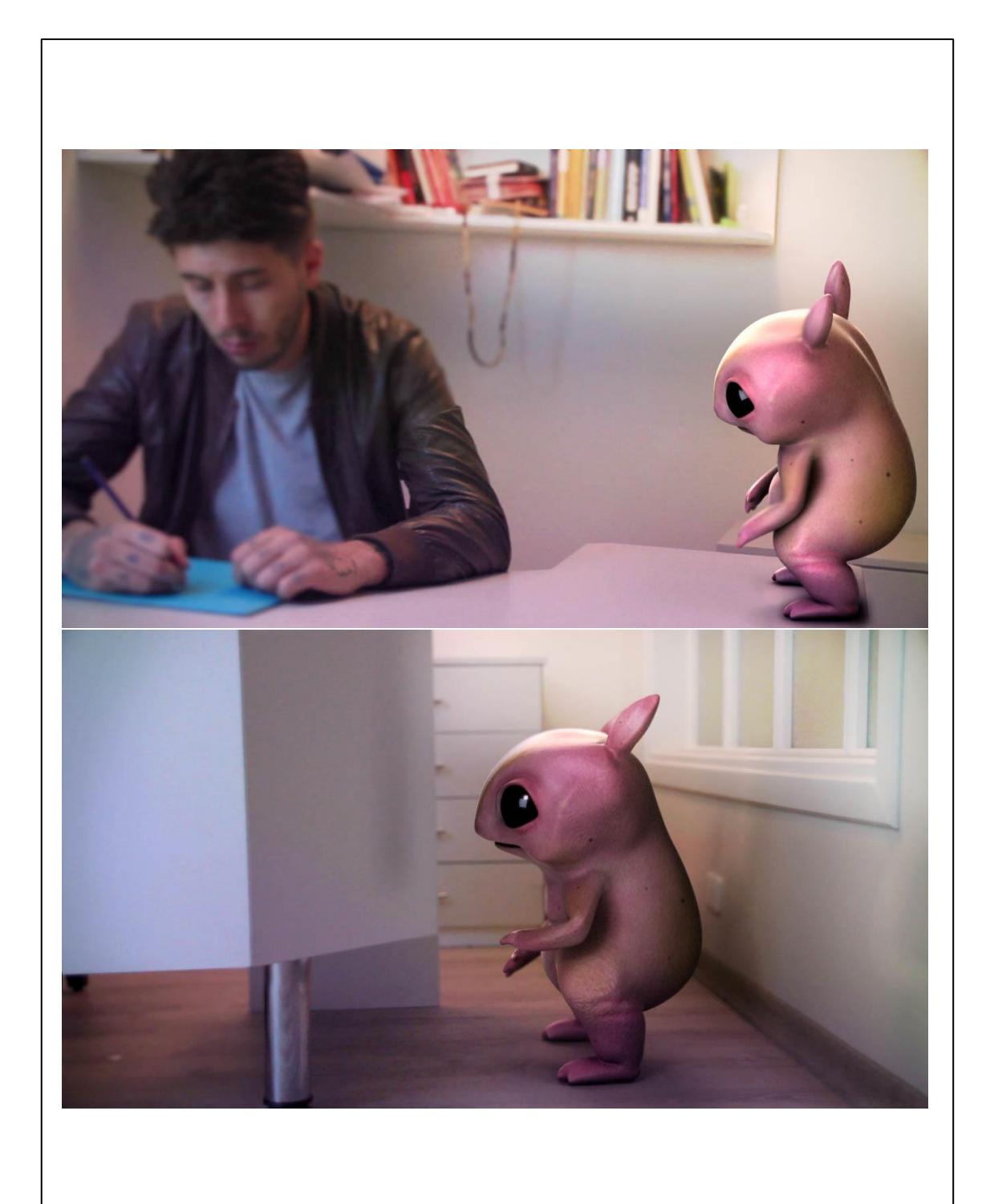

Anexo10. Pruebas render

**Anexo 11.**

## **Contrato de cesión de Derechos de Imagen**

Yo, \_\_\_\_\_\_\_\_\_\_\_\_\_\_\_\_\_\_\_\_\_\_\_\_\_\_\_\_\_ identificado con número de cédula \_\_\_\_\_\_\_\_\_\_\_\_\_\_\_\_\_\_\_\_\_\_\_\_\_\_\_, autoizo a Tatiana María Pinzón Villafrades, directora general del proyecto **Mitko,** para que utilice e incluya mi imagen en cualquier soporte audiovisual para efectos de reproducción y comunicación, para los fines y los propósitos establecidos durante tiempo limitado.

Por virtud de este documento el suscrito actor declara que es propietario integral de los derechos de su imagen y en consecuencia garantiza que puede otorgar la presente autorización sin limitación alguna. En todo caso responderá por cualquier reclamo que en materia de derecho de autor se pueda presentar, exonerando de cualquier responsabilidad a la Srta. Directora **General Tatiana María Pinzón Villafrades.** 

La autorización que aquí se concede sobre este material, es exclusiva para el proyecto en mención.

## **Cordialmente,**

**\_\_\_\_\_\_\_\_\_\_\_\_\_\_\_\_\_\_\_\_\_\_\_\_\_\_\_** 

**C.I.**